Санкт-Петербургский государственный университет

### *ЛОБАНОВА Лидия Сергеевна*

#### **Выпускная квалификационная работа**

*Использование данных дистанционного зондирования и геоинформационных технологий для создания серии карт антропогенной нарушенности территории Ленинградской области*

Уровень образования: бакалавриат

Направление *05.03.03 «Картография и геоинформатика»*

Основная образовательная программа *СВ.5020.\* «Картография и геоинформатика»*

Научный руководитель: доцент кафедры картографии и геоинформатики, кандидат технических наук Паниди Евгений Александрович

Рецензент: главный специалист Закрытого акционерного общества «Агентство экологического консалтинга и природоохранного проектирования», кандидат географических наук Солодов Алексей Анатольевич

> Санкт-Петербург 2022

# **СОДЕРЖАНИЕ**

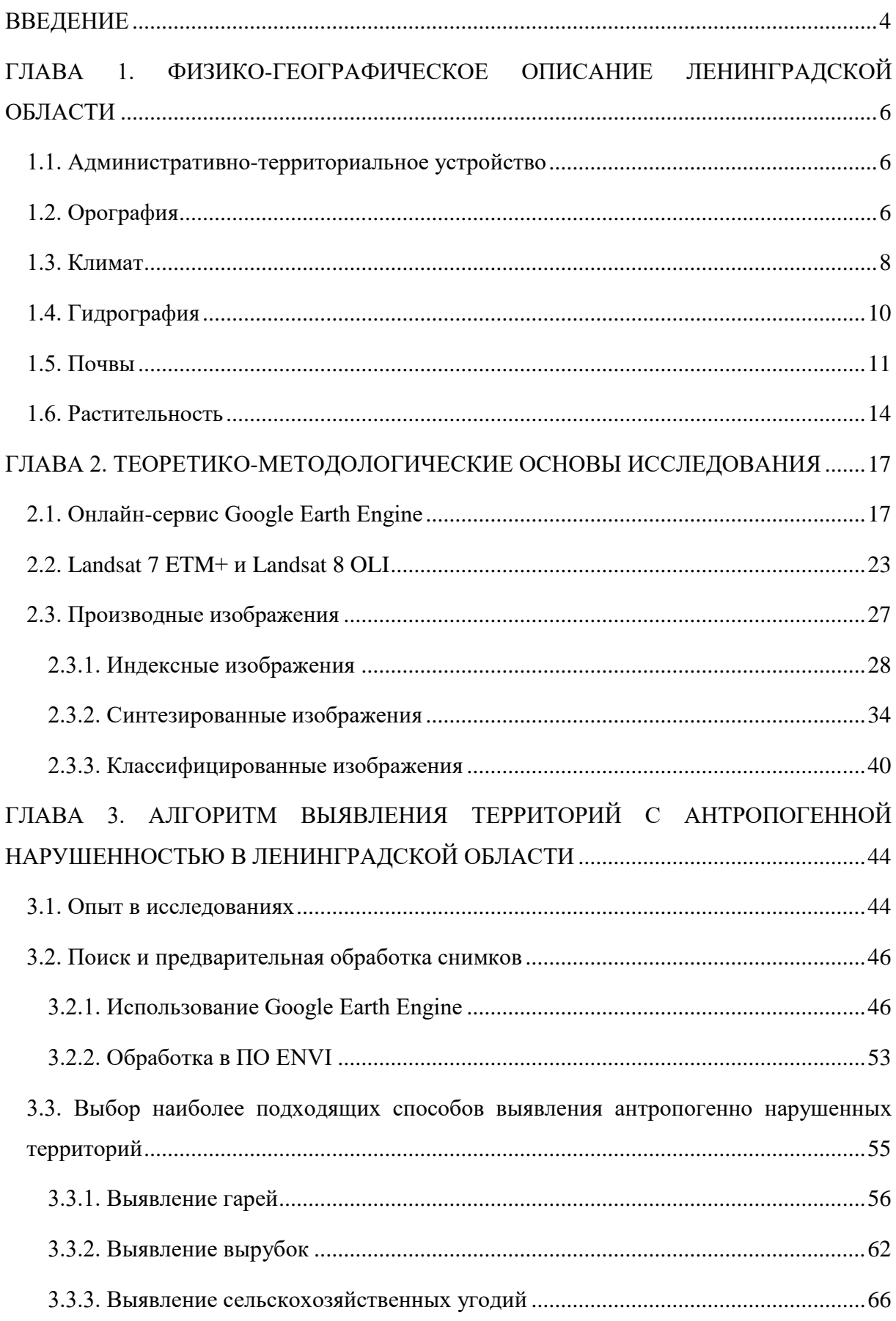

<span id="page-2-0"></span>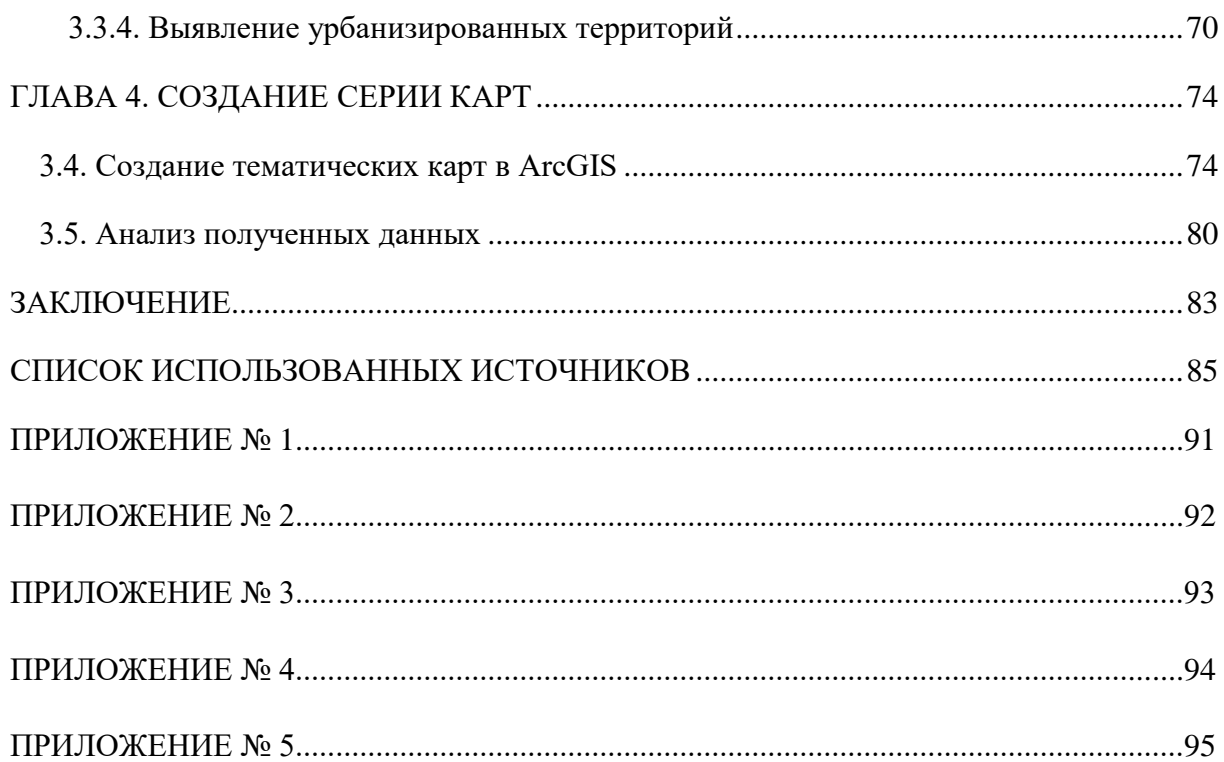

#### **ВВЕДЕНИЕ**

Антропогенная деятельность неразрывно связана с природной средой, человек начал преобразовывать ее с давних пор. На сегодняшний день негативное влияние людей на окружающую среду проявляется в глобальных масштабах.

Антропогенное воздействие может оказывать влияние на такие компоненты геосистем, как почва, недра, растительный покров, гидрография и фауна. Под антропогенной нарушенностью территорий, понимается степень изменения процессов функционирования и состава компонентов природной среды в результате внешнего влияния.

**Актуальность** исследования объясняется тем, что оценка и анализ антропогенных нарушений природных систем для обеспечения восстановления природных ресурсов является одной из задач рационального природопользования. Самыми явными и распространенными нарушениями являются гари, лесные рубки, сельскохозяйственные угодья и урбанизированные территории. В современных условиях решение таких задач невозможно представить без применения данных дистанционного зондирования Земли и геоинформационных технологий.

Ленинградская область является достаточно населенным субъектом Российской Федерации. Плотность населения в регионе по данным Росстата составляет 22,78 человек на кв. км на 01.01.2022 г. Это объясняется наличием относительно благоприятных условий для жизни и соседством крупного мегаполиса – города федерального значения Санкт-Петербург. Поэтому антропогенные нарушения в таком регионе требуют тщательной оценки и анализа, чтобы в дальнейшем принять необходимые меры по восстановлению природных ресурсов и предотвратить необратимые отрицательные последствия для окружающей среды.

Ленинградская область покрывается большим количеством спутниковых снимков, поэтому для мониторинга ее растительности требуется обработать и проанализировать данные, для которых может не хватить мощности и производительности персонального компьютера. Поэтому актуальным также является использование облачных технологий для получения информации о состоянии земного покрова с помощью космических средств наблюдения Земли.

**Целью работы** является создание серии карт антропогенных нарушений территории Ленинградской области, используя данные дистанционного зондирования Земли и геоинформационных технологий.

Для реализации поставленной цели было необходимо решить следующие **задачи**:

1. Ознакомиться с физико-географической характеристикой Ленинградской области, в особенности с растительностью;

2. Изучить интерфейс облачного сервиса Google Earth Engine;

3. Рассмотреть характеристики спутниковых снимков Landsat-7 ETM+ и Landsat-8 OLI;

4. Провести анализ преимуществ различных индексных, синтезированных и классифицированных изображений;

5. Получить и обработать необходимые снимки;

6. Исследовать и описать методику выявления гарей, сельскохозяйственных угодий, вырубок и урбанизированных территорий Ленинградской области;

- 7. Создать серию тематических карт;
- 8. Выполнить анализ получившихся данных.

**Структура работы** включает в себя введение, четыре главы, состоящие из 14 разделов и 9 подразделов, заключение, список использованных источников и приложения.

**Практическая часть** работы была выполнена в таких программах, как Google Earth Engine, ENVI 5.0, QGIS 3.22.2 и ArcGIS 10.8.

# <span id="page-5-0"></span>**ГЛАВА 1. ФИЗИКО-ГЕОГРАФИЧЕСКОЕ ОПИСАНИЕ ЛЕНИНГРАДСКОЙ ОБЛАСТИ**

#### **1.1. Административно-территориальное устройство**

<span id="page-5-1"></span>Ленинградская область – это субъект Российской Федерации, входящий в состав Северо-Западного Федерального округа и граничащий с пятью субъектами Российской Федерации: Санкт-Петербургом (городом федерального значения), Республикой Карелия, Вологодской, Новгородской и Псковской областями, а также с двумя государствами: Финляндией и Эстонией. Административным центром региона является город Гатчина с 24 марта 2021 года в соответствии с Законом Ленинградской области от 05.04.2021 № 32-оз «О внесении изменения в статью 13 областного закона «Устав Ленинградской области» (Электронный ресурс // URL: [http://publication.pravo.gov.ru/Document/View/4700202104050003\)](http://publication.pravo.gov.ru/Document/View/4700202104050003). Площадь территории Ленинградской области составляет 85900 кв. км, т.е. 0,5% от общей площади Российской Федерации (Электронный ресурс // URL: [https://47.mchs.gov.ru/glavnoe](https://47.mchs.gov.ru/glavnoe-upravlenie/harakteristika-subekta)[upravlenie/harakteristika-subekta\)](https://47.mchs.gov.ru/glavnoe-upravlenie/harakteristika-subekta).

Численность населения области по данным Росстата составляет 1911586 человек на 1 января 2022 года. В том числе 1283834 человек – городское население (67,2 %), а 627752

человек – сельское население (32,8 %) (Электронный ресурс // URL: [https://petrostat.gks.ru/folder/29437\)](https://petrostat.gks.ru/folder/29437).

По административно-территориальному делению Ленинградская область включает в себя 18 муниципальных образований – 1 городской округ (Сосновоборский) и 17 муниципальных районов (Бокситогорский, Волосовский, Волховский, Выборгский, Гатчинский, Кингисеппский, Киришский, Кировский, Лодейнопольский, Ломоносовский, Лужский, Подпорожский, Приозерский, Сланцевский, Тихвинский и Тосненский).

#### **1.2. Орография**

<span id="page-5-2"></span>Поверхность Ленинградской области равнинная. По большей части высота над уровнем моря региона не больше 100 м. Но тем не менее встречаются и возвышенности высотой до 300 м. В центральной части Карельского перешейка находится Ижорская возвышенность, на Онежско-Ладожском перешейке – южная часть Олонецкой возвышенности, а на востоке области – Тихвинская и Вепсовская возвышенности (с

максимальной высотой в 291 м – гора Гапсельга) (Даринский, 2001). Минимальное гипсометрическое положение (ниже 30 - 50 м) занимают впадины Финского залива, Ладожского и Онежского озер, а также Приневская, Верхнеевирская и Приволховская низины. Рельеф региона ледниковый, возник 10 - 50 тысяч лет назад из-за таяния Валдайского ледника.

Ленинградская область разделяется на две провинции с точки зрения орографии. Первая – территория выходов скальных пород Балтийского кристаллического щита. Она имеет расчлененный холмисто-грядовый рельеф. На севере провинции присутствует чередование ориентированных гряд, сложенных кристаллическими породами, называемыми сельгами, и узких межгрядовых понижений шириной, не превышающей 80 - 100 м. Высота таких сельг варьируется от 15 до 60 м, ширина – от 50 до 200 м, длина – от 100 м до 2 км. Рельеф первой провинции характеризуется также прямолинейными ложбинами глубиной до 70 м. Их ширина находится в пределах 2 км, а длина – в пределах 12 км. На юге провинции повышается роль ледниковых аккумулятивных форм, а расчлененность рельефа уменьшается, вследствие увеличения мощности четвертичных отложений. Сельги здесь представлены холмами и мелкими грядами.

Вторая провинция – это аккумулятивный ледниковый рельеф. Она делится на несколько зон. Проксимальная зона располагается от Карельского и Онежско-Ладожского перешейков до западного склона Валдайской возвышенности и состоит из аккумулятивных озерно-ледниковых равнин. В пределах данной зоны находятся две характерные области. Балтийско-Ладожская область имеет однородный равнинный рельеф, который состоит из террасовых ступеней, наклоненных к Финскому заливу и Ладожскому озеру. Вторая область – Волховско-Ловатская – имеет мало расчлененную поверхность и представляет собой равнину с наклоном к центру к Ильменской и Грузинской низинам и к северо-востоку к Ладожскому озеру. Наивысшая абсолютная отметка в 160 м расположена на Ижорском плато. Минимальные абсолютные высоты имеют Приволховское, Тихвинское, Свирско-Оятское и Притосненское понижения, а также Грузинская котловина.

Дистальная зона располагается на юго-востоке Ленинградской области и имеет мягкую и сглаженную поверхность. Для нее характерно наличие волнистых флювиогляциальных равнин – зандров. Здесь широко распространены карстовые формы рельефа.

В границах Ленинградской области располагается также часть Валдайской возвышенности. Она представляет собой крупнейший орографический элемент всей северо-западной части Русской равнины и является водоразделом между бассейнами Балтийского и Каспийского морей. Абсолютные высоты в большинстве своем находятся в пределах 150 - 200 м.

Вследствие выходов скальных пород Балтийского кристаллического щита на северо-западе региона основными полезными ископаемыми являются гранит, облицовочный камень и песчано-гравийный материал (Даринский, 2001). На западе области распространены месторождения фосфоритов и горючих сланцев. На востоке области присутствуют такие полезные ископаемые, как бокситы, известняки и доломиты. По большей части на территории региона присутствуют месторождения глины, торфа и песка (Уланов, 2007).

# **1.3. Климат**

<span id="page-7-0"></span>Климат Ленинградской области – атлантико-континентальный. Для него характерна умеренно холодная зима и умеренно теплое влажное лето.

По данным наблюдений ФГБУ «Северо-Западное управление по гидрометеорологии и мониторингу окружающей среды» (Электронный ресурс // URL: [http://www.meteo.nw.ru/\)](http://www.meteo.nw.ru/) за период 1991 - 2020 гг. среднегодовая температура воздуха в регионе составляет 6,3°С, в западных районах – 4,8 - 6°С, в восточных районах – 3,7 -4,8°С. Среднее многолетнее число дней в году с температурой выше 0°С составляет 246 дней. Февраль является самым холодным месяцем, имеющим среднемесячную температуру от -5,2°С (Кингисепп) до -8,3°С (Ефимовская, Винницы). А самый теплый месяц – июль со средней температурой от 17,1°С (Винницы) до 18,5°С (Выборг). Годовое количество осадков находится в интервале от 632 мм (Ломоносов) до 796 мм (Лодейное Поле).

Средние многолетние данные о температуре воздуха и количестве осадков показаны на рисунке 1.

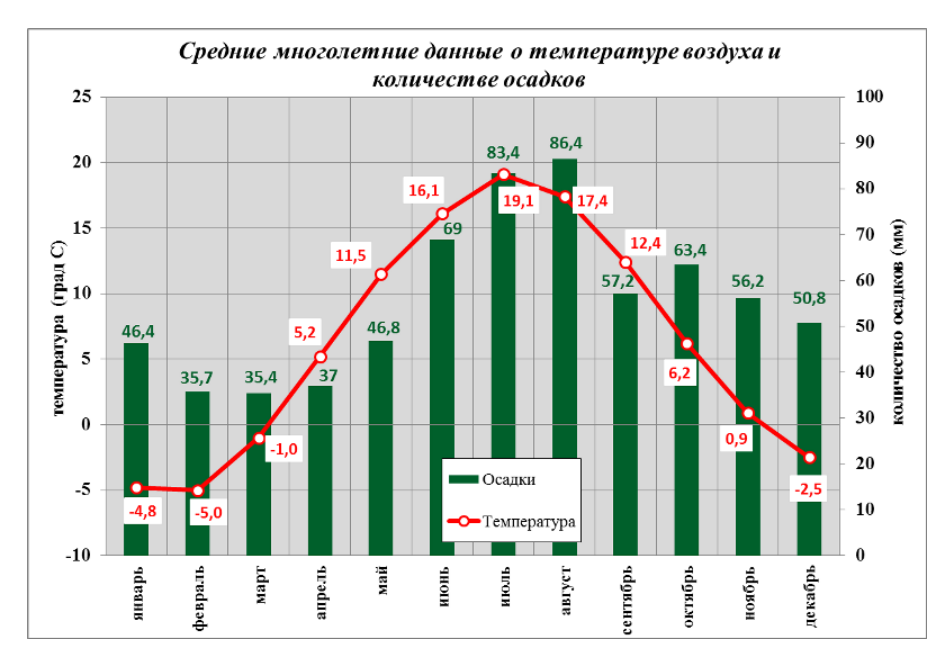

Рисунок 1. Средние многолетние данные о температуре воздуха и количестве осадков в Ленинградской области (Электронный ресурс // URL: [http://www.meteo.nw.ru/\)](http://www.meteo.nw.ru/)

В регионе наблюдается такая особенность, как изменчивость погоды, например, резкие перепады температуры воздуха в течение суток (иногда  $\pm 20^{\circ}$  и более), вследствие частой смены воздушных масс, подразделяющихся на морские, континентальные и арктические. Морские воздушные массы поступают с запада, юго-запада или северозапада при перемещении через северо-западные районы России атлантических циклонов. Циклоны приносят пасмурную, ветреную погоду и осадки. Зимой они являются причиной резких потеплений, а летом – похолоданий. Континентальные воздушные массы приходят с востока, юга или юго-востока, характеризующиеся антициклонами. Из-за них погода становится малооблачной и сухой, летом жаркая, а зимой холодная. Арктические воздушные массы, формирующиеся со стороны Карского моря, т.е. с севера и северо-востока области, приносят ясную погоду и резкое понижение температуры воздуха. Летом встречаются заморозки, а зимой – наиболее низкие температуры (Электронный ресурс // URL: [http://www.meteo.nw.ru/articles/index.php?id=2\)](http://www.meteo.nw.ru/articles/index.php?id=2).

Также кроме непостоянства погоды на территории Ленинградской области наблюдаются различные неблагоприятные метеорологические явления. Например, шквалы ветра и смерчи, снегопады и метели, гололед, туман, интенсивные ливни и длительные дожди, грозы, град, засуха и наводнения. Все это обусловлено протяженностью региона с запада на восток, разнообразием ландшафтов и близким

расположением крупных водоемов, таких как Ладожское и Онежское озера и Финский залив.

#### **1.4. Гидрография**

<span id="page-9-0"></span>Ленинградская область имеет более 50 тыс. водотоков, суммарная длина которых около 221 тыс. км. Запасы поверхностных вод составляют 1280 куб. км, а подземных – 320 куб. км.

В регионе крупнейшими реками являются Нева, Свирь, Волхов и Вуокса. Вся речная сеть имеет малые уклоны от 20 до 40 см/км. В основном, реки имеют спокойное течение, кроме участков прохождения кристаллических пород, моренных возвышенностей и гряд на перекатах и порогах, например, реки Луга и Нева.

Сумма ежегодно возобновляемых ресурсов рек области не превышает 87 куб. км. Наиболее водоносны реки бассейна Невы, наименее – реки Волхово-Ильменской низменности.

Главная водная артерия региона – Нева, берущая начало из Ладожского озера и впадающая в Финский залив. Протяженность Невы 74 км, площадь водосбора 5 тыс. кв. км, средняя ширина 400 - 600 м, преобладающие глубины 8 - 11 м, а средняя скорость течения находится в интервале от 0,9 до 1,2 м/с. Годовые колебания уровня вод Невы не больше 1,5 м. Крупные притоки – реки Тосна и Охта.

Свирь – вторая по водности река Ленинградской области. Она соединяет Онежское и Ладожское озера. Протяженность р. Свирь 224 км, площадь водосбора вместе с Онежским озером 83,2 тыс. кв. км, средняя ширина 180 - 200 м, а средняя скорость течения в пределах 1,5 м/с. Максимальные годовые колебания уровня вод реки зафиксированы в ее нижнем течении – около 5 м. Средние годовые колебания не превышают 2 - 3 м. Крупными притоками Свири являются реки Оять и Паша.

Следующей по водности рекой считается Волхов. Истоком является озеро Ильмень, а впадает она в Ладожское озеро. Протяженность р. Волхов 224 км, площадь водосбора совместно с бассейном озера Ильмень 80,2 тыс. кв. км. Крупные притоки – реки Оскуй, Тигода и Пчевжа.

Еще одной крупнейшей рекой Ленинградской области является р. Вуокса, расположенная на Карельском перешейке. Она берет начало из озера Сайма на территории Финляндии, а впадает в Ладожское озеро. Протяженность Вуоксы 153 км,

площадь водосбора 68 тыс. кв. км. Годовая амплитуда колебаний уровня воды не превышает 3 м.

На территории Ленинградской области находится большое количество озер – более 1800 (14 % всей территории). Большинство озер имеет ледниковое происхождение, например, озера Карельского перешейка – Мичуринское, Правдинское и Нахимовское.

Крупнейшее озеро региона и в целом Европы – Ладожское. Его площадь около 18,3 тыс. кв. км, длина 200 км, средняя ширина 83 км, высота над уровнем моря 4,3 м, средняя глубина 50 м, максимальная глубина 223 м.

На территорию региона попадает только южная часть Онежского озера. Его длина 245 км, ширина около 90 км, средняя глубина 31 м, максимальная глубина 120 м. Многие характеристики водного режима Онежского озера аналогичны Ладожскому, а химический состав их вод почти совпадает.

Карельский перешеек богат озерами. Крупнейшие из них – Суходольское, Вуокса, Отрадное, Комсомольское и Балахановское.

На западе поверхностные воды Ленинградской области замыкает Финский залив. Протяженность с запада на восток 420 км, площадь 29,5 тыс. кв. км, ширина восточной части, оканчивающейся Невской губой, составляет 15 км, а западной, сливающейся с водами Балтийского моря, – 130 км.

Болота занимают почти 20 % территории региона. Распространению болот способствуют избыточная влажность, равнинный рельеф и близость к поверхности грунтовых вод. Высокой заболоченностью отличаются Ладожская приозерная равнина, бассейн Невы и водораздел Финского залива и Ладожского озера. Преобладают верховые болота олиготрофного типа с мощной торфяной залежью.

#### **1.5. Почвы**

<span id="page-10-0"></span>На территории Ленинградской области встречаются сотни почвенных разновидностей, среди которых есть редкие и уникальные как для региона, так и для России в целом. Современный период почвообразования начался после таяния ледникового покрова (около 12 тыс. лет назад). Ледник оставил после себя чехол четвертичных пород разнообразного литологического состава и неоднородного сложения, ставших почвообразующими породами (Красная книга…, 2007).

Подзолистые почвы распространены в северной части региона. В центральной и южной его частях преобладают разновидности дерново-подзолистых почв. Тосненский и Киришский районы отличаются наибольшим распространением глинистых и тяжелосуглинистых разновидностей почв, а Тихвинский – распространением песчаных почв. Северная часть Волосовского района богата дерново-карбонатными почвами, формирующимися в основном на известняках, а также слабоподзолистыми почвами. В южной части Волосовского района преобладают кислые сильноподзолистые почвы, возникшие на бескарбонатных почвообразующих породах.

На большей части территории Ленинградской области почвы переувлажнены. В Волховском, Киришском, Тосненском и части Всеволожского районах большое значение в связи с этим приобретают гидротехнические и агромелиоративные мероприятия. В Бокситогорском, Тихвинском и Подпорожском районах важно частичное регулирование водного почвенного режима.

Доли площадей различных типов почв, распространенных на территории Ленинградской области, представлены в таблице 1.

Таблица 1. Почвенный фонд Ленинградской области на основе данных единого государственного реестра почвенных ресурсов России **(**Электронный ресурс // URL: [http://egrpr.esoil.ru/content/adm/adm47.html\)](http://egrpr.esoil.ru/content/adm/adm47.html)

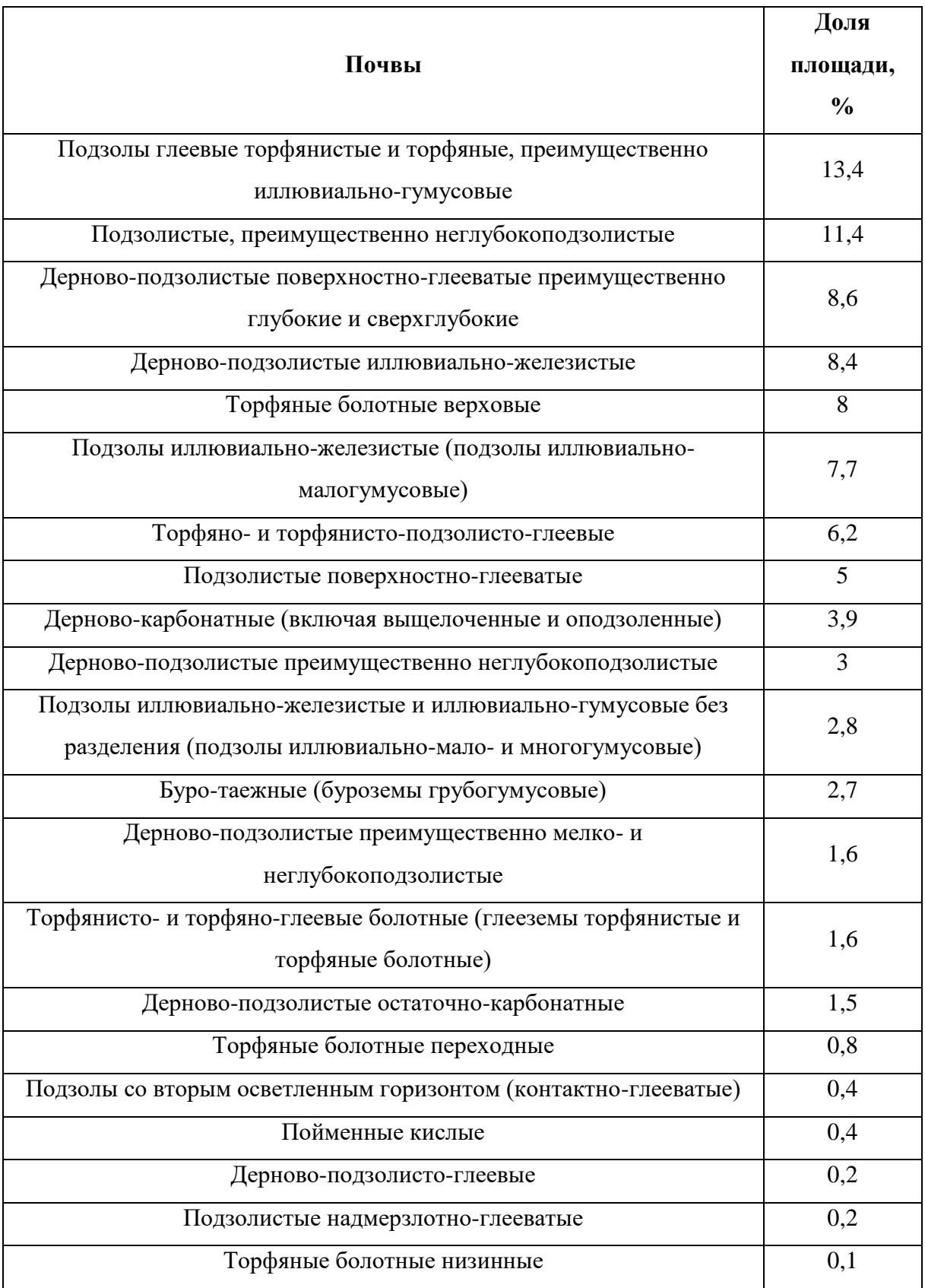

# **1.6. Растительность**

<span id="page-13-0"></span>Растительность Ленинградской области сложна и неоднородна. По геоботаническому районированию регион относится к Голарктическому домининону, Евроазиатской таежной области, Североевропейской таежной провинции, Валдайско-Онежской подпровинции зоны таежных лесов. Эта подпровинция характеризуется господством лесов формации ель обыкновенная и ель финская. Область охватывает зоны средней тайги по наличию зеленомошных еловых лесов, южной тайги по наличию кисличных еловых лесов и подтайги по наличию сложных еловых лесов с широколиственными породами во втором ярусе [\(Сенников,](http://resources.krc.karelia.ru/krc/doc/publ/biogeograph_7_206.pdf) 2005).

На землях лесного фонда Ленинградской области действуют 19 лесничеств с 277 участковыми лесничествами, находящимися в ведении Комитета по природным ресурсам Ленинградской области.

Леса Ленинградской области подразделяются на 2 района: Балтийско-Белозерский таежный район РФ в составе Бокситогорского, Волосовского, Волховского, Всеволожского, Выборгского, Гатчинского, Кировского, Лодейнопольского, Ломоносовского, Подпорожского, Приозерского, Тихвинского и Тосненского муниципальных районов и южно-таежный район РФ в составе Кингисеппского, Киришского, Лужского и Сланцевского муниципальных районов.

Общая площадь лесов в регионе – 6038,8 тыс. га, 94 % (5680,8 га) из них составляют земли лесного фонда (Состояние окружающей…, 2019). Классификация представлена в таблице 2.

Таблица 2. Состав земель лесного фонда и земель иных категорий Ленинградской области, на которых расположены леса на 01.01.2019 г. (Состояние окружающей…, 2019).

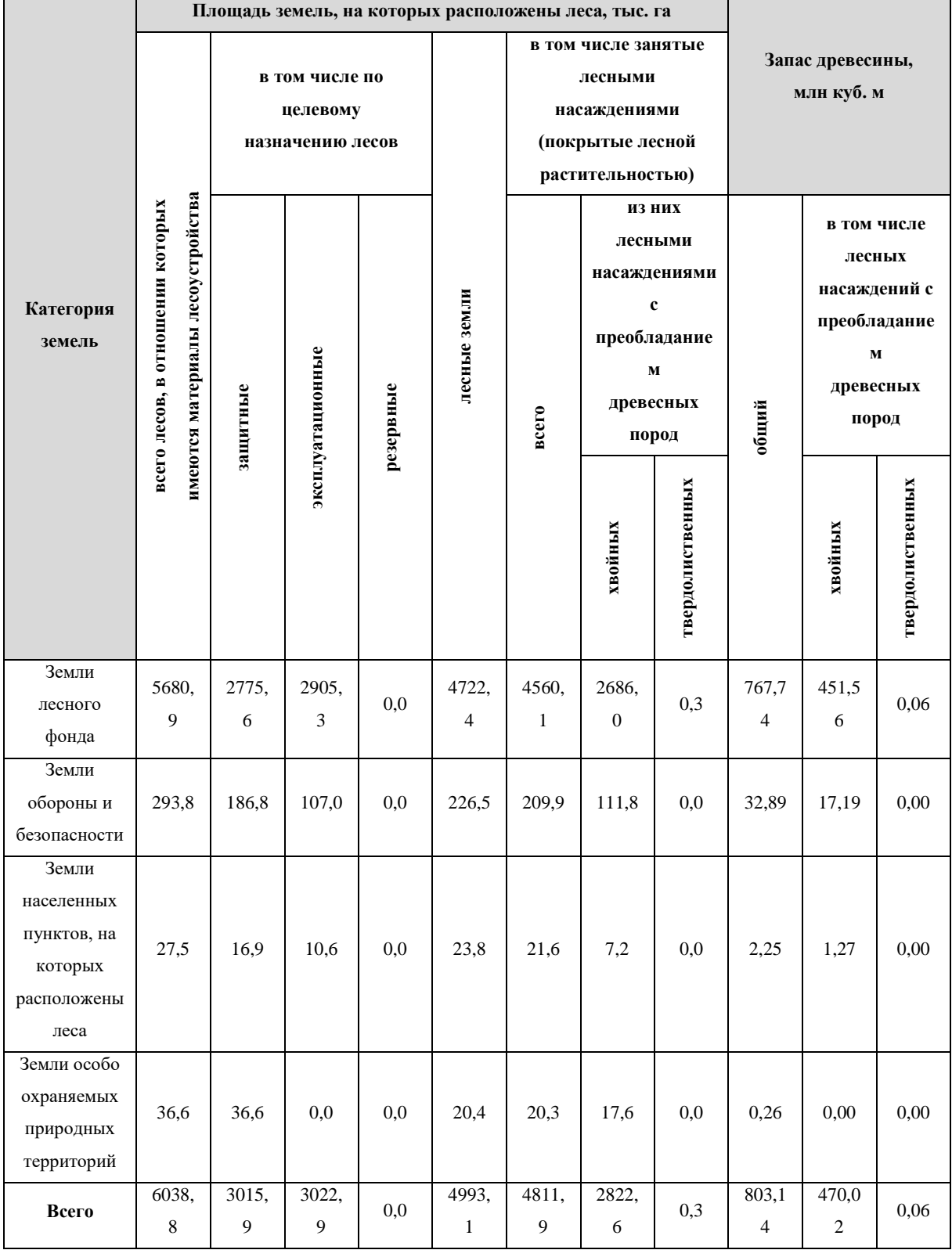

Наиболее лесисты северо-восточные и восточные районы области, а также север Карельского перешейка, где под лесом занято 70 - 80 % всей площади. В центральных и западных районах доля лесных площадей составляет 50 - 60 %.

Для Ленинградской области характерно наличие больших площадей защитных лесов. Максимальный удельный вес занимают защитные леса Карельского перешейка, минимальный – в восточной части области, а именно Подпорожский и Лодейнопольский районы [\(Лесной](https://nature.lenobl.ru/media/docs/15987/%D0%9B%D0%B5%D1%81%D0%BD%D0%BE%D0%B9%20%D0%BF%D0%BB%D0%B0%D0%BD%20%D0%9B%D0%B5%D0%BD%D0%B8%D0%BD%D0%B3%D1%80%D0%B0%D0%B4%D1%81%D0%BA%D0%BE%D0%B9%20%D0%BE%D0%B1%D0%BB%D0%B0%D1%81%D1%82%D0%B8.pdf) план…, 2018).

На территории Ленинградской области встречаются примерно 1600 видов дикорастущих сосудистых растений, около 550 видов мохообразных, более 2000 видов водорослей, более 1000 видов лишайников, не менее 4000 видов грибов.

Наиболее распространены еловые леса. На более возвышенных местах с дренированными почвами преобладают ельники-зеленомошники с зелеными мхами, черникой, брусникой или кислицей. В низких влажных и в заболоченных местах распространены сфагновые ельники.

Сосняки по большей части произрастают на песчаных и супесчаных почвах. Часто встречаются сосняки-беломошники с покровом из лишайника. На дренированных водоразделах и склонах возвышенностей преобладают сосняки-зеленомошники. Такие леса ценны для лесозаготовительной промышленности.

На месте вырубленных и сгоревших ельников обычно появляются сосняки или мелколиственные леса с березой, осиной, ольхой и зарослями ивы.

Значительные лесные площади в Ленинградской области заболочены, в большей степени болота встречаются на плоских водоразделах Луги и Оредежа, Тосны и Волхова, Волхова и Сяси, а также на востоке и северо-востоке области, на юго-востоке Карельского перешейка и в Приневской низине.

Под сельскохозяйственные земли используется лишь 11,4 % территории Ленинградской области, в том числе 5,1 % занимают пашни, перелоги и залежи, а 6,2 % – луга. Наиболее часто произрастают суходольные луга. Их травостой состоит из разнотравья, злаков, таких как белоус, душистый колосок, тимофеевка, ежа сборная, овсяница луговая, а также из красного и лугового клевера, различных бобовых.

# <span id="page-16-1"></span><span id="page-16-0"></span>**ГЛАВА 2. ТЕОРЕТИКО-МЕТОДОЛОГИЧЕСКИЕ ОСНОВЫ ИССЛЕДОВАНИЯ**

## **2.1. Онлайн-сервис Google Earth Engine**

Для вычисления и анализа данных на достаточно крупные территории, таких как Ленинградская область, требуется большое число спутниковых снимков. Мощности персонального компьютера и объема его внутренней памяти часто может не хватить. Чтобы автоматизировать и ускорить процесс обработки большого объёма данных применяются платформы, использующие облачные технологии. Под облачными технологиями обычно понимается предоставление пользователю компьютерных ресурсов и мощностей в виде интернет-сервисов (Облачные технологии…, 2014).

Основная идея облачных вычислений – технологии распределенной обработки, хранения большого объема данных и повышения производительности при работе с ними, в которых все необходимые ресурсы предоставляются пользователю как Интернетсервис.

Кроме того, внедрение облачных технологий позволяет повысить экономическую эффективность решения многих задач в сфере сельского хозяйства и экологического мониторинга за счёт снижения общих затрат на капитальные и операционные расходы (аппаратное обеспечение, оплата персонала, электроэнергия), в том числе затрат на исходные данные ДЗЗ и на технологии их обработки.

Существуют различные Интернет-сервисы, имеющие описанные выше возможности. Рассмотрим некоторые из них.

Группа компаний «СКАНЭКС» использует облачную платформу SberCloud.Advanced для разработки сервиса для сделок с древесиной и мониторинга лесного хозяйства (Электронный ресурс // URL: [https://sbercloud.ru/ru/cases/servis](https://sbercloud.ru/ru/cases/servis-monitoringa-dannyh-v-lesnom-hozyajstve)[monitoringa-dannyh-v-lesnom-hozyajstve\)](https://sbercloud.ru/ru/cases/servis-monitoringa-dannyh-v-lesnom-hozyajstve). Интернет-сервис SberCloud был выбран в качестве облачного провайдера, так как предоставил самое эффективное предложение по параметрам цена/качество, а также по результатам сравнительного анализа. С помощью этого сервиса можно работать с большими массивами данных, управлять облачной контейнеризацией, автоматически развертывать, масштабировать и управлять приложениями. Главным недостатком данного сервиса является то, что воспользоваться им могут только юридические лица.

Также компания «СКАНЭКС» разработала облачный сервис Кosmosnimki.ru (Электронный ресурс // URL: [https://www.kosmosnimki.ru/\)](https://www.kosmosnimki.ru/). Это проект по разработке технологической платформы Веб-ГИС и созданию единой основы спутниковых снимков

всей территории России. Целью проекта является использование полученной единой основы в качестве базовой в геоинформационных и веб-картографических сервисах. Технологическая разработка направлена в первую очередь на развитие средств доступа к пространственным данным и данным дистанционного зондирования в Интернете. Сервис Кosmosnimki.ru пока еще недоработан. Об этом свидетельствуют слишком длительная загрузка данных, частые сбои, ошибки при запросе и выводе информации, а также отсутствие актуальных снимков за пределами Черноземья.

Компания Amazon создала собственную платформу облачных вычислений Amazon Web Services (AWS) (Электронный ресурс // URL: [https://aws.amazon.com/ru/\)](https://aws.amazon.com/ru/). На ней доступны все сцены спутниковых снимков Landsat-8 с 2015 года. Все последующие сцены становятся доступны ежедневно. Благодаря AWS данные находятся в свободном доступе и предоставляются через ArcGIS. Недостаток проявляется в том, что для проведения исследования требуются более ранние спутниковые снимки, чем с 2015 года. Также нет доступа к снимкам с других спутников.

Существует европейский облачный сервис снимков спутникового дистанционного зондирования EO Browser (Электронный ресурс // URL: [https://www.sentinel-hub.com/explore/eobrowser/\)](https://www.sentinel-hub.com/explore/eobrowser/). Здесь предоставляются данные со спутников Landsat, Sentinel и MODIS. Но этот сервис также имеет ряд недостатков, например, бесплатно предоставляется только пробная версия, сервис не русифицирован, бесплатная версия не сохраняет историю действий.

Earth Engine от Google (Электронный ресурс // URL: [https://earthengine.google.com/\)](https://earthengine.google.com/) – уникальная платформа для анализа большого количества пространственных данных. Она позволяет использовать огромные вычислительные мощности компании Google для изучения самых разнообразных проблем: потерь лесов, засухи, стихийных бедствий, эпидемий, продовольственной безопасности, управления водными ресурсами, изменения климата и защиты окружающей среды. Данный облачный сервис самый известный и многофункциональный на сегодняшний момент. Он объединяет петабайты спутниковых изображений и наборов геопространственных данных в одном каталоге, предоставляя возможности для их анализа в планетарном масштабе. При этом сама платформа является открытой и бесплатной для некоммерческого использования, главное иметь аккаунт в Google. Для решения поставленных задач выбор пал именно на этот Интернетресурс. Рассмотрим его подробнее.

В 2010 году на конференции ООН по изменению климата в Канкуне, в рамках Лаборатории Google, был запущен проект Earth Engine. В то время, набор имеющихся в нём данных ограничивался коллекцией снимков программы дистанционного зондирования Земли Landsat, но уже этого было достаточно для получения впечатляющих результатов по глобальному мониторингу изменений лесов.

Затем в 2016 году запустился проект Google Earth Timelapse – это галерея изменений, произошедших на поверхности Земли.

Наконец, к концу 2019 года каталог Earth Engine объёмом 29 петабайт содержал более 600 различных наборов данных, а скорость пополнения информации достигла одного петабайта в месяц (Электронный ресурс // URL: [https://medium.com/\)](https://medium.com/).

Таким образом, с момента запуска Google Earth Engine прошло уже 12 лет, и можно сказать, что платформа стала зрелым продуктом.

Доступ к системе и управление осуществляется через интерфейс прикладного программирования (API). Пользователь создаёт сценарии обработки данных в интерактивной среде разработки на JavaScript API, которая называется редактором кода (Code Editor) и обеспечивает оперативное создание прототипов и визуализацию результатов. То же самое можно выполнять и через Python API в локальной среде на своём компьютере или через облачные блокноты Google Colab. В каждом из вариантов основные вычисления выполняются на облачных серверах Google.

Каталог Earth Engine содержит множество общедоступных наборов геопространственных данных:

 Космо- и аэрофотоснимки, сделанные в различных диапазонах электромагнитного спектра;

- Модели прозноза погоды и параметры климата;
- Карты земного покрова;
- Топографические и социально-экономические наборы данных;

 Различные параметры окружающей среды (например, влажность почвы или исходящее тепловое излучение Земли).

Все эти данные предварительно приводятся во внутренний формат системы. Он сохраняет тип исходных данных и метаданные, обеспечивая при этом эффективный доступ к информации, и устраняет технические барьеры, связанных с параллельной обработкой больших объёмов данных. Пользователи могут делать запрос и анализировать данные из общедоступного каталога или загружать собственные данные.

Для использования Earth Engine необходимо иметь аккаунт Google, после чего пользователь может запросить доступ к платформе на странице создания учётной записи. Результаты работы могут быть выгружены для автономного использования, например, в Google Drive.

Общедоступный каталог данных Earth Engine (Data Catalog) представляет собой огромный архив наборов геопространственных данных (рисунок 2). Большая часть каталога состоит из изображений дистанционного зондирования Земли, включая весь архив со спутников Landsat, а также полные архивы данных от европейских спутников Sentinel с различными уровнями обработки, климатические прогнозы, данные о земном покрове, геофизические, экологические и социально-экономические наборы данных. Каталог обновляется со скоростью около 6 тыс. сцен в день.

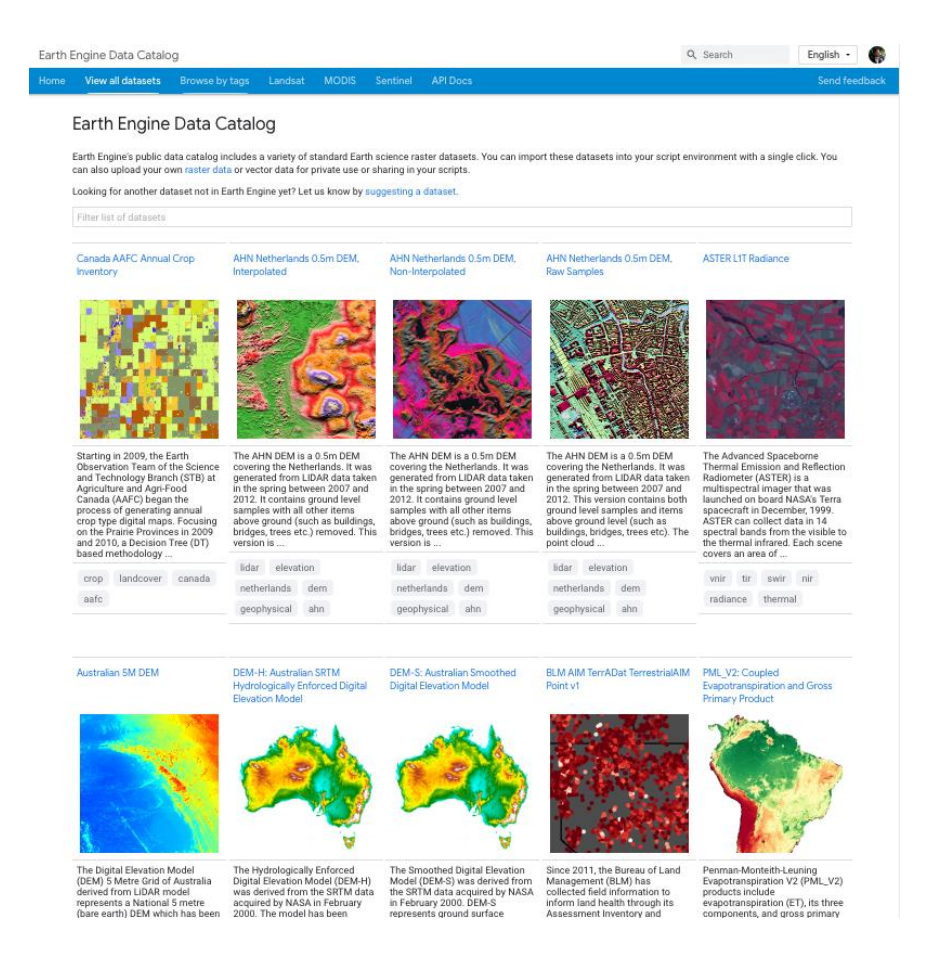

Рисунок 2. Каталог данных Google Earth Engine (Электронный ресурс // URL:

[https://developers.google.com/earth-engine/datasets/\)](https://developers.google.com/earth-engine/datasets/)

Для хранения географических данных Earth Engine использует типы Image и Feature. Растровые данные Image – изображения или снимки – состоят из каналов (bands) и словаря свойств. Векторные данные Feature, т.е. векторы, состоят из описания геометрии объекта (Geometry) и словаря свойств. Коллекция снимков (например, временной ряд из снимков) хранится в коллекции снимков ImageCollection. Коллекция векторов Feature называется FeatureCollection.

Рассмотрим подробнее интерфейс рабочей среды Google Earth Engine Code Editor (рисунок 3).

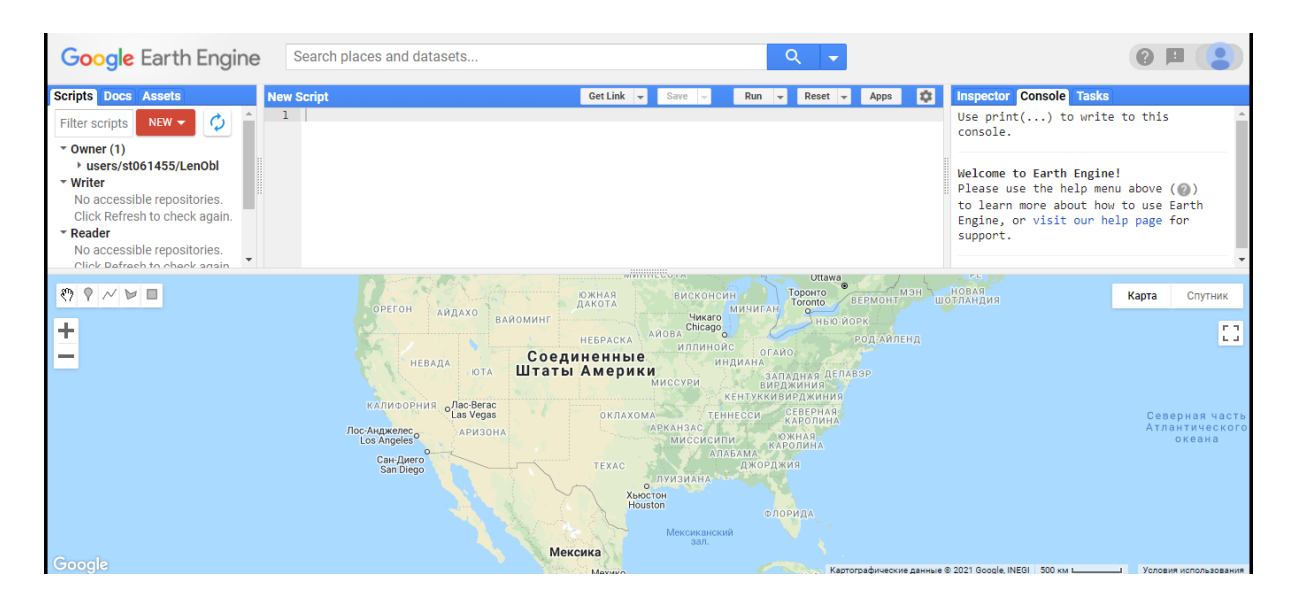

Рисунок 3. Интерактивная среда Google Earth Engine Code Editor (Электронный ресурс // URL: [https://code.earthengine.google.com/\)](https://code.earthengine.google.com/)

Блок слева имеет три вкладки: Scripts, Docs и Assets. Первая вкладка Scripts включает в себя образцы уже готовых кодов, которые можно непосредственно открыть и произвести. Также здесь отображаются пользователи и их сохраненные ранее коды. Во второй вкладке Docs представлена библиотека методов, которые можно использовать для обработки и анализа данных, а также их описание (рисунки 4, 5).

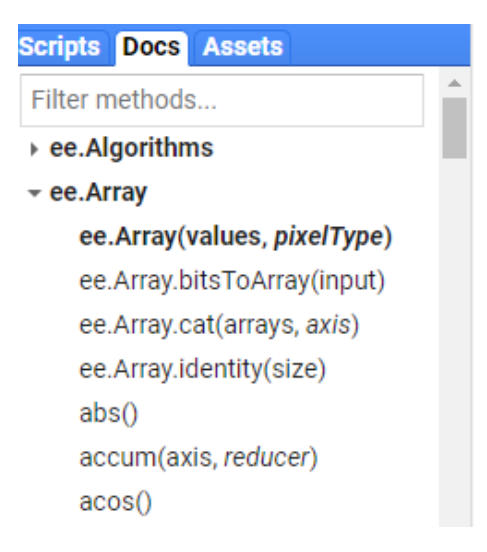

Рисунок 4. Вкладка Docs (Электронный ресурс // URL:

[https://code.earthengine.google.com/\)](https://code.earthengine.google.com/)

# clip(geometry) Clips an image to a Geometry or Feature. The output bands correspond exactly the input bands, except data not covered by the geometry is masked. The output image retains the metadata of the input image. Use clipToCollection to clip an image to a FeatureCollection. Returns the clipped image. **Arguments:** - this:image (Image): The Image instance. - geometry (Feature|Geometry|Object): The Geometry or Feature to clip to. **Returns: Image**

Рисунок 5. Окно описания метода clip(geometry) (Электронный ресурс // URL: [https://code.earthengine.google.com/\)](https://code.earthengine.google.com/)

Последняя вкладка Assets хранит в себе данные пользователя (рисунок 6). Это личное хранилище, в которое можно как импортировать данные для использования их в Code Editor, так и экспортировать из него получившиеся результаты.

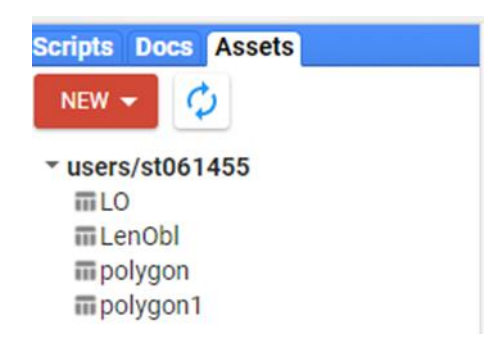

Рисунок 6. Вкладка Assets (Электронный ресурс // URL: [https://code.earthengine.google.com/\)](https://code.earthengine.google.com/)

Центральный блок Редактора кода представляет собой основное окно, в котором создается код.

Блок справа отображает состояние написанного кода. Во вкладке Console выводятся результаты. Во вкладке Tasks отображаются задания, которые требуют длительного выполнения и которые также прописаны в самом коде. Например, экспорт получившегося растра на Google Диск прописывается в коде, и во вкладке Tasks требуется вручную запустить экспорт.

Таким образом, можно сделать вывод, что Google Earth Engine – платформа уникальная, поскольку расширяет возможности не только специалистов, занимающихся дистанционным зондированием Земли, но и более широкой аудитории, которой не хватает технических возможностей для использования традиционных инструментов обработки крупного массива данных. Сервис использует облачные вычисления для обеспечения доступа к разным форматам данных, их совместного использования и интеграции. Использование Earth Engine предполагает знание прикладной области и навык написания программного кода.

# **2.2. Landsat-7 ETM+ и Landsat-8 OLI**

<span id="page-22-0"></span>Cпутник Landsat-7 находится на орбите с 15 апреля 1999 года. Установленный на спутнике радиометр ETM+ является усовершенствованным вариантом сканеров TM.

Космические снимки, получаемые спутником Landsat-7, характеризуются широкой полосой захвата в 185 км, наличием мультиспектральных изображений (8 спектральных каналов) с пространственным разрешением 30 м и относительно высоким разрешением панхроматического канала – 15 м. На сегодняшний день глобальный архив

снимков Landsat-7 содержит покрытие практически всей поверхности Земли, причем некоторые регионы отсняты многократно.

Спутниковые снимки Landsat имеют большое количество цветных диапазонов, что позволяет осуществлять их спектральный анализ для решения многих задач.

Ниже в таблице 3 приведены характеристики материалов, получаемые спутником Landsat-7 ETM+.

> Таблица 3. Характеристики материалов, получаемых аппаратурой Landsat-7 (Зареи Саджад, 2018)

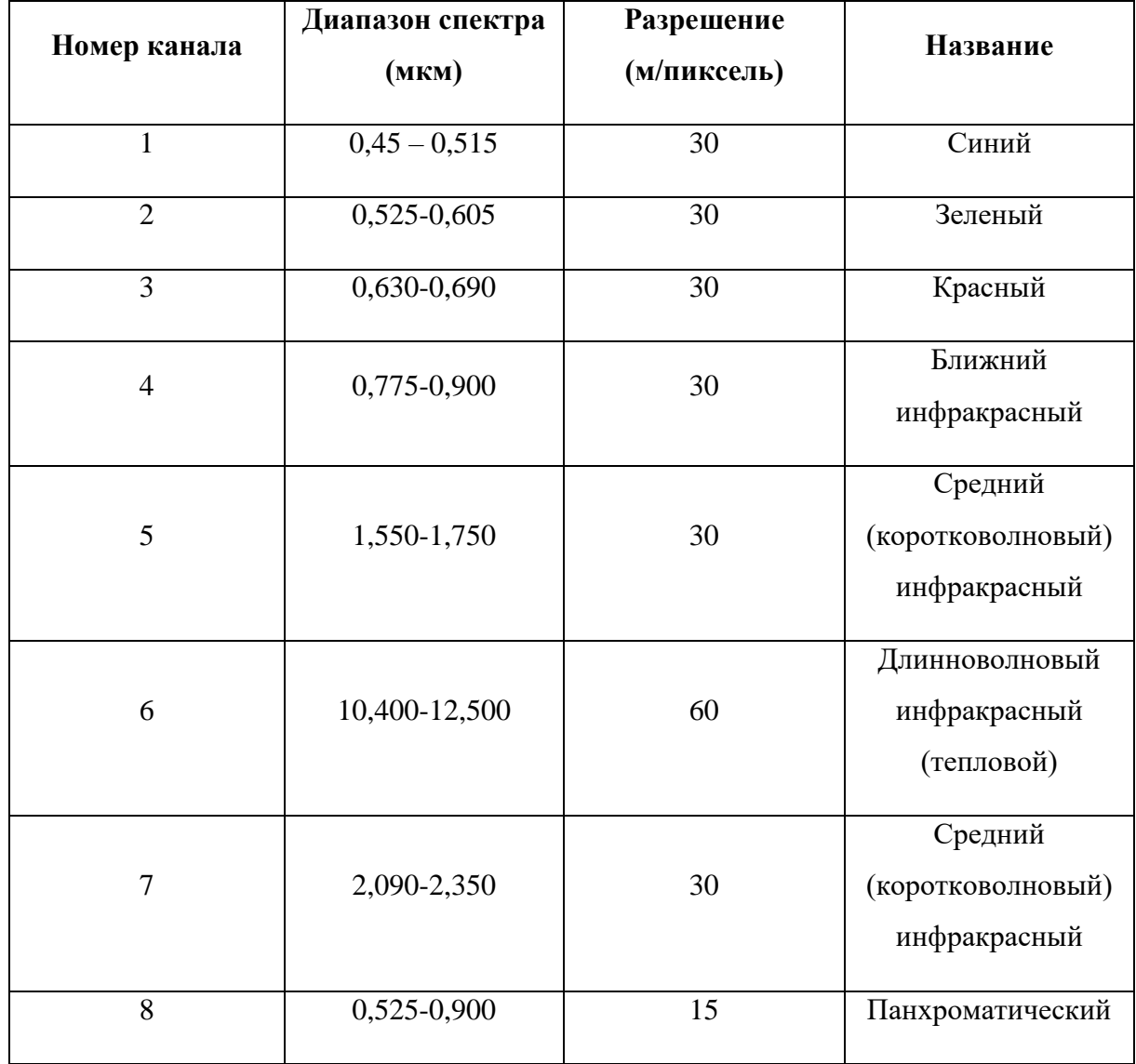

Результаты съемки, выполняемой по шестому каналу и представляемые пользователям, обрабатываются в двух режимах, с высокой и низкой настройкой. В

первом случае они обозначаются как FILE\_NAME\_BAND\_6\_VCID\_1 и характеризуется более расширенным динамическим диапазоном параметров излучения, но меньшим радиометрическим разрешением. Во втором случае материалы съемки обозначаются как канал 62, или 6H, или FILE NAME BAND 6 VCID и характеризуются меньшим диапазоном параметров излучения, но более высоким радиометрическим разрешением.

В настоящее время, в связи с выходом из строя одного из элементов, радиометр ETM+ работает некорректно, сбои в работе аппаратуры привели к снижению качества данных. Поэтому в нашей работе были использованы спутниковые снимки Landsat-8 OLI.

11 февраля 2013 года был осуществлен запуск нового спутника Landsat-8. Спутник продолжает пополнение банка изображений, охватывающих всю поверхность Земли. На Landsat-8 установлены два сенсора: оптико-электронный (Operational Land Imager, OLI) и тепловой (Thermal InfraRed Sensor, TIRS).

Основные научные задачи, решаемые спутником Landsat-8, следующие (Электронный ресурс // URL: [https://directory.eoportal.org/web/eoportal/satellite-missions\)](https://directory.eoportal.org/web/eoportal/satellite-missions):

- Сбор и сохранение многоспектральных изображений среднего разрешения (30 метров на точку);
- Сохранение геометрии, калибровки, покрытия, спектральных характеристик, качества изображений и доступности данных на уровне, аналогичном предыдущим спутникам программы Landsat;
- Бесплатное распространение изображений, полученных с помощью Landsat-8.

Основные характеристики материалов, получаемых аппаратурой Landsat-8, представлены в таблице 4.

Таблица 4. Характеристики материалов, получаемых аппаратурой Landsat-8

(Зареи Саджад, 2018)

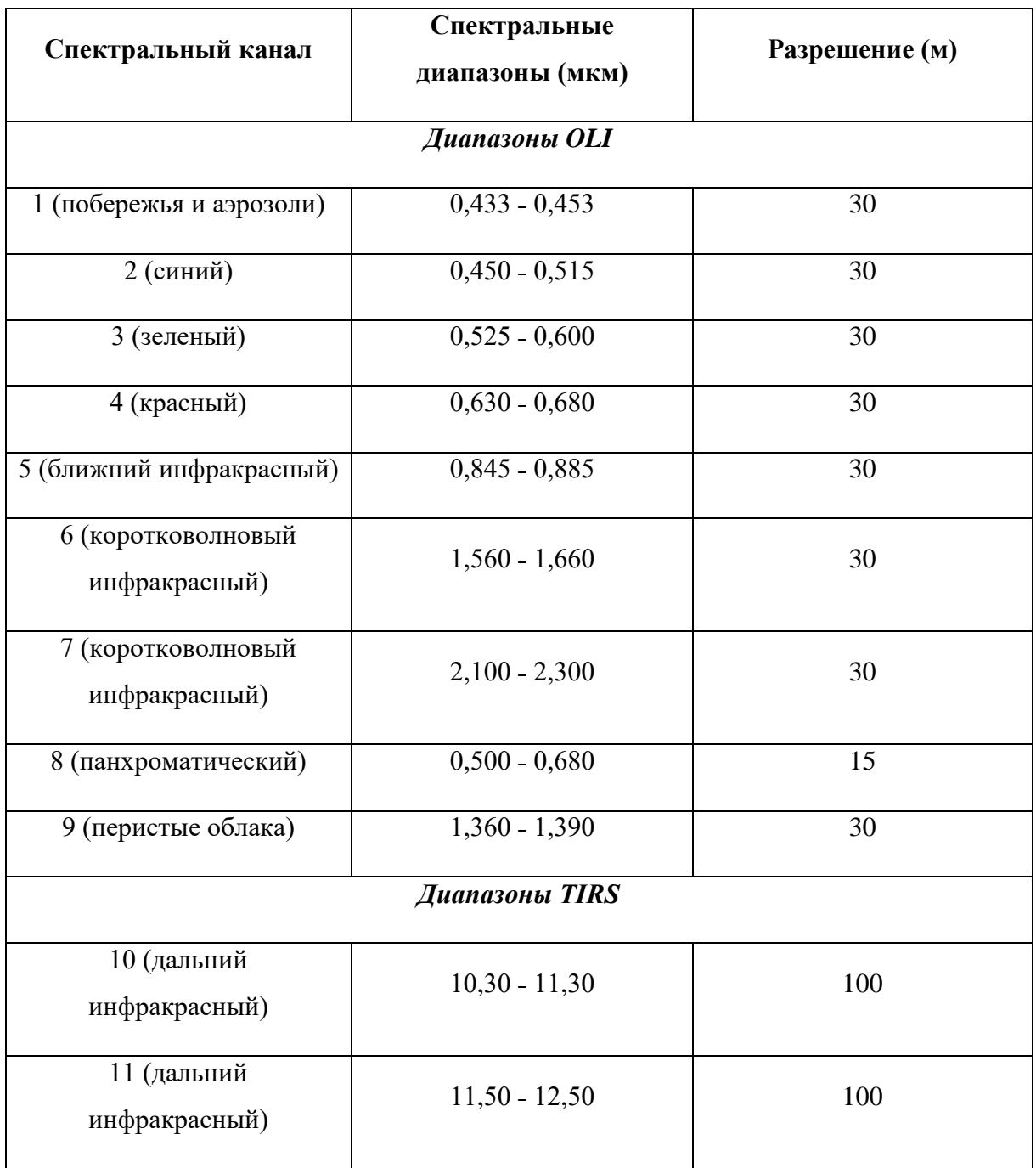

Таким образом, было выявлено, что данные спутниковые снимки могут быть применены для нашего исследования.

#### **2.3. Производные изображения**

<span id="page-26-0"></span>Дешифрирование снимков – это процесс получения информации об элементах местности по их изображениям на снимках, распознавание свойств объектов и их взаимосвязей, а также установление качественных и количественных характеристик [\(Полякова,](file:///C:/Users/user/Desktop/Ð£Ð§ÐÐÐ/ÐÐÐ /deshifrirovanie-i-ego-naznachenie.pdf) Проскурня, 2019). Существует несколько видов дешифрирования снимков: визуальное, интерактивное, автоматическое и автоматизированное.

Визуальное дешифрирование производится за счет выявления прямых и косвенных дешифровочных признаков оператором. К прямым относятся тон, цвет, форма, размер, текстура, структура, рисунок и тень. Косвенным являются те признаки, которые через одни объекты и их свойства указывают на наличие других объектов или на их особенности и свойства, не получившие конкретного отображения на снимках. К ним относятся природные закономерности и взаимосвязи, существующие между отдельными компонентами и элементами ландшафтов, ландшафтными единицами и целыми ландшафтами, а также между природными условиями и человеческой деятельностью.

Интерактивное дешифрирование основано на преобразовании исходного снимка с целью улучшения визуального качества и получении синтезированных изображений. Полученные изображения затем также дешифрируются визуально.

Однако традиционными методами дешифрирования невозможно получить всю информацию, извлекаемую при многоспектральной съемке. Это стало причиной появления других усовершенствованных способов. Автоматическое дешифрирование выполняется с помощью алгоритмов распознавания объектов, решение принимается на основе критериев, заложенных в программе без вмешательства оператора. Такой метод удобен в использовании, но может иметь неточности и требует дополнительной проверки результатов. Поэтому наиболее используемым видом дешифрирования является автоматизированное дешифрирование. Он отличается от интерактивного использованием алгоритмов распознавания объектов, а от автоматического тем, что окончательное решение принимает дешифрировщик. Таким образом, последний метод является комплексным и, следовательно, самым точным [\(Гук,](http://lib.sgugit.ru/irbisfulltext/2019/05.04.2019%20%D0%B3/%D0%A3%D1%87_%D0%BF%D0%BE%D1%81%D0%BE%D0%B1%D0%B8%D1%8F/%D0%93%D1%83%D0%BA,%D0%A5%D0%BB%D0%B5%D0%B1%D0%BD%D0%B8%D0%BA%D0%BE%D0%B2%D0%B0/PDF/%D0%93%D1%83%D0%BA,%D0%A5%D0%BB%D0%B5%D0%B1%D0%BD%D0%B8%D0%BA%D0%BE%D0%B2%D0%B0.pdf) Хлебникова, 2019).

Современные системы дистанционного зондирования предоставляют возможность получения разновременных спутниковых снимков одной территории в различных спектральных диапазонах и с различным пространственным разрешением.

При этом становится актуальной задача совместного анализа полученных данных для решения задач автоматизированного дешифрирования.

Первичным дешифровочным признаком объектов на цифровом космическом изображении является яркость пикселя. Производные дешифровочные признаки формируются путем получения производных изображений для выявления спектральных, структурных и текстурных свойств различных объектов местности.

Результат преобразований исходных данных в контексте автоматизированного дешифрирования объектов называют пространством признаков. Основная идея такого подхода заключается в формировании нового изображения путем перехода от попиксельной обработки изображений по яркостному полю к новому полю признаков.

Нужно отметить, что производное пространство признаков не содержит в себе новой информации об объектах, а только позволяет представить исходные данные в более удобном виде. Поэтому целью спектральных преобразований является получение производных изображений, имеющих определенные преимущества перед исходными снимками, позволяющие повысить эффективность дешифрирования исследуемых объектов [\(Обработка](https://www.geokniga.org/bookfiles/geokniga-obrabotka-dannyh-distancionnogo-zondirovaniya-zemli-prakticheskie-aspekty.pdf) данных…, 2013).

Автоматизированное дешифрирование основано на нескольких методах, которые позволяет сгруппировать объекты по некоторым дешифровочным признакам. К ним относится вычисление индексных изображений, цветовые преобразования, т.е. получение синтезированных изображений, и создание классифицированных изображений. Каждый из этих методов применяется в зависимости от целей исследования и типа объектов местности. Рассмотрим все способы подробнее.

#### **2.3.1. Индексные изображения**

<span id="page-27-0"></span>Первым производным признаком, основанным на спектральных преобразованиях, является отношение яркостей каждого пикселя в двух спектральных каналах l и k [\(Обработка](https://www.geokniga.org/bookfiles/geokniga-obrabotka-dannyh-distancionnogo-zondirovaniya-zemli-prakticheskie-aspekty.pdf) данных…, 2013):

$$
R_{l,k}(i,j) = \frac{P_l(i,j)}{P_k(i,j)}
$$

Для выделения объектов разных классов (растительности, водных объектов, почв и т.д.) по многозональным снимкам создаются индексные изображения. Здесь

значения яркости каждого пикселя определяются путем применения арифметических операций над значениями яркости этого пикселя из разных каналов снимка.

Получение индексных изображений основано на выборе каналов, для которых изображения заданного объекта имеют максимальные различия яркостей. По такому принципу построено большинство индексов.

Характерным признаком объекта и его состояния является спектральная отражательная способность, характеризующаяся большими различиями в отражении излучения разных длин волн (рисунок 7).

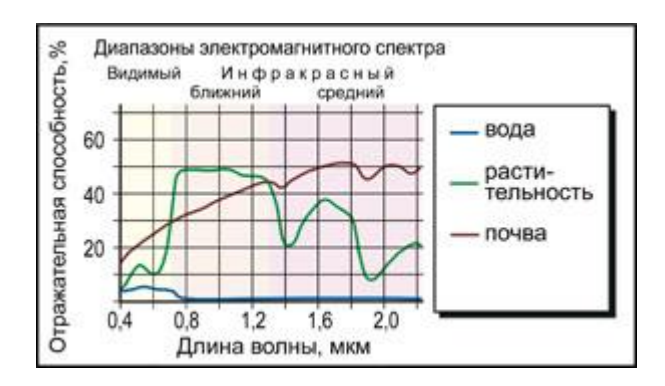

Рисунок 7. Обобщенные кривые спектральной яркости типичных объектов (Электронный ресурс // URL: [http://www.geogr.msu.ru/science/\)](http://www.geogr.msu.ru/science/)

Для нашего исследования использовались четыре индекса: NDVI (Normalized Difference Vegetation Index), NBR (Normalized Burn Ratio), WRI (Water Ratio Index) и NMOI (нормализованный индекс техногенных объектов).

Спектральные индексы, используемые для изучения и оценки состояния растительности, получили общепринятое название – вегетационные индексы.

В настоящее время существует около 160 вариантов вегетационных индексов. Они подбираются экспериментально, исходя из известных особенностей кривых спектральной отражательной способности растительности и почв.

На красную зону спектра (0,62 - 0,75 мкм) приходится максимум поглощения солнечной радиации хлорофиллом, а на ближнюю инфракрасную зону (0,75 - 1,3 мкм) – максимальное отражение энергии клеточной структурой листа. Таким образом, высокая фотосинтетическая активность, связанная, как правило, с большой фитомассой растительности, ведет к более низким значениям коэффициентов отражения в красной зоне спектра и большим значениям в ближней инфракрасной. Поэтому отношение этих показателей друг к другу позволяет четко отделять растительность от прочих природных объектов.

Для нашего исследования был использован наиболее популярный и часто используемый индекс NDVI (нормализованный относительный индекс растительности), так как он дает качественный прогноз с диапазоном отклонений от фактических данных от 4 до 20 % (Электронный ресурс // URL: [https://www.alb.aero/services/karta-ndvi/\)](https://www.alb.aero/services/karta-ndvi/).

NDVI – нормализованный разностный индекс растительности, был впервые описан Rouse J.W. в 1973 году, как простой количественный показатель количества фитомассы (Monitoring vegetation…, 1973). Говоря вегетационный индекс, часто подразумевают именно его.

Индекс вычисляется по следующей формуле:

$$
NDVI = \frac{NIR - RED}{NIR + RED},
$$

где NIR – коэффициент для ближней ИК-области спектра, RED – для красной области.

Для растительности индекс NDVI принимает положительные значения, и чем больше зеленая фитомасса, тем они выше. На значения индекса влияет также видовой состав растительности, ее сомкнутость, состояние, экспозиция и угол наклона поверхности, цвет почвы под разреженной растительностью. Индекс может принимать значения от -1 до 1. Для отображения индекса NDVI используется стандартизованная непрерывная градиентная или дискретная шкала (рисунок 8).

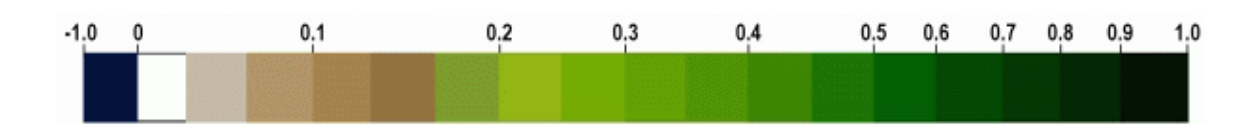

Рисунок 8. Дискретная палитра NDVI (Электронный ресурс // URL: [https://gis](https://gis-lab.info/qa/ndvi.html)[lab.info/qa/ndvi.html\)](https://gis-lab.info/qa/ndvi.html)

Для зеленой растительности индекс обычно принимает значения от 0,2 до 0,8. Для выделения класса лесной растительности пороговое значение NDVI начинается от 0,6 (Дистанционный мониторинг…, 2019).

Главным преимуществом данного вегетационного индекса является легкость его получения и широкий диапазон решаемых с его помощью задач. Например, NDVI часто используется как один из инструментов при проведении более сложных типов анализа, результатом которых могут являться карты продуктивности лесов и сельскохозяйственных земель, карты ландшафтов и природных зон, почвенные, аридные, фито-гидрологические, фенологические и другие эколого-климатические карты. Также на его основе возможно получение численных данных для использования в расчетах оценки и прогнозирования урожайности и продуктивности, биологического разнообразия, степени нарушенности и ущерба от различных стихийных бедствий, техногенных аварий и т. д.

Для оценки лесных гарей в нашем исследовании использовался индекс NBR (нормализованный индекс гарей), который представляет собой разность спектральных отражений в ближнем (0,75 - 0,90 мкм) и коротковолновом (2,09 - 2,35 мкм) инфракрасных каналах, деленную на их сумму (Решение вопросов…, 2012):

$$
NBR = \frac{NIR - SWIR2}{NIR + SWIR2}.
$$

Индекс NBR принимает значения от -1 до 1 (Key, Benson, 2004). Причиной применения этого индекса при оценках гарей является сопоставление отражений от неповрежденной и пройденной огнем растительности. Ближний инфракрасный спектральный канал спутникового радиометрического сенсора чувствителен к структуре клеток растительности, а коротковолновый инфракрасный канал восприимчив к влажности растений и имеет тенденцию к увеличению на открытых участках и гарях (Key, 2006) (рисунок 9).

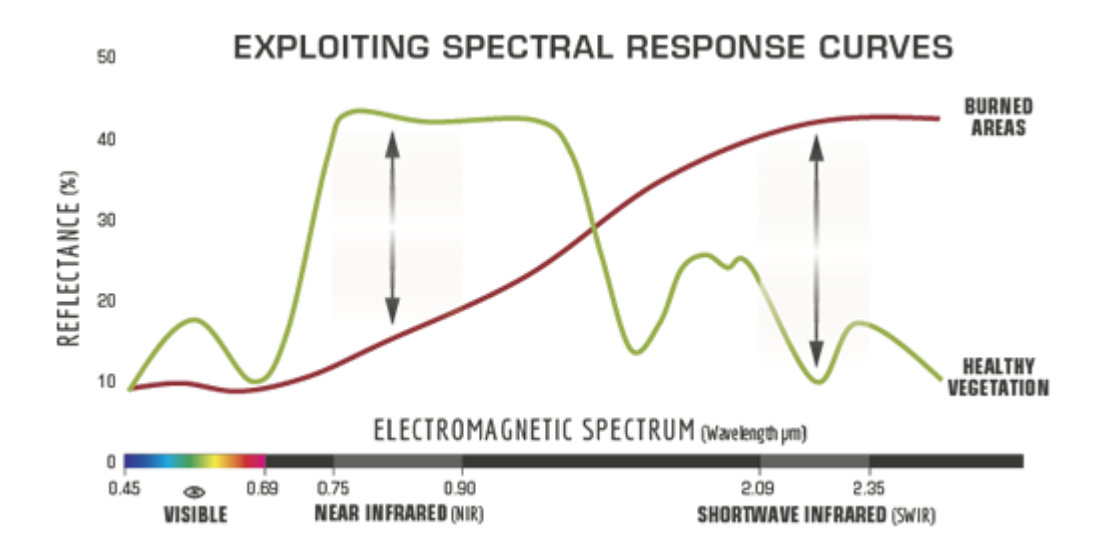

Рисунок 9. Кривые спектральной яркости здоровой растительности и территорий, пройденных пожаром (Электронный ресурс // URL:

[https://www.earthdatascience.org/courses/earth-analytics/multispectral-remote-sensing](https://www.earthdatascience.org/courses/earth-analytics/multispectral-remote-sensing-modis/normalized-burn-index-dNBR/)[modis/normalized-burn-index-dNBR/\)](https://www.earthdatascience.org/courses/earth-analytics/multispectral-remote-sensing-modis/normalized-burn-index-dNBR/)

Опытным путем установлено, что значения индекса NBR для участков с высокой степенью вероятности обнаружения на них гарей находятся в интервале от -0,4 до 0,3 (Хамедов, 2016).

Разностный индекс гарей (dNBR) считается более эффективным инструментом для лучшего понимания масштабов и степени поврежденности территорий, пройденных пожаром. Он рассчитывается, как разность индексных изображений NBR допожарного и послепожарного периодов (Электронный ресурс // URL: [http://gsp.humboldt.edu/OLM/Lessons/olm\\_lessons\\_homepage.html\)](http://gsp.humboldt.edu/OLM/Lessons/olm_lessons_homepage.html):

 $dNBR = PrefireNBR - PostfireNBR$ .

Такой индекс лучше всего рассчитывать с помощью данных на даты непосредственно перед пожаром и сразу после пожара. dNBR менее эффективен, если прошло время и началось восстановление растительности после пожара.

Приведенная в таблице 5 классификация показывает диапазон значений dNBR в соответствии со степенью поврежденности территорий, пройденных пожаром.

Таблица 5. Диапазон значений индекса dNBR в соответствии со степенью поврежденностью территорий, пройденных пожаром (Электронный ресурс // URL: [https://www.earthdatascience.org/courses/earth-analytics/multispectral-remote-sensing](https://www.earthdatascience.org/courses/earth-analytics/multispectral-remote-sensing-modis/normalized-burn-index-dNBR/)[modis/normalized-burn-index-dNBR/\)](https://www.earthdatascience.org/courses/earth-analytics/multispectral-remote-sensing-modis/normalized-burn-index-dNBR/)

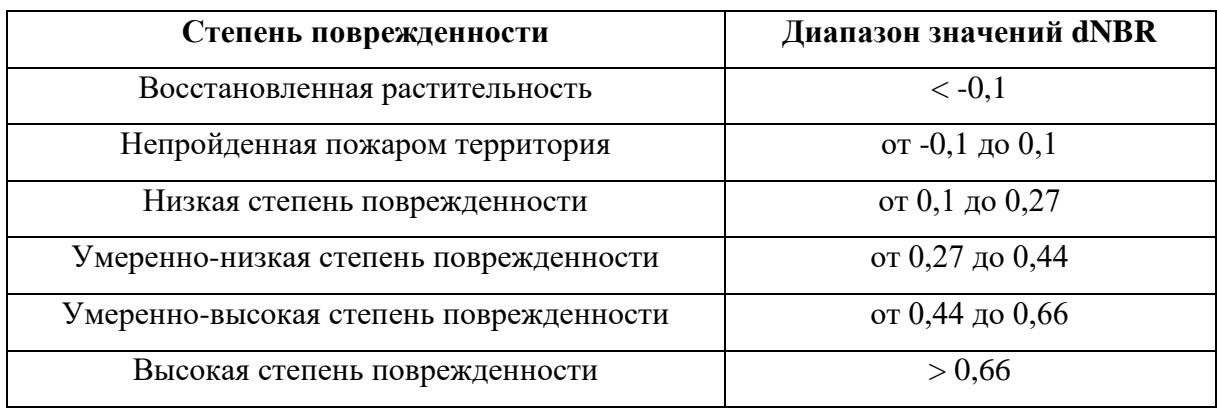

Для обнаружения водных объектов по спутниковым многоспектральным снимкам широко используется индекс WRI. В нашем исследовании он применялся для создания масок гидрографии. Он рассчитывается путем отношения суммы зеленого и красного каналов и суммы ближнего и коротковолнового инфракрасных каналов:

$$
WRI = \frac{GREEN + RED}{NIR + SWIR2}.
$$

Результатом расчета является индексное изображение, со значениями пикселей выше 0. Водная поверхность выявляется по пикселям со значениями выше 1 [\(Васильченко,](http://grani.vspu.ru/files/publics/1620212248.pdf) 2021).

Последним использовавшимся в нашей работе индексом является NMOI – нормализованный индекс техногенных объектов. До сих пор недостаточно разработаны способы объективного автоматизированного дешифрирования техногенных объектов по причине их сложной структуры. Тем не менее, по результатам проведенных исследований было выявлено, что некоторые техногенные объекты могут быть выделены по спектральным характеристикам (Хамедов, 2016).

Поэтому последним использовавшимся в нашей работе индексом является NMOI – нормализованный индекс техногенных объектов. Он рассчитывается как отношение разности спектральных каналов Coastal aerosol и ближний инфракрасный и их суммы:

$$
NMOI = \frac{Coastal - NIR}{Coastal + NIR}.
$$

Эмпирически было установлено, что значения индекса NMOI меньше 0,1 соответствуют техногенным объектам (Хамедов, 2016).

Таким образом, сделаем вывод, что индексные изображения вычисляются из мультиспектральных снимков с помощью различных арифметических операций. Такие изображения помогают выявить определенный исследуемый феномен, при этом минимизируют другие факторы, которые ухудшают его отображение.

# **2.3.2. Синтезированные изображения**

<span id="page-33-0"></span>Мультиспектральные снимки представлены в виде отдельных спектральных каналов (RGB и инфракрасные каналы). Для удобства дешифрирования создают синтезированные цветные изображения. Для этого из всей серии зональных снимков выбирают три, подставляют их в красный, зеленый и синий каналы и совмещают. Выбор таких трех спектральных зон для синтеза определяется задачами, которые нужно решить с помощью производного изображения. При работе с мультиспектральными снимками широкое распространение получили два основных варианта композитных изображений – комбинация в естественных цветах (красный-зеленый-синий) и в ложных цветах (любые другие композиты) (Электронный ресурс // URL: [https://sovzond.ru/services/fotogrammetriya/the-generation-of-composite-images-/\)](https://sovzond.ru/services/fotogrammetriya/the-generation-of-composite-images-/).

Комбинация 4-3-2 для Landsat-8 и 3-2-1 для Landsat-7 имеет название «естественные цвета». В ней сочетаются каналы видимого диапазона, поэтому объекты земной поверхности наиболее приближены к тому, как они воспринимаются человеческим глазом. Здоровая густая растительность имеет интенсивный зеленый цвет, сельскохозяйственные угодья и луга – более светлых оттенков зеленого, нарушенный и преобразованный растительный покров – оттенки коричневого и желтого, дороги – серый и белый цвета, береговые линии – светлых тонов. Вырубки и разреженная растительность дешифрируются плохо. Облака и снег выглядят одинаково белыми и практически неразличимыми. Также трудно дешифрируются разные типы растительности. В целом, такой синтез каналов дает возможность анализировать состояние водных объектов, оценивать глубины и подходит для изучения антропогенных объектов (Евдокимов, Михалап, 2015) (рисунок 10).

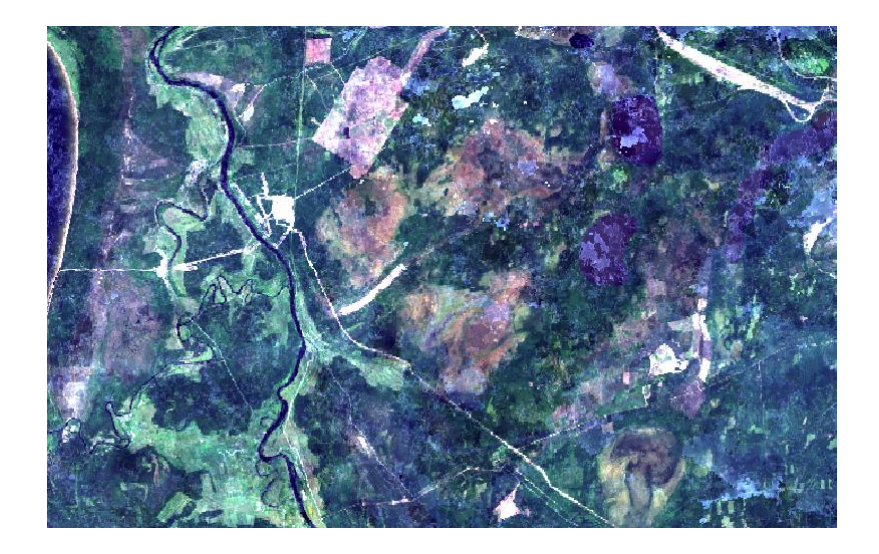

Рисунок 10. Пример синтезированного изображения в естественных цветах (составлен автором)

Второй вариант сочетаний каналов «ложные цвета» включает в себя, например, комбинацию 5-4-3 для Landsat-8 и 4-3-2 для Landsat-7. Данная комбинация называется «искусственные цвета» с преобладанием красного цвета. Растительность отображается в различных оттенках красного. Хвойные густые леса окрашены в темно-красный и коричневый цвета, а лиственные – в оттенки розового. Самые светлые оттенки розового цвета характеризуют травянистую или кустарниковую растительность, а также редколесья. Цвет почв дешифрируется по цветам в различных оттенках коричневого. Лед, снег и облака отображаются белым цветом или оттенками голубого. Городская застройка – в зелено-голубых оттенках. Данный синтез используется в большинстве случаев для изучения состояния растительного покрова, почв и сельскохозяйственных угодий (Евдокимов, Михалап, 2015) (рисунок 11).

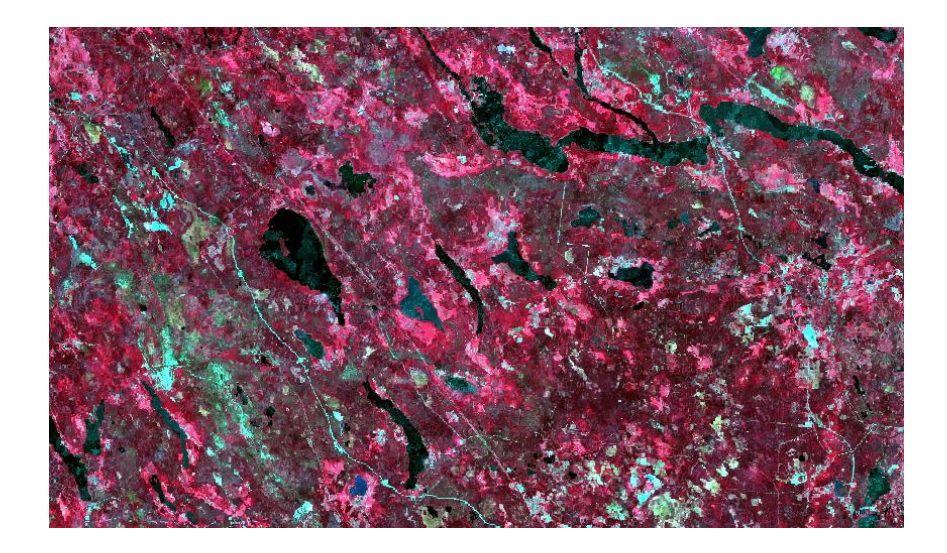

Рисунок 11. Пример синтезированного изображения в искусственных цветах, комбинация 5-4-3 для Landsat-8 (составлен автором)

Следующая комбинация каналов из варианта ложноцветных - это комбинация ближнего и среднего инфракрасных каналов и красного видимого канала (5-6-4 для Landsat-8 и 4-5-3 для Landsat-7). В ней преобладают желтые цвета. Такой синтез каналов позволяет оператору точно различать гидрографию на снимках. Растительность на таком изображении характеризуется различными оттенками коричневого, оранжевого и зеленого цветов. Комбинация используется для анализа влажности почв, т.к. чем выше влажность почв на таком снимке, тем темнее она будет выглядеть из-за поглощения водой излучения инфракрасного диапазона (Евдокимов, Михалап, 2015) (рисунок 12).

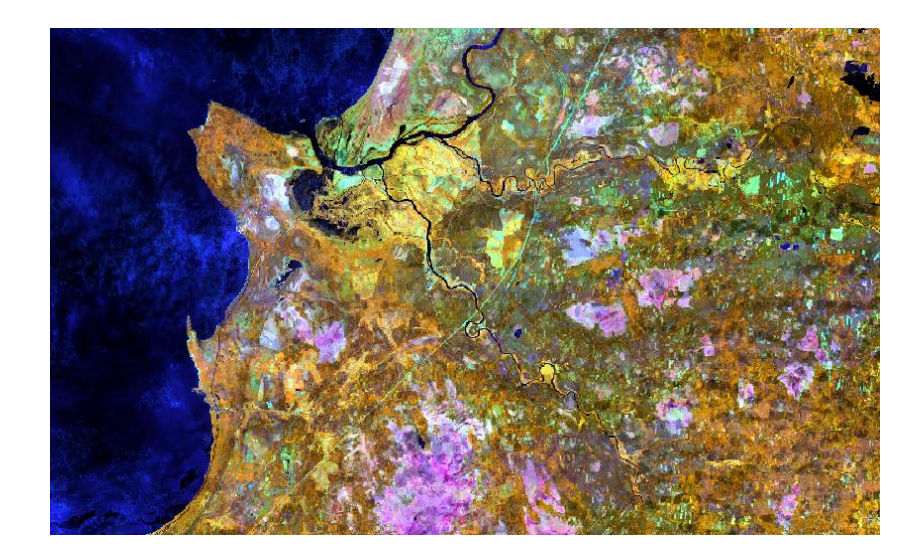

Рисунок 12. Пример синтезированного изображения в искусственных цветах, комбинация 5-6-4 для Landsat-8 (составлен автором)
Псевдоцветное изображение с сочетанием каналов 5-6-2 для Landsat-8 и 4-5-1 для Landsat-7 отображает растительность в оттенках красного, коричневого, оранжевого и зеленого цветов. Для почв характерны зеленый или коричневый цвета, а для урбанизированных территорий – белый, серый и зелено-голубой. Особенность такой комбинации в том, что она хорошо отображает антропогенно преобразованные территории, что ценно для нашего исследования. Например, ярко-голубой цвет помогает дешифрировать вырубки, а красный – восстановленную или разреженную растительность. Водные объекты характеризуются оттенками синего цвета в зависимости от глубины и количества взвесей. Чистые и глубокие водоемы имеют темносиний цвет, тогда как мелкие и с большим количеством взвесей – голубой цвет. Наличие в синтезе среднего инфракрасного канала помогает различать возраст растительности. Такая комбинация не используется для дешифрирования дорог и шоссе (Евдокимов, Михалап, 2015) (рисунок 13).

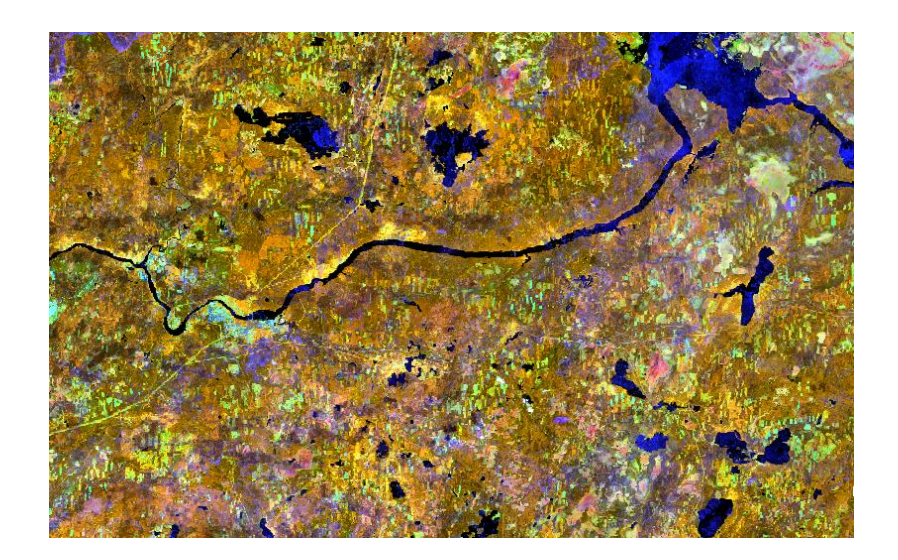

Рисунок 13. Пример синтезированного изображения в искусственных цветах, комбинация 5-6-2 для Landsat-8 (составлен автором)

Сочетание каналов 6-5-4 для Landsat-8 и 5-4-3 для Landsat-7 позволяет анализировать сельскохозяйственные угодья, растительный покров и оценивать состояние лесов. Здоровая и густая растительность имеет ярко-зеленый цвет, а почвы – оттенки розового (Евдокимов, Михалап, 2015) (рисунок 14).

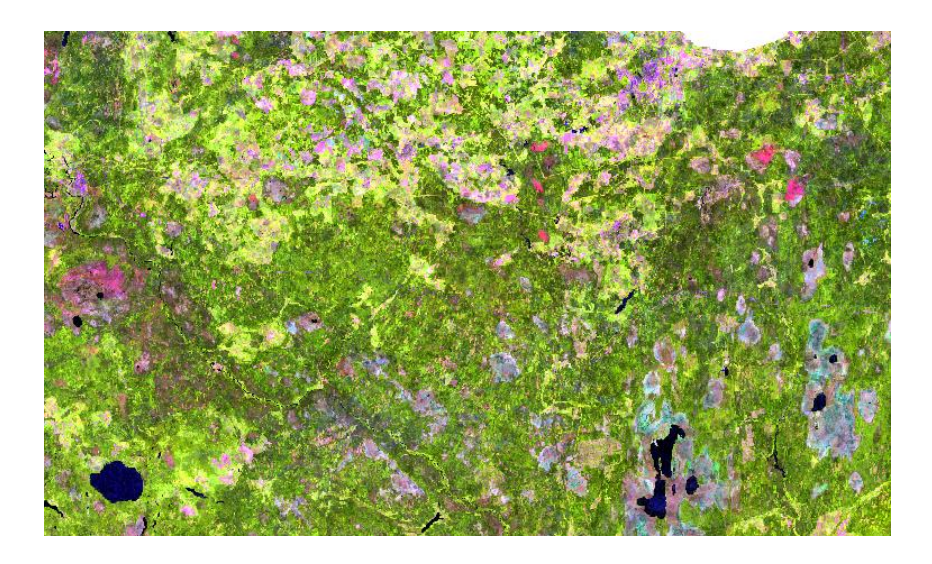

Рисунок 14. Пример синтезированного изображения в искусственных цветах, комбинация 6-5-4 для Landsat-8 (составлен автором)

Следующий синтез из группы «искусственные цвета» имеет комбинацию каналов 7-5-3 для Landsat-8 и 7-4-2 для Landsat-7. Такое изображение близко к естественным цветам и отличается преобладанием зеленых цветов. Леса отображаются ярко-зеленым цветом, леса с преобладанием хвойных пород – темно-зеленым, кустарниковая и луговая растительность – светло-зеленым, а разреженная растительность – коричневым и оранжевым. Почвы имеют различные оттенки розового цвета. Гидрография выглядит синей и голубой. Такая комбинация хорошо дешифрирует сельскохозяйственные земли и болота. Для территорий, пройденных пожаром, характерен ярко-красный цвет. Данную комбинацию часто используют для изучения динамики пожаров и их последствий, что хорошо применимо для нашего исследования. Также она полезна для анализа состояния атмосферы (Евдокимов, Михалап, 2015) (рисунок 15).

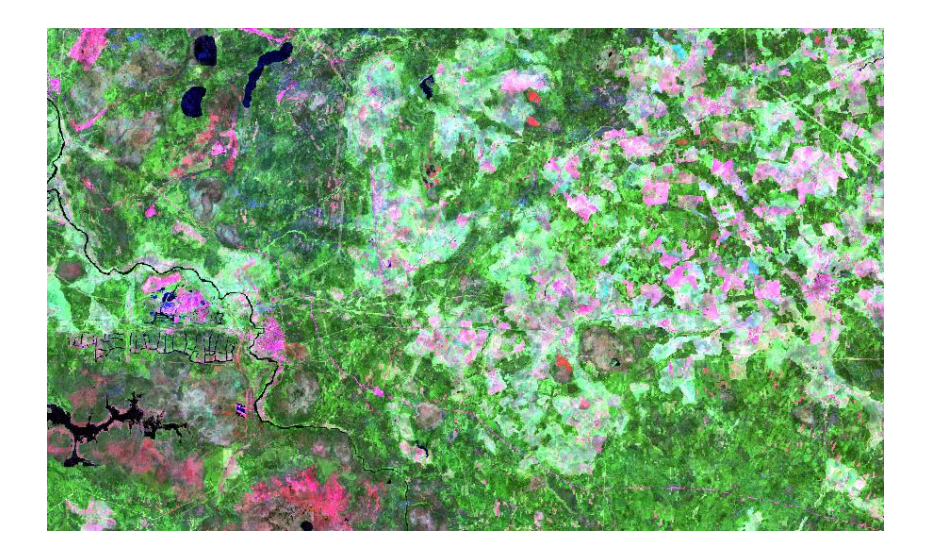

Рисунок 15. Пример синтезированного изображения в искусственных цветах, комбинация 7-5-3 для Landsat-8 (составлен автором)

При комбинировании каналов 7-6-4 для Landsat-8 и 7-5-3 для Landsat-7 получается изображение, близкое к предыдущему синтезу. Вода, снег и лед практически полностью поглощают излучение в среднем инфракрасном диапазон, что позволяет при помощи данного синтеза дешифрировать водоемы, которые отображаются темно-синим цветом. Растительность здесь выглядит в различных оттенках зеленого цвета, урбанизированные территории изображены белым, зелено-голубыми и малиновым цветами. Открытые почвы имеют многообразные цвета. Такие изображения применяют для мониторинга пожаров, которые выглядят красными или желтыми (Евдокимов, Михалап, 2015) (рисунок 16).

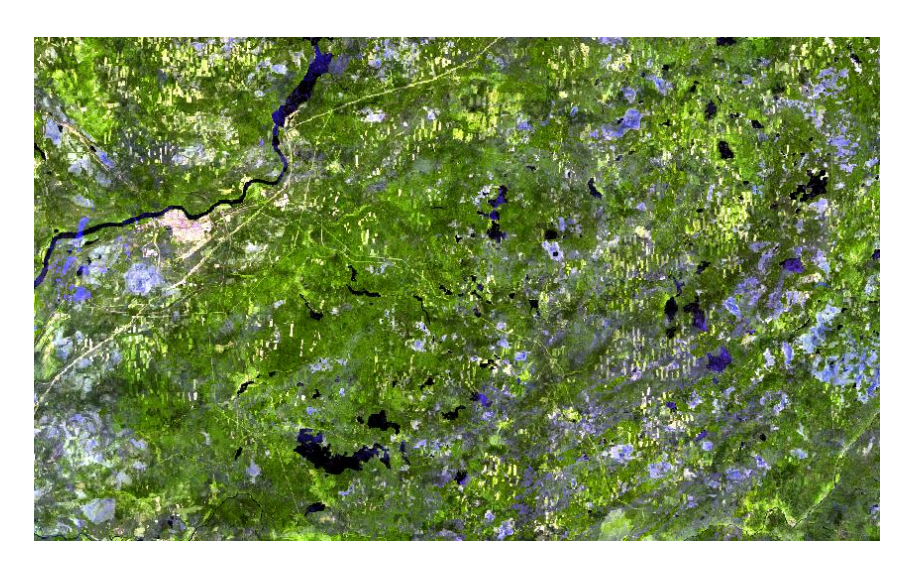

Рисунок 16. Пример синтезированного изображения в искусственных цветах, комбинация 7-6-4 для Landsat-8 (составлен автором)

Последним видом из рассматриваемых нами комбинаций стало сочетание 7-6-5 для Landsat-8 и 7-5-4 для Landsat-7 – инфракрасные каналы с преобладанием синего цвета. Как видно, данная комбинация не включает ни одного канала из видимого диапазона и обеспечивает оптимальный анализ состояния атмосферы. Здесь четко выделяются береговые линии. Растительность принимает различные оттенки синего в зависимости от типа. Урбанизированные территории характеризуются желтым и оранжевым цветами. Такое сочетание может использоваться для анализа текстуры и влажности почв (Евдокимов, Михалап, 2015) (рисунок 17).

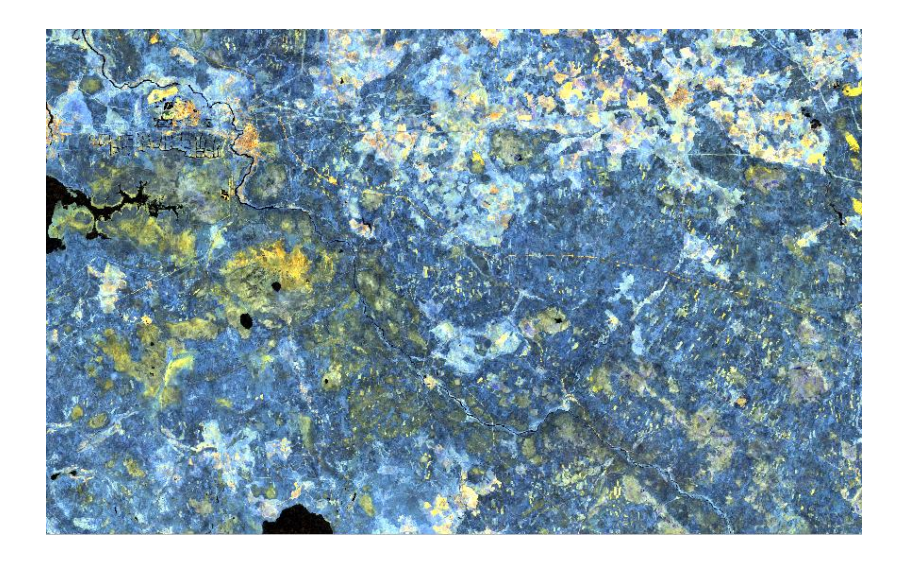

Рисунок 17. Пример синтезированного изображения в искусственных цветах, комбинация 7-6-5 для Landsat-8 (составлен автором)

Таким образом, из данного анализа можно понять, что синтезированные изображения дают дешифрировщику больше информации об исследуемых объектах и их характеристиках без проведения дополнительных полевых работ. Главное, подобрать подходящую комбинацию в зависимости от вида исследования.

#### **2.3.3. Классифицированные изображения**

На спутниковых снимках объекты местности представлены совокупностью пикселей. Яркостные признаки пикселя отдельно взятого канала являются основой для дешифрирования. Каждый объект земной поверхности имеет свои спектральные характеристики, для объектов одного класса такие показатели имеют близкие значения.

Это делает такие производные изображения, как классифицированные, одним из наиболее достоверных способов автоматизированного дешифрирования.

Цель классификации состоит в определении принадлежности каждого пикселя снимка к известному классу или кластеру. Входными данными для классификации является файл сигнатур, содержащий статистику каждого класса или кластера. Результатом классификации является растр, который содержит в себе области известных классов, соответствующих обучающей выборке, или области неконтролируемо возникших классов, соответствующих кластерам, определенных путем кластеризации (Электронный ресурс // URL: [https://pro.arcgis.com/ru/pro-app/latest/tool-reference/spatial](https://pro.arcgis.com/ru/pro-app/latest/tool-reference/spatial-analyst/performing-the-classification.htm)[analyst/performing-the-classification.htm\)](https://pro.arcgis.com/ru/pro-app/latest/tool-reference/spatial-analyst/performing-the-classification.htm).

Существует два вида классификации спутниковых снимков: неконтролируемая классификация (без обучения) и контролируемая классификация (с обучением, эталонная).

Неконтролируемая классификация применяется, когда отсутствует обучающая выборка. Она основана на использовании алгоритма кластеризации исходных данных. В целом, задача кластеризации состоит в том, чтобы разбить множество пикселей на небольшое число непересекающихся подмножеств, называемых кластерами, так, чтобы каждый кластер включал в себя схожие объекты местности. Количество кластеров выбирается, исходя из особенностей решаемой задачи. На данный момент существует несколько сотен алгоритмов кластеризации, что свидетельствует о невозможности создания универсального алгоритма [\(Рылов,](http://www.ict.nsc.ru/sites/default/files/discouncil/Enlist/Rilov_SA_2016/dissertation_rilov_sa.pdf) 2016).

Так как кластерный анализ относится к цифровым автоматизированным методам обработки спутниковых снимков, он позволяет выделять контуры с неконтрастной по спектральной яркости структурой, например, растительность, открытые почвы, вода, облака и др.

Наиболее популярными среди алгоритмов неконтролируемой классификации являются алгоритмы K-Means и ISODATA. Основное их отличие состоит в том, что на стадии запуска алгоритма ISODATA происходит распределение пикселей, в то время как для алгоритма K-Means происходит распределение значений математических ожиданий.

Алгоритм ISODATA использует минимальное спектральное расстояние для определения соответствующего кластера для каждого пикселя. Процесс начинается с назначения приближенного среднего значения кластера и повторяется до тех пор, пока

это значение не достигнет величины среднего для каждого кластера исходных данных (Зубков, Скрипачев, 2007).

Алгоритм K-Means разбивает множество пикселей на заранее заданное число кластеров. Он стремится минимизировать среднеквадратичное отклонение на точках каждого кластера. На каждой итерации среднее значение для каждого кластера, полученного на предыдущем шаге, затем пиксели снова разбиваются на кластеры в соответствии с новым средним значением.

Для задач нашего исследования методы неконтролируемой классификации неприменимы, поэтому рассмотрим второй вид классификации – эталонный.

Контролируемая классификация основана на учете априорной информации о типах объектов местности и их эталонных значениях спектральных характеристик. Для этого заранее создается файл сигнатур (эталонов), который составляется дешифрировщиком вручную. В процессе классификации происходит сравнение значений яркости каждого пикселя с эталонными значениями. По результатам сравнения пиксели относятся к наиболее подходящему классу объектов (Классификация…, 2011).

Среди видов классификации с обучением выделяются алгоритмы, основанные на методах: параллелепипедов, максимального правдоподобия и минимального расстояния.

Метод параллелепипедов связан с нормальным законом. В нем используются сведения о классах в виде средних значений яркости и векторов дисперсий, полученных из ранее созданных эталонов. По результатам обучения строятся параллелепипеды по количеству классов с центрами, определяемыми математическими ожиданиями признаков. Если в процессе классификации вектор яркости пикселя попадает в один из параллелепипедов, то он относится к классу данного параллелепипеда. Если значения яркости пикселя не попали ни в один из параллелепипедов, его относят к неклассифицированным объектам. Данный метод является быстрым, но недостаточно точным (Зраенко, Емельянов, 2009).

В методе максимального правдоподобия по результатам задания границ эталонных классов оценивается вектор математического ожидания и корреляционная матрица для каждого из них. Далее для всего множества пикселей классифицируемого снимка формируются вектора измерений спектральных яркостей, и вычисляются условные плотности вероятностей этого вектора для каждого из классов. Сравнивая

полученные плотности с некоторым порогом, определяется, какой порог наиболее правдоподобен, и тем самым осуществляется классификация пикселя. Данный метод обеспечивает оптимальное правдоподобие. Однако он требует достаточно большого количества итераций и поэтому считается сравнительно медленным (Зраенко, Емельянов, 2009).

Упрощенный метод максимального правдоподобия соответствует методу минимальных расстояний. В нем контролируемая классификация осуществляется на основе сравнения расстояний между пикселями снимка и средними значениями яркости множества пикселей определенного класса. Метод минимальных расстояний рассматривается безотносительно к нормальному закону распределения. Он считается самым простым и быстрым методом эталонной классификации, требующим минимальных сведений о классах. Его недостаток заключается в низкой относительной точности (Зраенко, Емельянов, 2009).

Контролируемую классификацию целесообразно применять, используя в качестве растров синтезированные изображения. Для каждого классифицируемого исследуемого объекта выбирается своя комбинация каналов, где дешифрируемый объект лучше всего детектируется. Затем на основе полученного синтеза создаются эталоны, и проводится выбранная классификация.

# **ГЛАВА 3. АЛГОРИТМ ВЫЯВЛЕНИЯ ТЕРРИТОРИЙ С АНТРОПОГЕННОЙ НАРУШЕННОСТЬЮ В ЛЕНИНГРАДСКОЙ ОБЛАСТИ**

#### **3.1. Опыт в исследованиях**

Перед тем, как приступить к собственному исследованию, мы изучили предыдущий опыт работ в исследованиях по смежным темам.

Авторами первой рассматриваемой нами научной работы «Космический мониторинг воздействия природных пожаров на состояние различных типов растительного покрова в федеральных округах Российской Федерации» являются исследователи Научно-исследовательского института аэрокосмического мониторинга «АЭРОКОСМОС» Бондур В.Г., Цидилина М.Н. и Черепанова Е.В (Космический мониторинг…, 2019).

Она опубликована в 2019 году и показывает результаты анализа многолетней серии космических данных, полученных со спутников Terra/Aqua и Landsat, для оценки динамики состояния растительного покрова, подвергшегося воздействию пожаров на территории Российской Федерации. В данной работе предложен подход к использованию методов дистанционного зондирования и геоинформатики для мониторинга воздействия природных пожаров на растительный покров. Также продемонстрировано применение нормализованного индекса гарей (dNBR), упомянутого нами в подразделе 2.3.1, для оценки степени повреждения территорий.

Наконец, в работе Бондура и др. выполнена оценка точности определения площадей выгоревших территорий по данным низкого (500 м) и среднего пространственного разрешения (30 м), которая составила 75 - 81 % в зависимости от используемого информационного продукта.

Следующей рассматриваемой научной работой стала работа Стыценко Е.А. «Возможности распознавания сельскохозяйственных угодий с использованием методики совместной автоматизированной обработки разносезонных многозональных космических изображений» (Стыценко, 2017). В статье описан методы распознавания сельскохозяйственных угодий и оценки их состояния на основе автоматизированного дешифрирования разносезонных многозональных космических изображений.

В данном исследовании были использованы снимки со спутника Landsat-8 и сформированные синтезированные изображения.

Автоматизированная обработка включала такие этапы, как предварительная обработка снимков, создание синтезированных изображений, проведение эталонной классификации методом максимального правдоподобия, рассмотренного нами в подразделе 2.3.3, и количественная оценка достоверности результатов обработки. Исследование было проведено на территории Кольчугинского района Владимирской области, для которого характерно примерно равное распределение площадей лесных и сельскохозяйственных угодий.

В результате работы автор сделала следующие выводы:

 Использование методики классификации синтезированных изображений позволяет с высокой достоверностью распознать типы сельскохозяйственных угодий;

 Использование методики классификации синтезированных изображений позволяет выявить сельскохозяйственные угодья, подверженные процессам зарастания древесно-кустарниковой растительностью;

 Совместное использование разносезонных изображений позволяет сформировать обучающую выборку объектов сельскохозяйственных угодий с более высокой достоверностью.

Следующая работа – это научная статья Раджабовой Р.Т, Алексеенко Н.А., Курамагомедова Б.Ш., Тажудиновой З.Ш. и Султанова З.М. по теме «Использование индексных изображений при дешифрировании растительного покрова Внутригорного Дагестана» (Использование…, 2020). Целью работы ставилась проверка применимости вегетационных индексов для оценки состояния и картографирования растительного покрова в условиях Внутригорного Дагестана.

Материалами для проведения данного исследования послужили разновременные многозональные снимки со спутника Sentinel-2. Отбор, оценка пригодности и обработка выбранных сцен произведены на облачном онлайн-сервисе Google Earth Engine, описанном нами в разделе 2.1.

В Google Earth Engine авторами поэтапно были выполнены процедуры коррекции и синтезирования каналов в истинных и ложных цветах. Затем по снимкам без облаков были созданы индексные изображения на основе нормализованного вегетационного индекса (NDVI), упомянутого нами в подразделе 2.3.1, почвенного вегетационного индекса (SAVI), усовершенствованного индекса растительности (EVI), а также на основе индекса голой почвы (BS).

Авторы выделили четыре характерных участка: с лиственными деревьями, хвойными деревьями, травяной растительностью и открытыми почвами, и произвели расчет среднемесячных показателей индексов путем визуального сопоставления результатов со снимками в видимом и ближнем инфракрасном диапазонах.

Наконец, научная статья исследователей Северного научно-исследовательского института лесного хозяйства Богданова А.П., Карпова А.А., Деминой Н.А., Алешко Р.А. на тему «Совершенствование мониторинга лесов путем использования облачных технологий как элемента устойчивого лесоуправления» (Современные проблемы…, 2018).

В данной работе проведён анализ динамики изменения индексов SWVI, NBR, NDVI, на участках леса при воздействии на них неблагоприятных факторов, например, вырубок и лесных пожаров. Использовались разновременные спутниковые снимки Landsat-5 и Landsat-8. Вычисления и анализ данных были произведены на облачной платформе Google Earth Engine.

В работе отражены методические подходы для решения следующих задач:

- Оценка влияния неблагоприятных факторов на состояние лесов;
- Построение и анализ кривой спектральной яркости за известный период на исследуемых участках с применением Google Earth Engine.

Также авторами описаны полевые обследования лесных участков, пройденных низовым пожаром и сплошными рубками, в Обозерском и Красноборском лесничествах Архангельской области.

По результатам данного исследования была доказана возможность использования индексных изображений при мониторинге лесного покрова.

### **3.2. Поиск и предварительная обработка снимков**

### **3.2.1. Использование Google Earth Engine**

Для проведения нашего исследования требовалось обработать большое количество снимков на всю территорию Ленинградской области. Поэтому, исходя из опыта предыдущих исследований, было принято решение использовать облачную платформу Google Earth Engine (раздел 2.1 данной работы), как инструмент обработки, хранения большого объема данных и повышения производительности.

Чтобы достичь поставленной цели, во-первых, был создан векторный слой с полигоном Ленинградской области. Для этого с Интернет-ресурса myData.biz (Электронный ресурс // URL: [https://mydata.biz/ru/catalog/databases/borders\\_ru\)](https://mydata.biz/ru/catalog/databases/borders_ru) был скачан архив административно-территориальных границ Российской Федерации в формате shape. Далее в программе ArcGIS был выделен и экспортирован в отдельный shape-файл полигон необходимого региона.

Затем перешли к Google Earth Engine Code Editor. Импортировали полученный ранее полигон Ленинградской области. Для этого во вкладке Assets нажали NEW и выбрали формат Shape files (рисунок 18).

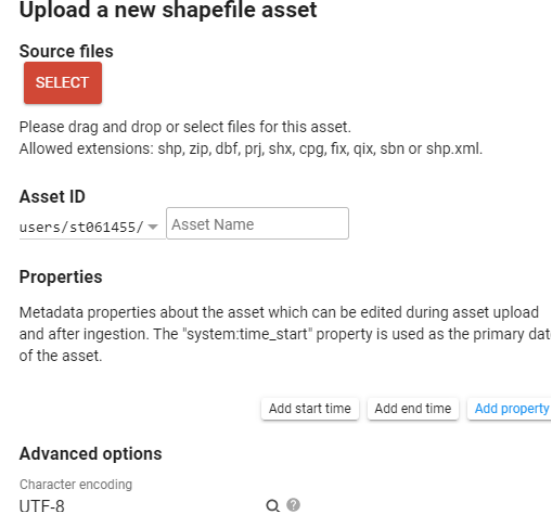

Рисунок 18. Окно импорта shape-файлов (составлен автором)

Открыли нужные файлы (полигон в формате shp, dbf, prj, shx) с помощью кнопки SELECT. Задали имя в Asset ID, например, polygon, которое отобразилось в хранилище. Здесь также можно задать необходимую кодировку, по умолчанию задана UTF-8. Нажали UPLOAD.

Далее импортировали полигон в скрипт с помощью кнопки Import into script. Объявили переменную polygon с помощью ключевого слова var (рисунок 19). В нее заложена коллекция пространственных объектов (feature collection), то есть загруженный ранее полигон.

Рисунок 19. Строка кода для импорта полигона Ленинградской области (составлен

<sup>1</sup> var polygon = ee.FeatureCollection("users/st061455/polygon1");

Теперь, чтобы убедиться, что полигон импортировался верно, с помощью метода Map.addLayer отобразили вектор на карте сервиса (рисунки 20, 21).

# Map.addLayer(polygon, {}, "polygon");

Рисунок 20. Строка кода для отображения импортированного полигона на карте (составлен автором)

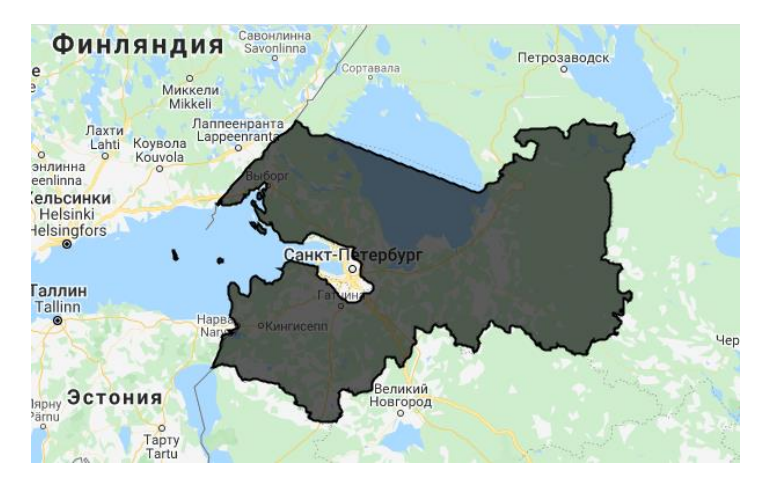

Рисунок 21. Отображение на карте импортированного полигона (составлен автором)

Следующим шагом стала загрузка растровых данных Landsat-8. Для этого в архиве данных выбрали подходящую коллекцию снимков. Выбор пал на USGS Landsat-8 Collection 1 Tier 1 TOA Reflectance, т.е. спутниковые снимки с проведенной радиометрической калибровкой и атмосферной коррекцией (рисунок 22).

В архиве находится большое количество различных коллекций, о каждой можно узнать всю необходимую информацию.

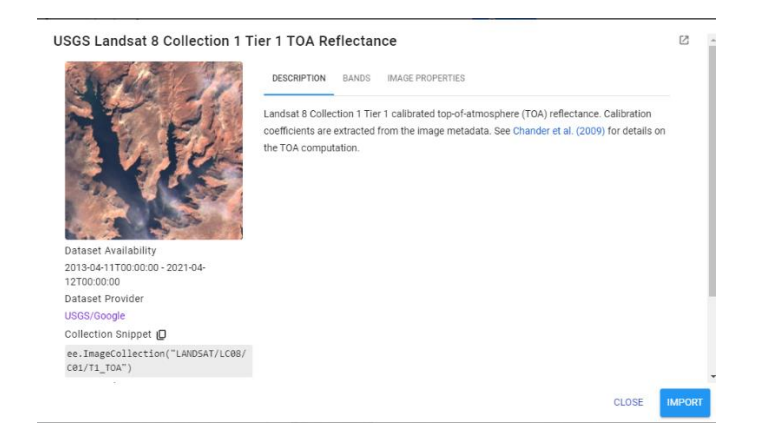

Рисунок 22. Окно описания коллекции спутниковых снимков USGS Landsat 8 Collection

1 Tier 1 TOA Reflectance (составлен автором)

Затем импортировали выбранную коллекцию в скрипт. Задали переменную landsat8. В скобках модуля прописали путь до коллекций.

Коллекция включает в себя снимки за весь период существования спутника Landsat-8. Было необходимо отфильтровать огромное количество растровых данных для дальнейшего анализа.

Для начала задали переменные с началом и концом исследуемого периода start\_date и end\_date. Выбор пал на летний сезон 2020 года, т.к. индекс NDVI и классификация на основе синтезированных изображений привязаны к количеству фотосинтезирующей биомассы, и именно летний сезон является активным периодом жизнедеятельности растительных организмов в исследуемом регионе. Затем задали имя переменной отфильтрованной коллекции – landsat8\_filter. Фильтрация проводилась с помощью модуля filterDate – по датам, с помощью модуля filterBounds – по заданному ранее полигону (геометрии) и с помощью модуля filterMetadata – по метаданным. Фильтрация по метаданным в нашем случае нужна для того, чтобы исключить снимки, имеющие высокую облачность, т.к. она может помешать дальнейшему анализу. Оптимальная облачность находится в интервале от 0 до 20 %. Но в исследуемые временные периоды не нашлось достаточного количества снимков, которые бы имели нужный процент облачности и покрывали всю поверхность Ленинградской области. Поэтому методом подбора было выявлено, что коллекция снимков Landsat-8 должна иметь облачность, не превышающую 25 %.

С помощью ключевого слова print во вкладке Console можно изучить, что представляют из себя отфильтрованные коллекции. Из рисунка 23 видно, что коллекция Landsat-8 состоит из 36 снимков в целом.

```
*ImageCollection LANDSAT/LC08/C0... 350N
   type: ImageCollection
   id: LANDSAT/LC08/C01/T1 TOA
   version: 1618690662192882
  bands: List (12 elements)
  Features: List (36 elements)
  properties: Object (39 properties)
```
Рисунок 23. Вкладка Console, описание отфильтрованной коллекции снимков (составлен автором)

Наконец, отобразили отфильтрованную коллекцию снимков на карте, применяя метод Map.addLayer. Получившаяся часть кода и отображение снимков на карте представлены на рисунках 24, 25.

```
var landsat8 = ee.ImageCollection("LANDSAT/LC08/C01/T1_TOA")
12var start_date2 = "2020-06-01";<br>var end_date2 = "2020-06-01";<br>var end_date2 = "2020-08-31";<br>var landsat8_filter = landsat8.filterDate(start_date2, end_date2)
131415
                                             1617print(landsat8_filter);<br>Map.addLayer(landsat8_filter, {}, "landsat8");
18
\frac{19}{20}
```
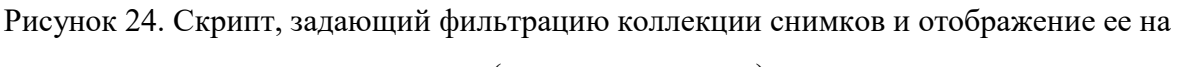

карте (составлен автором)

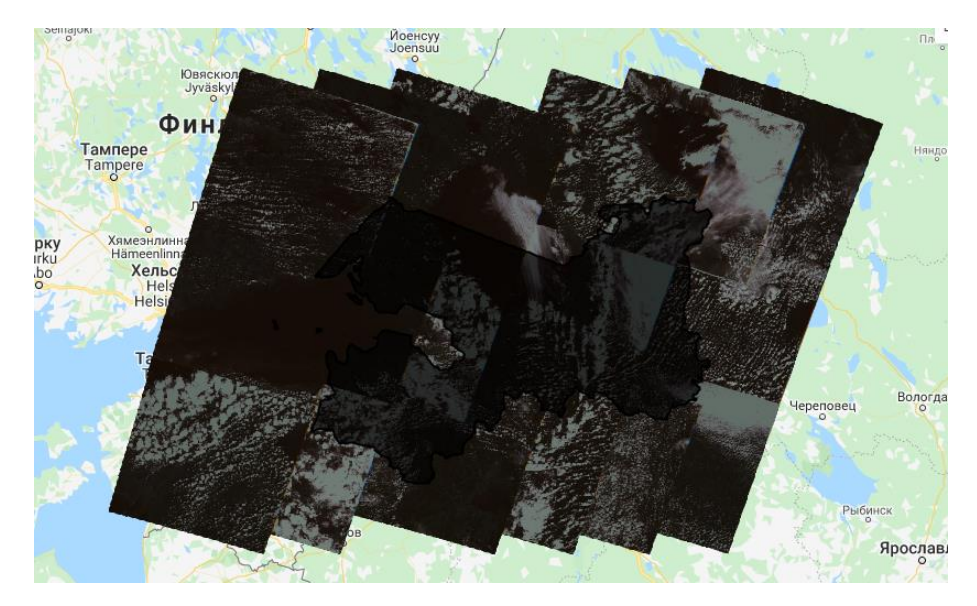

Рисунок 25. Отфильтрованная коллекция снимков Landsat 8 на карте (составлен автором)

Следующим этапом мы создали единое изображение из коллекции. Для этого воспользовались методом reduce, который усредняет значения пикселей, наложенных друг на друга, и обрезали мозаику по полигону Ленинградской области. Также отобразили полученный растр на карте с помощью метода Map.addLayer. В параметрах визуализации изображения выставили необходимые каналы для отображения в естественных цветах, т.е. для Landsat-8 RGB каналы B4, B3, B2 (рисунок 26).

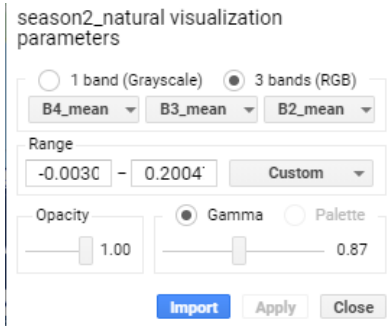

Рисунок 26. Параметры визуализации для растра season2\_natural (составлен автором)

Получившийся код и отображение на карте показаны ниже на рисунках 27, 28.

```
var season2 natural = landsat8 filter.reduce(ee.Reducer.mean())
                                            .clip(polygon);
print(season2_natural);<br>Map.addLayer(season2_natural, {}, 'season2_natural');
```
Рисунок 27. Скрипт для создания мозаики из отфильтрованной коллекции снимков и

отображения ее на карте (составлен автором)

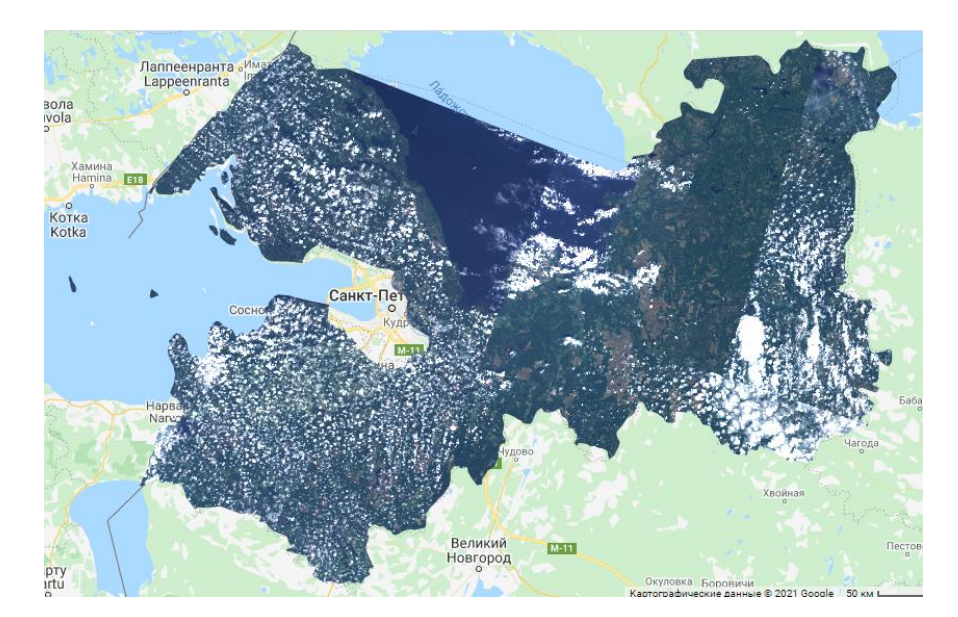

Рисунок 28. Отображение на карте мозаики из снимков за 2020 год в естественных цветах

Очевидно, что большая облачность на получившемся изображении будет мешать дальнейшей работе. Поэтому следовало избавиться от облаков с помощью маски облачности.

Для этого коллекцию снимков USGS Landsat 8 Collection 1 Tier 1 TOA Reflectance фильтруем только по датам и по полигону Ленинградской области. В результате такой фильтрации получили набор из 100 снимков.

Затем воспользовались функцией ee.Algorithms.Landsat.simpleCloudScore(), которая создает безоблачные композиты. Суть ее действия в том, что сначала удаляются облака из всех снимков, содержащихся в коллекции, затем создается композит, в котором пустые участки удаленных облаков заполняются участками других снимков, которые не содержат облачности в данном месте (Зареи Саджад, 2018). Преимуществом такого метода является то, что пиксели не усредняются по значениям.

После того, как мы получили снимки без облачности, приступили к созданию мозаики. Для этого мы применили маску облачности на отфильтрованную коллекцию из

100 снимков, использовали метод reduce для усреднения всех накладывающихся пикселей и обрезали мозаику по полигону региона. Все описанные действия показаны на рисунке 29.

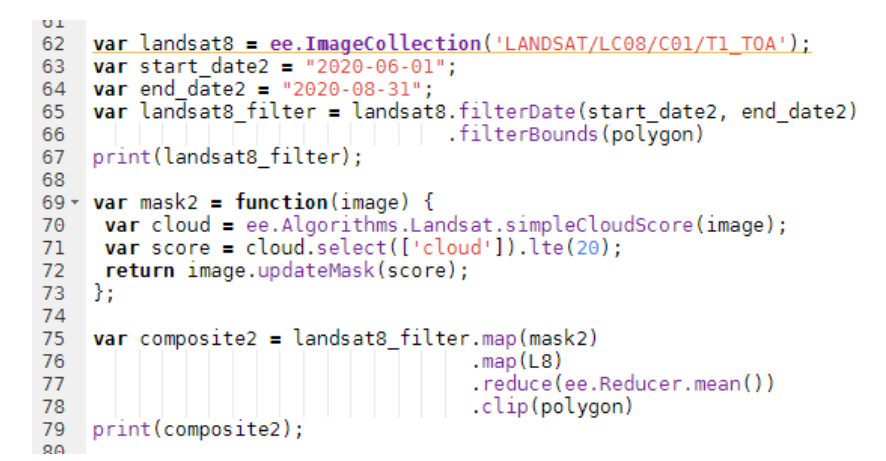

Рисунок 29. Скрипт для создания безоблачного композита и получения мозаики (составлен автором)

Также для проверки результата отобразили мозаику на карте с помощью функции Map.addLayer (рисунок 30).

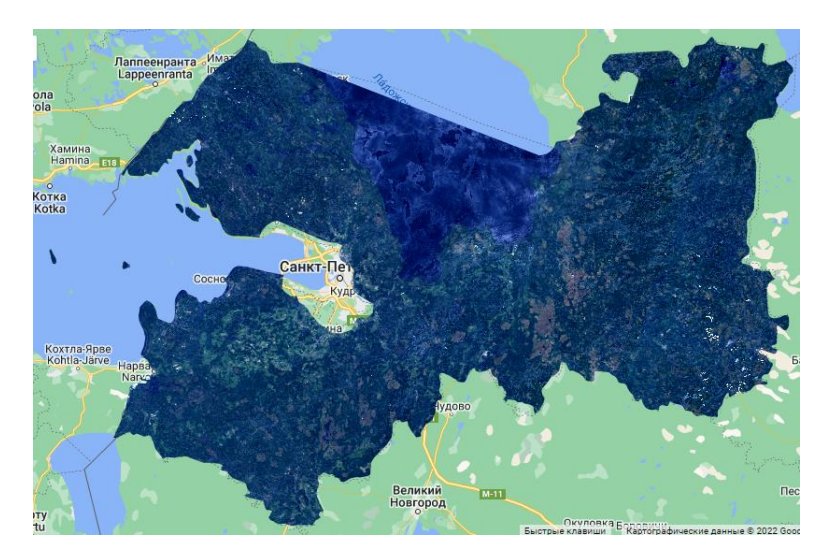

Рисунок 30. Отображение получившейся безоблачной мозаики на карте (составлен автором)

Последним шагом мы экспортировали получившиеся данные на Google Диск с помощью метода Export.image.toDrive. Указали экспортируемое изображение в параметре image, присвоили название в параметре description, разрешение в параметре scale и геометрию, т.е. исследуемый регион, в параметре region (рисунок 31). Платформа Google Earth Engine не позволяет экспортировать слишком крупные изображения, поэтому оптимальное пространственное разрешение составило 60 м.

```
A∩.
91 v Export.image.toDrive({
92 image: composite2,<br>93 description: L8,
94 \quad \text{scale: } 60,95 region: polygon
96 });
```
Рисунок 31. Скрипт для экспорта полученной мозаики (составлен автором)

#### **3.2.2. Обработка в ПО ENVI**

Для дальнейшей обработки мозаики было использовано ПО ENVI версии 5.0. Это один из наиболее эффективных и доступных программных продуктов, обеспечивающих обработку оптико-электронных и радарных данных дистанционного зондирования Земли, а также их интеграцию с данными геоинформационных систем.

В программном комплексе ENVI реализована поддержка данных большинства распространенных растровых и векторных форматов данных, а также всех типов данных современных съемочных систем – мультиспектральных, гиперспектральных, лидарных и радарных.

Для начала мы импортировали в программу все полученные каналы мозаики (рисунок 32).

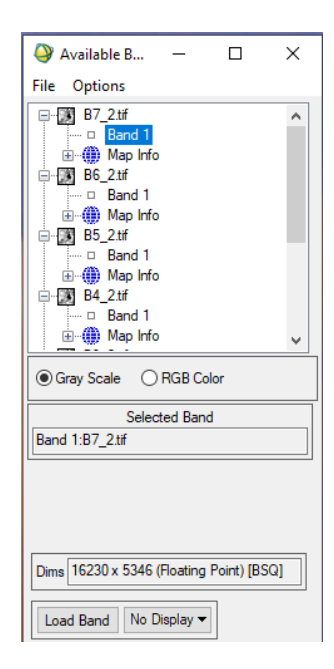

Рисунок 32. Окно Available Band List с импортированными каналами мозаики

53 (составлен автором)

Затем объединили все каналы в один файл, чтобы удобнее было проводить дальнейшие действия, с помощью File – Save File As – ENVI Standard.

Далее нам нужно было создать маску гидрографии, так как водные объекты не должны включаться в анализ и могут помешать качеству исследования. Для этого мы произвели расчет индекса WRI, упомянутого в подразделе 2.3.1, в калькуляторе растров Band Math (рисунок 33).

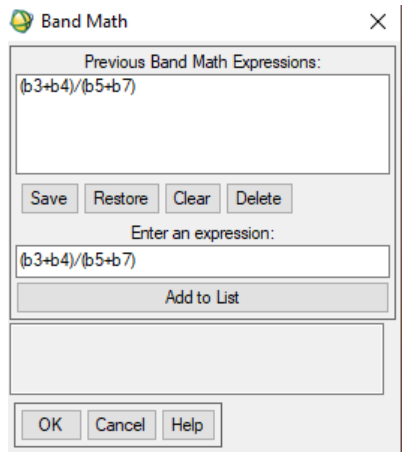

Рисунок 33. Окно Band Math с формулой для расчета индекса WRI (составлен автором)

Мы получили индексное изображение. Если значения пикселей выше 1, то с высокой вероятностью это вода. Поэтому мы создали бинарный растр со значениями 0 – «не вода» (значения пикселей меньше или равны 1), и 1 – «вода» (значения пикселей выше 1), при помощи также калькулятора растров. Затем преобразовали растр в вектор и оставили только полигоны гидрографии. Таким образом, получилась маска водных объектов.

Наконец, с помощью Basic Tools – Masking – Apply Mask применили полученную маску на мозаику и получили готовый для дальнейшей работы растр Ленинградской области из спутниковых снимков без облаков и гидрографии (рисунок 34).

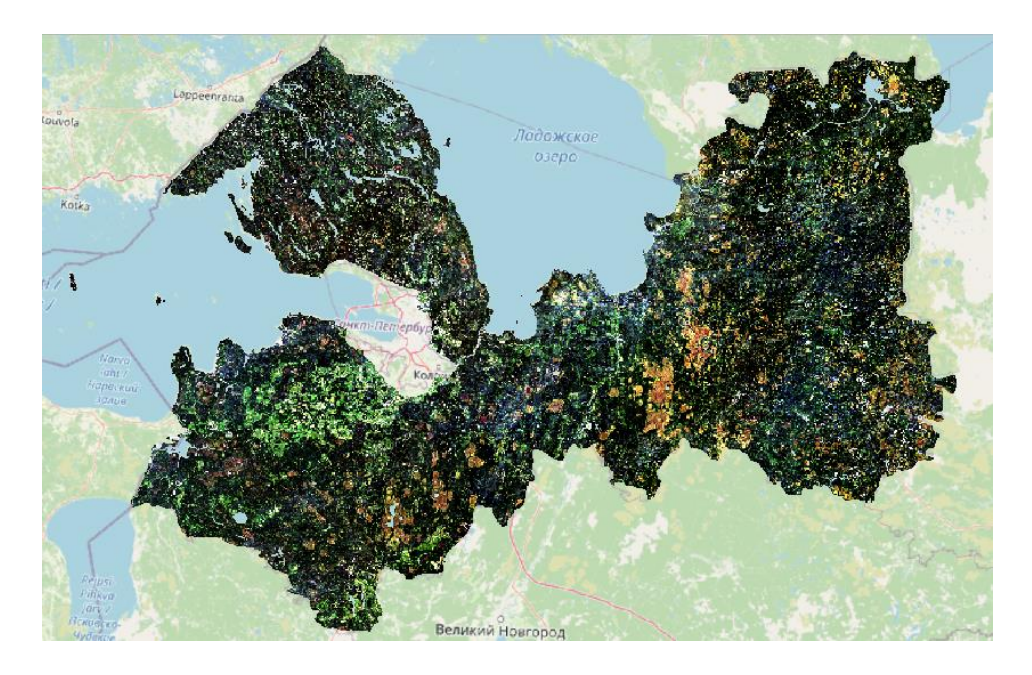

Рисунок 34. Готовая мозаика Ленинградской области из спутниковых снимков Landsat-8 без облаков и гидрографии в естественных цветах (составлен автором)

## **3.3. Выбор наиболее подходящих способов выявления антропогенно нарушенных территорий**

Антропогенная нарушенность территорий – это степень изменения процессов функционирования и состава компонентов природной среды в результате внешнего влияния человека (Реймерс, 1990).

Именно антропогенная нарушенность является одним из самых сложных показателей, так как сочетает в себе разнообразные формы антропогенного вмешательства и определенные характерные особенности геосистем.

Оценка антропогенных нарушений природных ландшафтов для обеспечения восстановления природных ресурсов является одной из задач рационального природопользования. Для выполнения задач нашего исследования мы изучили степень распространения на момент 2020 года четырех причин нарушений, вызванных человеческой деятельностью: гари, вырубки, сельскохозяйственные угодья и урбанизированные территории. Данные факторы антропогенного воздействия на окружающую среду были выбраны, как самые явные, имеющие большую площадь и выявляемые с помощью дистанционного зондирования Земли.

#### **3.3.1. Выявление гарей**

Одними из нарушений природной среды, вызванных человеческой деятельность, являются лесные гари. Их площадь на территории России в 5 раз превышает площадь вырубки лесов, а размеры ежегодного ущерба от лесных пожаров равны или превышают величину доходов от лесного хозяйства (Электронный ресурс // URL: https://gis-lab.info/qa/fires-iki.html). На основе этих данных можно сделать вывод, что мониторинг территорий, пройденных лесными пожарами, является достаточно актуальной проблемой.

Причиной отнесения гарей к числу антропогенных нарушений стала официальная статистика Greenpeace – независимой международной природоохранной некоммерческой организации. Естественным источником лесного пожара может стать молния. В среднем по России они становятся причиной пожаров примерно в 10 % случаев. Все остальные пожары происходят из-за людей. Проанализировав начальные точки пожаров и изучив спутниковые снимки, эксперты Greenpeace в России сделали вывод, что 90 - 98 % начальных точек пожаров находятся рядом с дорогами, вырубками, урбанизированными территориями, а также на берегу рек и ручьёв, т.е. там, где люди разводят костры (Электронный ресурс // URL: https://greenpeace.ru/blogs/2021/07/29/pochemu-gorjat-lesa/).

Выявление площадей лесных гарей непосредственно на местности может привести к значительным временным и трудовым затратам. Эффективным способом при таком мониторинге является применение данных дистанционного зондирования с использованием индексных изображений, разностных изображений и классификации синтезированных изображений.

Для выявления оптимального способа выявления гарей на территории Ленинградской области мы решили изучить и оценить различные способы автоматизированного дешифрирования, описанные в разделе 2.3, для обнаружения лесных гарей на примере пожаров, выявленных Обществом добровольных лесных пожарных, на территории Ладожского озера за 2018 год с использованием спутниковых снимков Landsat-8 за допожарный период (03.07.2017) и послепожарный период (31.07.2018).

Для начала были найдены и скачаны два космических снимка со спутника Landsat-8 с облачностью менее 20 % за допожарный и послепожарный периоды с Интернет-ресурса USGS Earth Explorer (Электронный ресурс // URL: [https://earthexplorer.usgs.gov/\)](https://earthexplorer.usgs.gov/). Данные периоды были выявлены на основе данных о пожарах за 2018 год, тушением которых занималось Общество добровольных лесных

пожарных. ГИС-специалистами Общества была создана электронная карта ладожских пожаров (Электронный ресурс // URL: [https://ladoga](https://ladoga-fires.nextgis.com/resource/2/display?base=osm-mapnik&lon=30.5385&lat=61.3845&angle=0&zoom=10&styles=13,14,15,16,17,18,19,20,21,22,25&panel=layers)[fires.nextgis.com/resource/2/display?base=osm-](https://ladoga-fires.nextgis.com/resource/2/display?base=osm-mapnik&lon=30.5385&lat=61.3845&angle=0&zoom=10&styles=13,14,15,16,17,18,19,20,21,22,25&panel=layers)

[mapnik&lon=30.5385&lat=61.3845&angle=0&zoom=10&styles=13,14,15,16,17,18,19,20,21](https://ladoga-fires.nextgis.com/resource/2/display?base=osm-mapnik&lon=30.5385&lat=61.3845&angle=0&zoom=10&styles=13,14,15,16,17,18,19,20,21,22,25&panel=layers)  $22,25\&$ panel=layers). Здесь представлена вся необходимая информация – дата, площадь и координаты.

Нами был создан векторный файл местонахождений пожаров в формате shape по точным координатам с помощью плагина Lat Lon Tools в ПО QGIS на основе электронной карты пожаров.

Снимки прошли стандартную процедуру радиометрической калибровки и атмосферной коррекции QUAC, а также со снимков были удалены облака и водная поверхность с помощью масок в программе ENVI, упомянутой в подразделе 3.2.2. После чего они были загружены в программу QGIS. Затем мы создали shape-файл области интереса, которая охватывает только исследуемые участки гарей, и обрезали оба снимка по данной маске, чтобы увеличить производительность и скорость программы.

При исследовании последствий пожаров для природных экосистем и выявлении границ гарей широкое применение находит нормализованный индекс гарей (NBR – Normalized Burn Ratio), который принимает значения от -1 до 1 (подраздел 2.3.1). Данный индекс рассчитывается как разность спектральных отражений в ближнем и коротковолновом инфракрасных каналах, деленная на их сумму. Мы рассчитали индекс NBR для обоих используемых снимков с помощью Калькулятора растров в ПО QGIS.

Первым способом выявления гарей, используемом в нашем исследовании, стало выделение пикселей, входящих в диапазон от -0,4 до 0,3, т.е. значения, с высокой вероятностью указывающие на области гарей (подраздел 2.3.1). Для этого также с помощью Калькулятора растров из индексного изображения за исследуемый 2018 год мы создали новый бинарный растр, в котором значения 1 означали вхождение пикселей в нужный интервал. Затем конвертировали растр в вектор и удалили все нулевые значения. Получился векторный слой в формате shape, отображающий предположительные места горелых лесных территорий в 2018 году (рисунок 35).

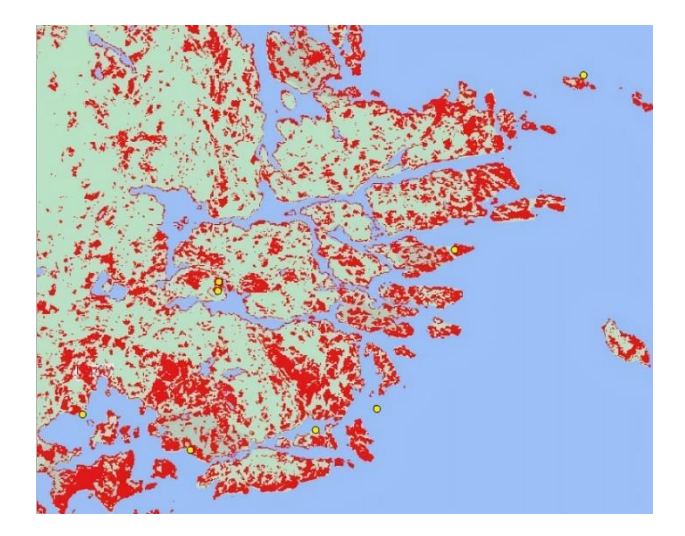

Рисунок 35. Предположительные территории лесных гарей за 2018 год на побережье Ладожского озера на основе индекса NBR, желтые пунсоны – места реальных пожаров (составлен автором)

Более точным считается второй способ – оценка значений разностного индекса гарей dNBR, который вычисляется на основании разности индексов NBR за допожарный период и послепожарный. Мы рассматривали его в подразделе 2.3.1. Нами с помощью Калькулятора растров в QGIS было получено такое разностное изображение. Затем по значениям пикселей была составлена дискретная шкала и применена к изображению (рисунок 36).

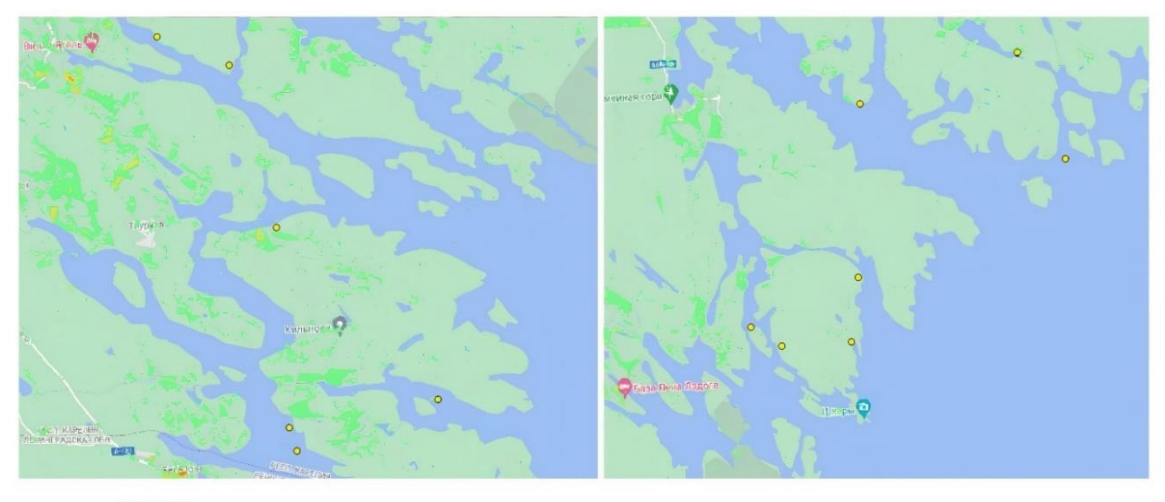

0.1 - 0.27 Низкий уровень поврежденности пожаром 0.27 - 0.44 Умеренно-низкий уровень поврежденности пожаром 0.44 - 0.66 Умеренно-высокий уровень поврежденности пожаром

Рисунок 36. Предположительные территории лесных гарей за 2018 год на побережье Ладожского озера на основе индекса dNBR, желтые пунсоны – места реальных пожаров (составлен автором)

Последним используемым нами способом стала эталонная классификация. В нашей работе применялась бинарная классификация снимка от 31 июля 2018 года. Вначале мы создали синтезированное изображение. Для этого применили следующую комбинацию каналов для снимка со спутника Landsat-8 – B7 в Red-диапазоне, B5 в Greenдиапазоне и B3 в Blue-диапазоне. Данный синтез был выбран на основе информации, описанной в подразделе 2.3.2, а именно из-за того, что данную комбинацию используют для изучения динамики пожаров и их последствий. Для гарей характерен ярко-красный цвет.

В качестве эталонов применялись участки «гарь» и «негарь». Под «негарью» мы понимали участки нетронутого пожаром леса, почвы, урбанизированные территории, сельскохозяйственные земли и т.д. Для этого предварительно мы создали векторный слой, в котором значения 1 принимали полигоны, отрисованные поверх ярко-красных участков снимка, то есть «гарь», а значения 2 – полигоны, отрисованные поверх участков, имеющих другие цвета. Затем с помощью модуля dzetsaka в QGIS мы провели классификацию с обучением. Получили бинарный растр. Также с применением инструмента векторизации получили shape-файл и удалили все полигоны, имеющие значение 2. В итоге мы получили векторный слой с участками гарей (рисунок 37). Можно заметить, что многие местонахождения лесных пожаров попадают на участки класса «гари».

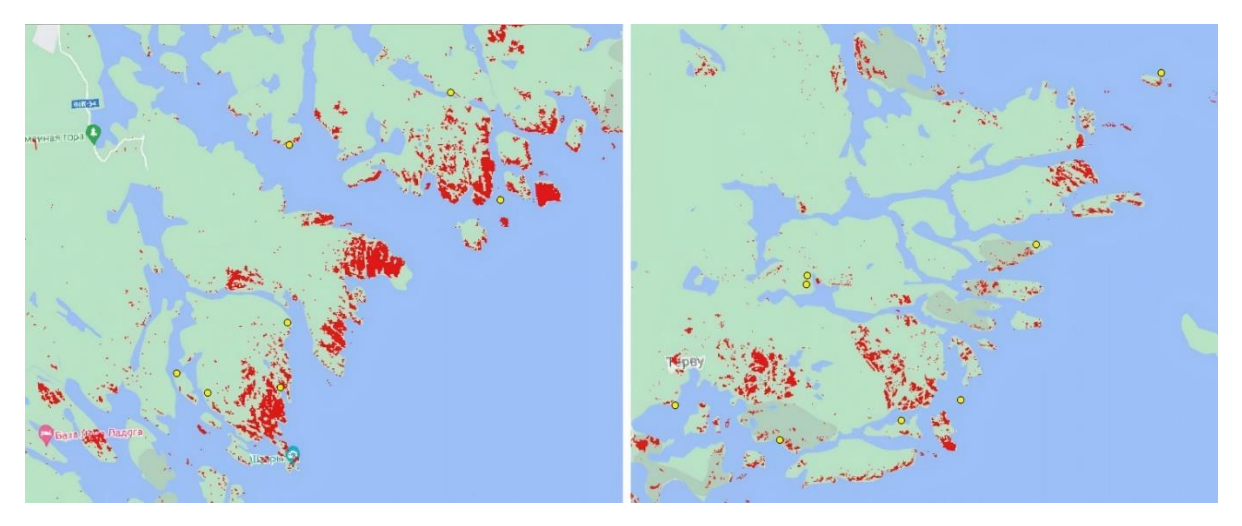

Рисунок 36. Предположительные территории лесных гарей за 2018 год на побережье Ладожского озера на основе эталонной классификации, желтые пунсоны – места реальных пожаров (составлен автором)

При визуальном анализе всех полученных результатов можно сделать вывод, что ни один из способов не показывает стопроцентный результат. Только последний из

них – эталонная классификация на основе синтезированного изображения – имеет точность, близкую к реальности. Поэтому для территории Ленинградской области мы решили использовать именно этот метод.

Для выполнения контролируемой классификации мы выбрали плагин полуавтоматической классификации Semi-Automatic Classification Plugin (далее SCP) в ПО QGIS. Это бесплатный плагин с открытым исходным кодом, который позволяет осуществлять классификацию с обучением данных ДЗЗ, предоставляя инструменты для загрузки, предварительной обработки и постобработки изображений (Congedo, 2016).

Поиск и загрузка доступны для спутниковых снимков ASTER, GOES, Landsat, MODIS, Sentinel-1, Sentinel-2 и Sentinel-3. Существует несколько алгоритмов классификации земного покрова. Мы использовали самый точный из них – метод максимального правдоподобия (подраздел 2.3.3).

Сначала в ПО QGIS мы создали синтезированное изображение с описанной выше комбинацией каналов – 7-5-3 (рисунок 37).

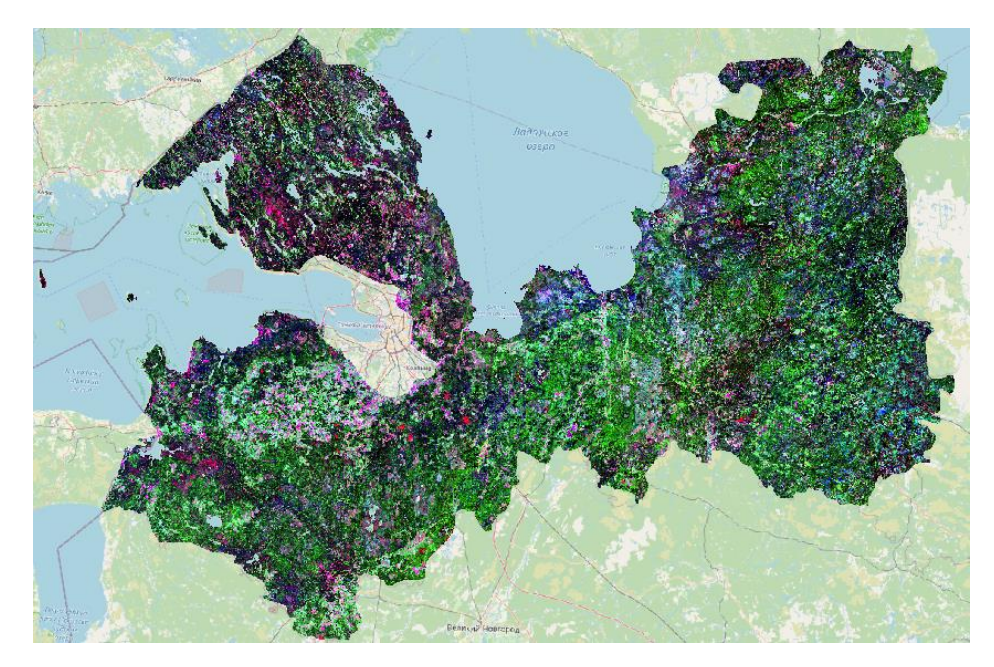

Рисунок 37. Синтезированное изображение полигона Ленинградской области с комбинацией 7-5-3 (составлен автором)

Следующим шагом было создание векторного файла эталонов. Для этого мы нашли участки синтезированного изображения, которые имеют красный цвет, т.е. участки гарей, пример показан на рисунке 38. Затем отрисовали полигоны, захватывающие пиксели таких участков, и присвоили им id 1. Также добавили полигоны,

захватывающие пиксели других участков, т. е. территорий, не пройденных пожаром, и присвоили им id 2.

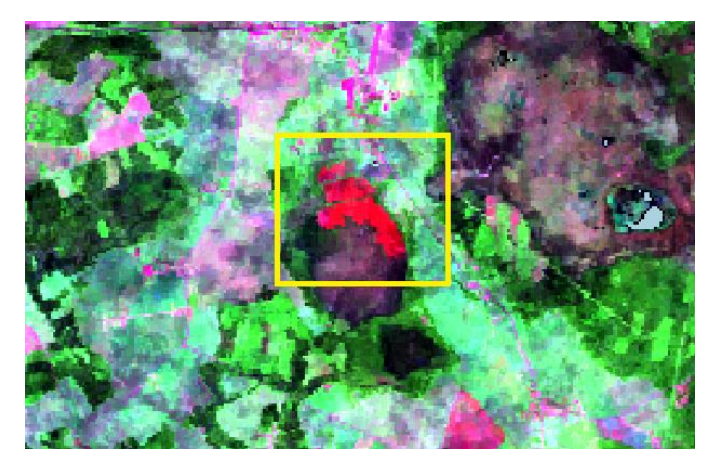

Рисунок 38. Участок территории Ленинградской области, пройденный пожаром, на синтезированном изображении (составлен автором)

Затем в плагине SCP создали файл сигнатур и импортировали в него созданный shape-файл. Присвоили значениям 1 красный цвет, а значениям 2 – белый. В окне плагина в разделе Classification установили необходимый метод классификации и запустили ее (рисунок 39).

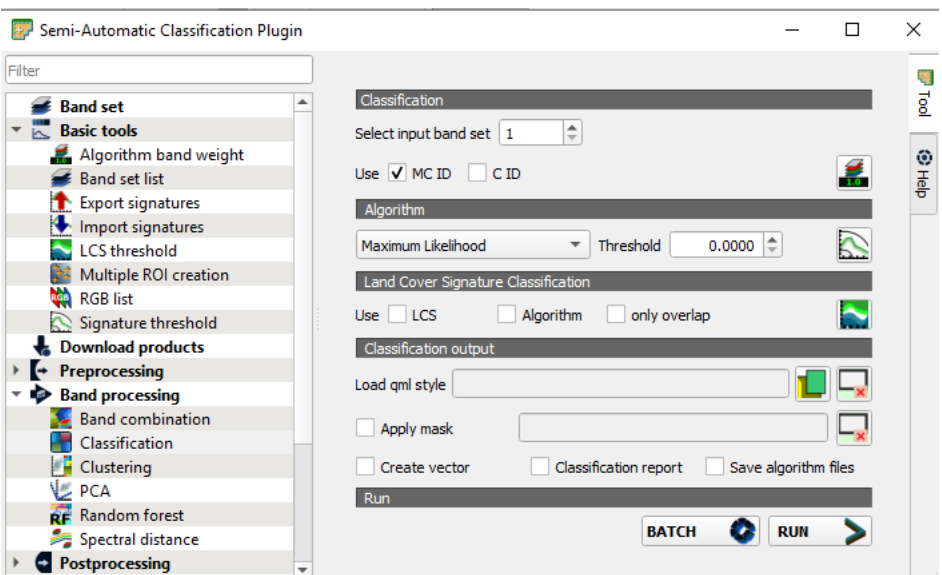

Рисунок 39. Окно плагина SCP, проведение классификации по методу максимального правдоподобия (составлен автором)

Мы получили классифицированное бинарное изображение со значениями пикселей 1 – «гарь», и 2 – «не гарь». Провели автоматическую векторизацию и удалили все полигоны с id 2. Получили векторный слой с классифицированными участками гарей, который требовал генерализации – удаления слишком мелких полигонов и упрощения других для удобного восприятия в масштабе карты. Отбор и обобщение были произведены с помощью функции Упрощение геометрии, удаления полигонов, имеющих площадь менее 1 кв. км, и удаления полигонов, ошибочно попавших в классификацию, вручную.

По итогам генерализации мы получили вектор с участками гарей на территории Ленинградской области за 2020 год (рисунок 40).

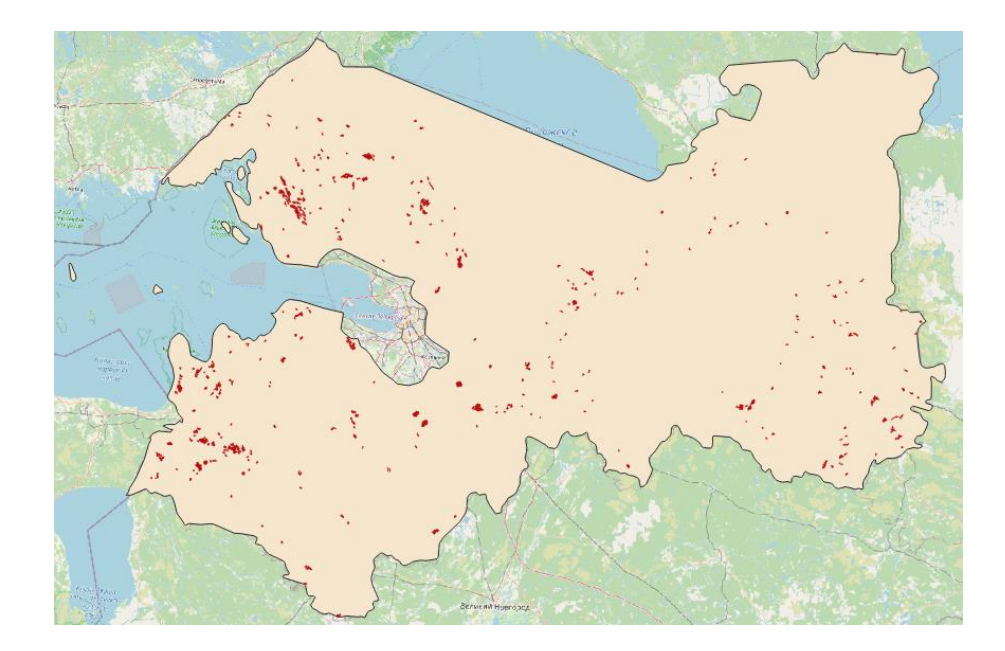

Рисунок 40. Участки гарей (красный цвет), полученные с помощью контролируемой классификации, на территории Ленинградской области за 2020 год (составлен автором)

#### **3.3.2. Выявление вырубок**

Вырубки леса имеют широкое распространение. Для них характерны свои негативные последствия на природную среду. Влияние лесозаготовок сказывается на таких компонентах природы, как растительность, почвы, фауна, поверхностные воды, атмосферный воздух.

Влияние на растительность в основном определяется сохранностью подроста. Сплошные рубки сильнее нарушают разнообразие растительности, чем постепенные и выборочные рубки.

Негативное воздействие на почвы выражается в снижении плодородия, увеличении почвенной эрозии, изменении физических свойств. Снижение плодородия объясняется тем, что основная масса биогенных веществ, находящихся в деревьях, при вырубках значительно уменьшается. Эрозия почв вызвана нарушением почвеннорастительного слоя при транспортировке леса. Главными нарушениями физических свойств почв являются изменение их плотности, пористости и коэффициента фильтрации.

Влияние на фауну обусловлено тем, что в период лесозаготовительных работ увеличиваются охота и рыболовство, в том числе браконьерскими способами.

Нарушение режима поверхностных вод выражается в увеличении высоты паводков на реках и усилении маловодья в межень вследствие вырубок.

Негативные последствия для атмосферы обуславливаются загрязнением воздуха от лесозаготовительной техники (Говорушко, 2014).

В дополнение, имеет место быть и незаконная вырубка лесов, которая создает дополнительную угрозу экологической безопасности. По информации регионального комитета по природным ресурсам с начала 2020 года было выявлено 139 случаев незаконных рубок (Электронный ресурс // URL: [https://lenobl.ru/ru/dlya-smi/news/28534/\)](https://lenobl.ru/ru/dlya-smi/news/28534/).

Несомненно, лесозаготовительные работы требуют тщательного контроля за масштабом вырубок, их законностью и последствиями, которые они за собой влекут. С помощью методов ДЗЗ можно выявить площадь рубок леса и их распространение.

Индексные изображения не подходят для выявления вырубок, поэтому мы воспользовались классификацией с обучением также с помощью плагина SCP.

Первым шагом мы создали синтезированное изображение, которое хорошо выделяет вырубки леса. Согласно информации, описанной в разделе 2.3.2, это комбинация каналов 5-6-2 (рисунок 41).

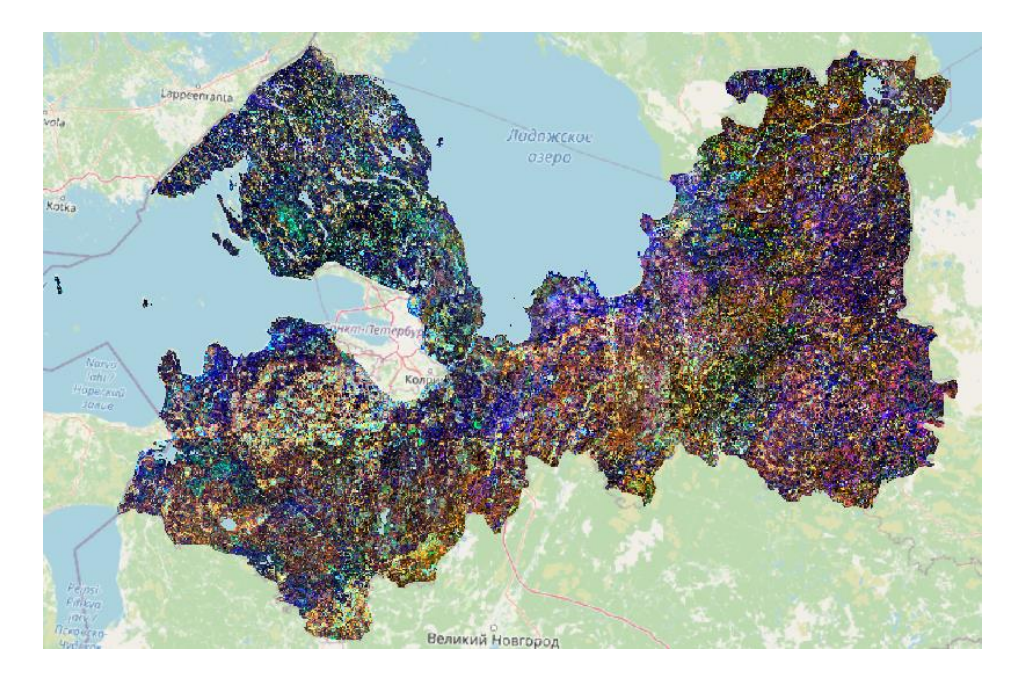

Рисунок 41. Синтезированное изображение полигона Ленинградской области с комбинацией 5-6-2 (составлен автором)

Территории недавно вырубленного леса будут выглядеть ярко-голубыми. Пример такого участка показан на рисунке 42.

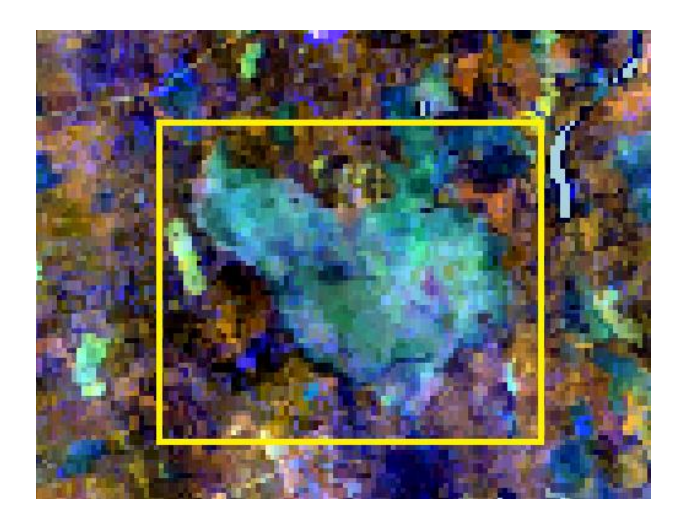

Рисунок 42. Участок вырубленного леса на территории Ленинградской области на синтезированном изображении (составлен автором)

На основе таких участков мы создали shape-файл с эталонами, т.е. выделили пиксели, имеющие ярко-голубой цвет. Созданным полигонам, попадающих на участки вырубок, присвоили id 1. Также добавили полигоны, захватывающие пиксели других участков, не захваченных вырубками, т. е. имеющих другие цвета, и присвоили им id 2.

Затем в плагине SCP также создали файл сигнатур и импортировали созданный shape-файл эталонных участков. Присвоили значениям 1 синий цвет, а значениям 2 – белый. В окне плагина в разделе Classification установили также метод классификации по максимальному правдоподобию. Запустили классификацию.

В итоге мы получили классифицированное бинарное изображение со значениями пикселей  $1 -$  «вырубка», и  $2 -$  «не вырубка». Провели автоматическую векторизацию и удалили все полигоны, не попадающие в выборку вырубок. Получили векторный слой с классифицированными участками лесозаготовительных работ. Он также требовал генерализации – удаления слишком мелких полигонов и упрощения других для удобного восприятия в масштабе карты. Отбор и обобщение были произведены с помощью функции Упрощение геометрии, удаления полигонов, имеющих площадь менее 1 кв. км, и удаления полигонов, ошибочно попавших в классификацию, вручную. Ручной отбор был выполнен на основе прямых и косвенных признаков дешифрирования. Вырубки детектируются по правильной геометрической форме, по подъездным дорогам для лесозаготовительной техники.

По итогам генерализации мы получили вектор с участками вырубленного леса на территории Ленинградской области за 2020 год (рисунок 43).

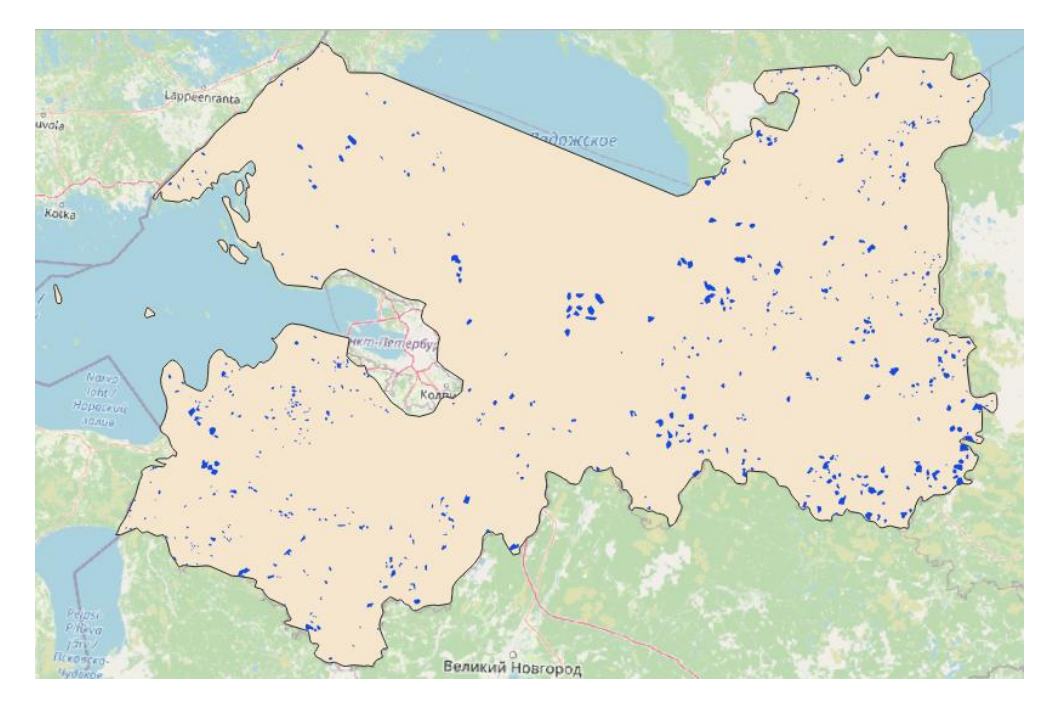

Рисунок 43. Участки вырубок (синий цвет), полученные с помощью контролируемой классификации, на территории Ленинградской области за 2020 год (составлен автором)

#### **3.3.3. Выявление сельскохозяйственных угодий**

Основной целью сельского хозяйства является производство продовольствия и сырья для легкой промышленности, но в этом процессе оно также оказывает давление на окружающую среду. Это связано с интенсивностью и масштабом сельскохозяйственной деятельности. Его интенсивное развитие, нерациональное использование агросистем, несоответствие нагрузок биоресурсам приводит к отрицательным воздействиям на окружающую среду.

Сельское хозяйство имеет много форм своего негативного проявления: распашка естественных земель, распространение мелиоративных мероприятий, широкое использование тяжелой сельскохозяйственной техники, минеральных удобрений и ядохимикатов и т.д. Все эти факторы приводят к развитию эрозии и засолению почв, уменьшению содержания в них гумуса, снижению продуктивности пастбищных угодий и накоплению вредных для здоровья людей химических элементов (Руднева, 2014).

Для автоматизированного дешифрирования сельскохозяйственных земель, вопервых, мы использовали индекс NDVI, его описание представлено в подразделе 2.3.1. Для его расчета мы воспользовались Калькулятором растров в ПО ENVI. Сначала мы импортировали в программу растровую мозаику без облаков и гидрографии, затем в окне Basic Tools – Band Math мы ввели нужную формулу и произвели расчет индекса (рисунок 44).

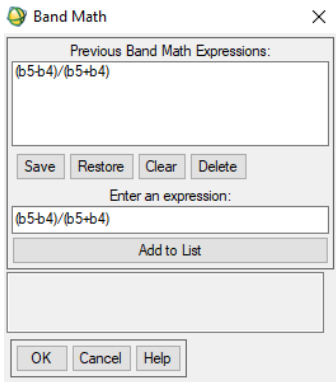

Как видно из подраздела 2.3.1, для выделения класса сельскохозяйственных угодий индекс будет принимать значения от 0,2 до 0,6, поэтому следующим шагом мы

Рисунок 44. Окно Band Math программы ENVI 5.0 для расчета индекса NDVI (составлен автором)

также воспользовались Калькулятором растров. Ввели необходимую формулу и запустили калькулятор (рисунок 45).

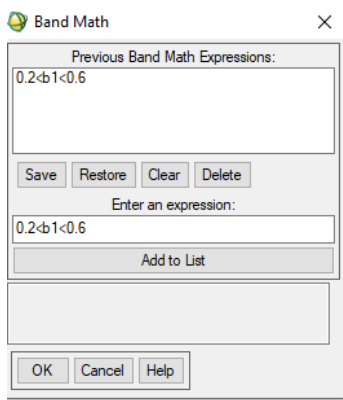

Рисунок 45. Окно Band Math программы ENVI 5.0 для выделения класса сельскохозяйственные земли (составлен автором)

Мы получили бинарное изображение, значения которого либо 1 – сельскохозяйственные земли, либо 0 – другие территории. По результатам такого способа (рисунок 46) можно сделать вывод, что индекс NDVI плохо справился со своей задачей.

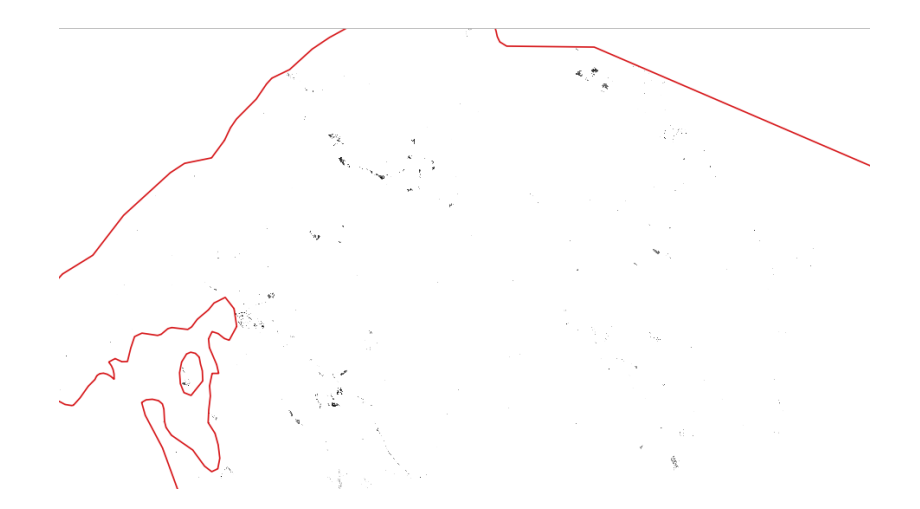

Рисунок 46. Участки сельскохозяйственных угодий (черный цвет) на территории Ленинградской области на основе индексного изображения NDVI (составлен автором)

Поэтому было решено использовать контролируемую классификацию на основе синтезированного изображения, которое позволяет четко дешифрировать

сельскохозяйственные земли. На основе подраздела 2.3.2 можно сделать вывод, что отлично подойдет комбинация 6-5-4 (рисунок 47).

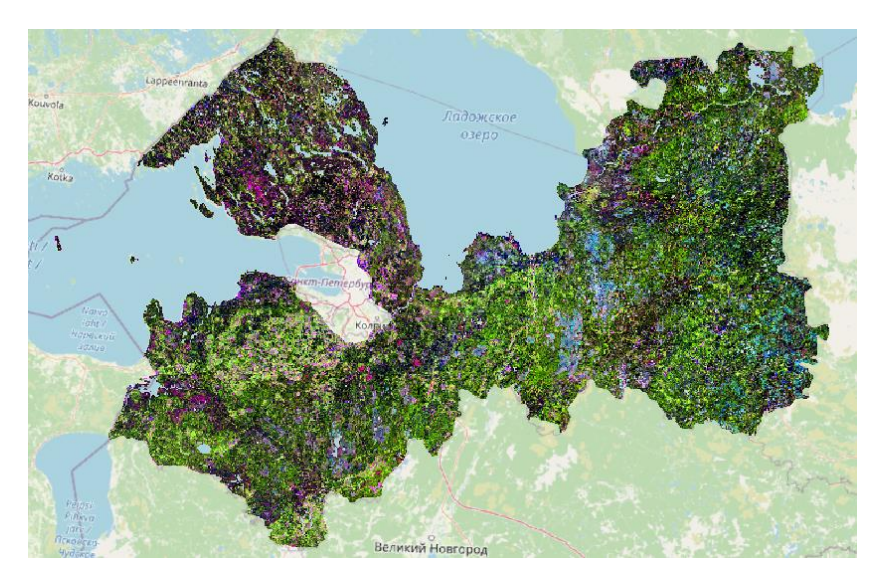

Рисунок 47. Синтезированное изображение полигона Ленинградской области с комбинацией 6-5-4 (составлен автором)

Здесь сельскохозяйственные угодья дешифрируются по светло- и ярко-розовому цветам в зависимости от количества здоровой растительности (чем светлее оттенок, тем здоровой растительности больше). Такие участки снимка можно увидеть на рисунке 48.

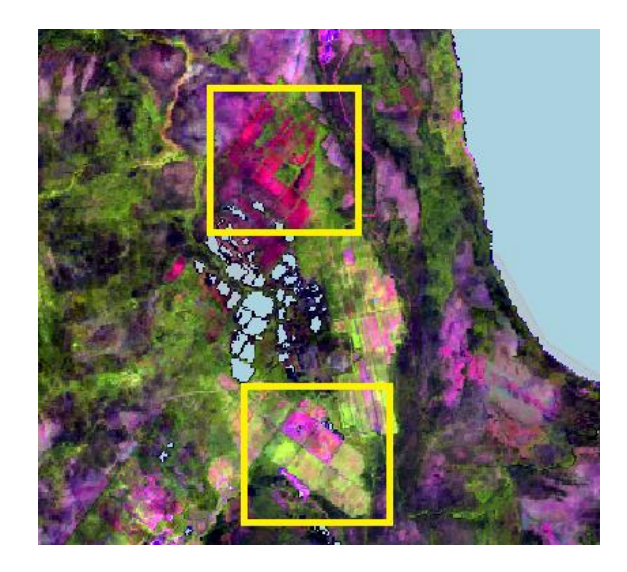

Рисунок 48. Участки сельскохозяйственных земель на территории Ленинградской области за 2020 год. Верхний, ярко-розовый – наличие нездоровой растительности или открытой почвы, нижний, светло-розовый – большое количество здоровой растительности (составлен автором)

С помощью нахождения таких участков мы создали векторный слой с эталонами для классификации. Также присвоили id 1 полигонам, захватывающим пиксели искомых значений, а id 2 – остальным участкам территории Ленинградской области.

Следующим шагом воспользовались плагином SCP для создания файла сигнатур. Импортировали созданный shape-файл эталонов. Присвоили значениям 1 зеленый цвет, а значениям 2 – белый. В окне плагина в разделе Classification установили необходимый метод классификации (по максимальному правдоподобию) и запустили ее.

Мы получили классифицированное бинарное изображение со значениями пикселей 1 – «сельскохозяйственные земли», и 2 – остальные территории. Провели автоматическую векторизацию и удалили все полигоны с id 2. Получили векторный слой с сельскохозяйственными угодьями, который требовал генерализации – удаления слишком мелких полигонов и упрощения других для удобного восприятия в масштабе карты. Отбор и обобщение были произведены с помощью функции Упрощение геометрии, удаления полигонов, имеющих площадь менее 1 кв. км, и удаления полигонов, ошибочно попавших в классификацию, вручную. Ручной отбор производился с помощью таких прямых и косвенных признаков дешифрирования, как правильная геометрическая форма и близость к населенным пунктам.

По итогам генерализации мы получили shape-файл сельскохозяйственных угодий на территории Ленинградской области на момент 2020 года (рисунок 49).

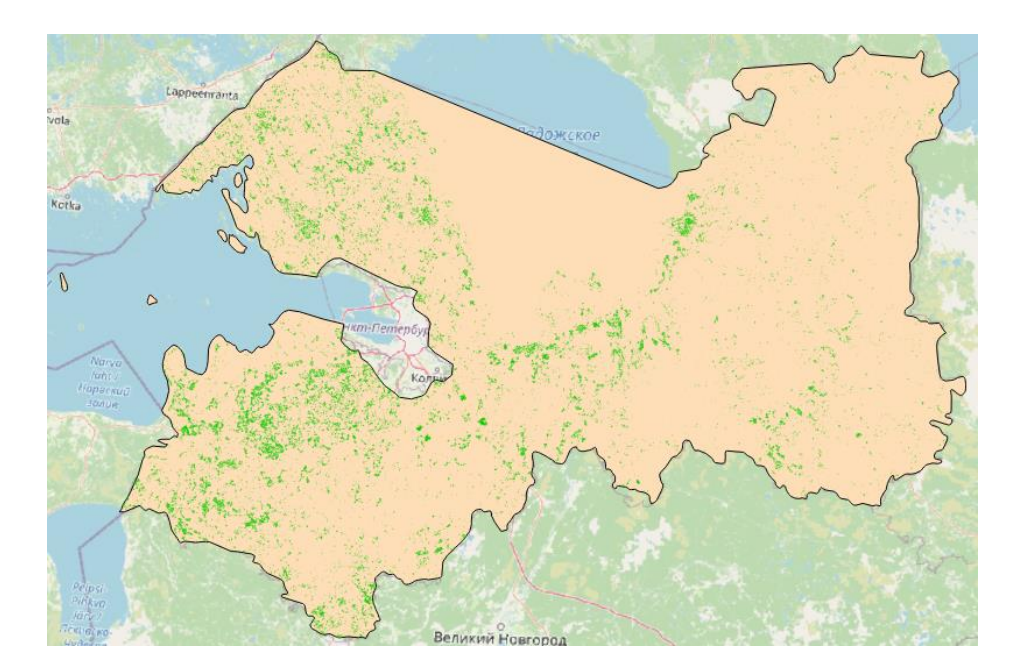

Рисунок 49. Сельскохозяйственные угодья (зеленый цвет), полученные с помощью контролируемой классификации, на территории Ленинградской области на момент 2020 года (составлен автором)

#### **3.3.4. Выявление урбанизированных территорий**

Урбанизация – это процесс разрастания городских территорий. К урбанизированным территориям можно отнести средние, крупные и крупнейшие населенные пункты, пути сообщения (шоссе, автомагистрали, железные дороги), и промышленные предприятия.

Увеличение урбанизированных территорий несет за собой множество экологических проблем. Наибольшее негативное влияние оказывают такие факторы, как нарушение природных ландшафтов, концентрация недвижимости и плотная застройка (Экологические проблемы…, 2009).

Как видно из информации, изложенной в разделе 1.1, Ленинградская область имеет высокий процент урбанизации – городское население достигает почти 70 %. Поэтому актуальным является дешифрирование урбанизированных территорий с использованием данных дистанционного зондирования для мониторинга их влияния на природную среду.

Для начала мы решили воспользоваться нормализованным индексом техногенных объектов (NMOI), описанным в подразделе 2.3.1. Создание индексного изображения мы проводили в ПО ENVI с помощью Калькулятора растров. Ввели нужную формулу в окне Band Math и произвели расчет индекса (рисунок 50).

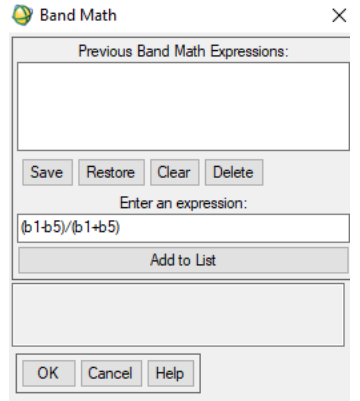

Рисунок 50. Окно Band Math программы ENVI 5.0 для расчета индекса NMOI (составлен автором)

Если значения индекса ниже 0,1, то выделяется класс техногенных объектов. Мы создали бинарное изображение, где значения пикселей 1 – урбанизированные территории, 0 – другие территории. Как можно заметить из рисунка 51, индекс NMOI показывает очень плохие результаты, поэтому не подходит для нашего исследования.

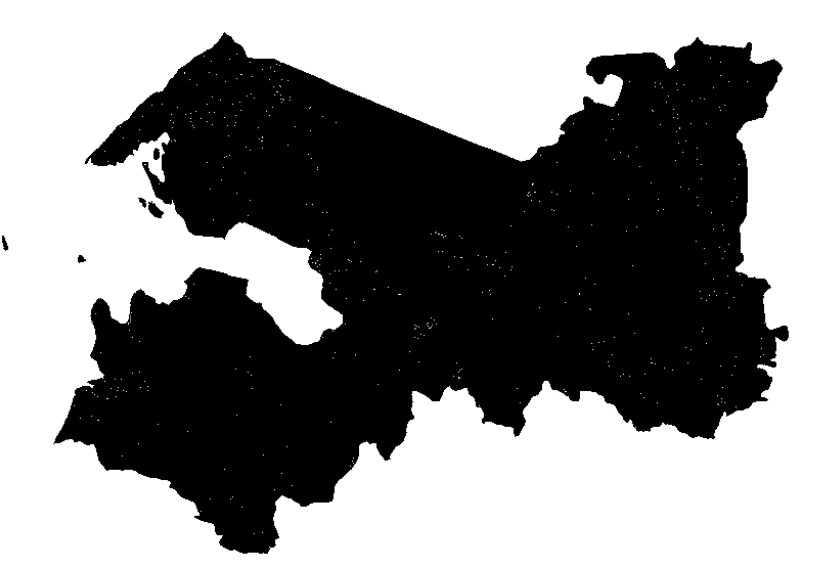

Рисунок 51. Участки урбанизированных территорий (белый цвет) на территории Ленинградской области на основе индексного изображения NMOI (составлен автором)

Следовательно, мы снова решили воспользоваться методом контролируемой классификации в ПО QGIS с помощью плагина SCP. Первым шагом приступили к созданию синтезированного изображения с комбинацией каналов 5-4-3 (рисунок 52), т.к. урбанизированные территории при таком синтезе четко выделяются зелено-голубым цветом (подраздел 2.3.2). Пример такого участка территории Ленинградской области представлен на рисунке 53.

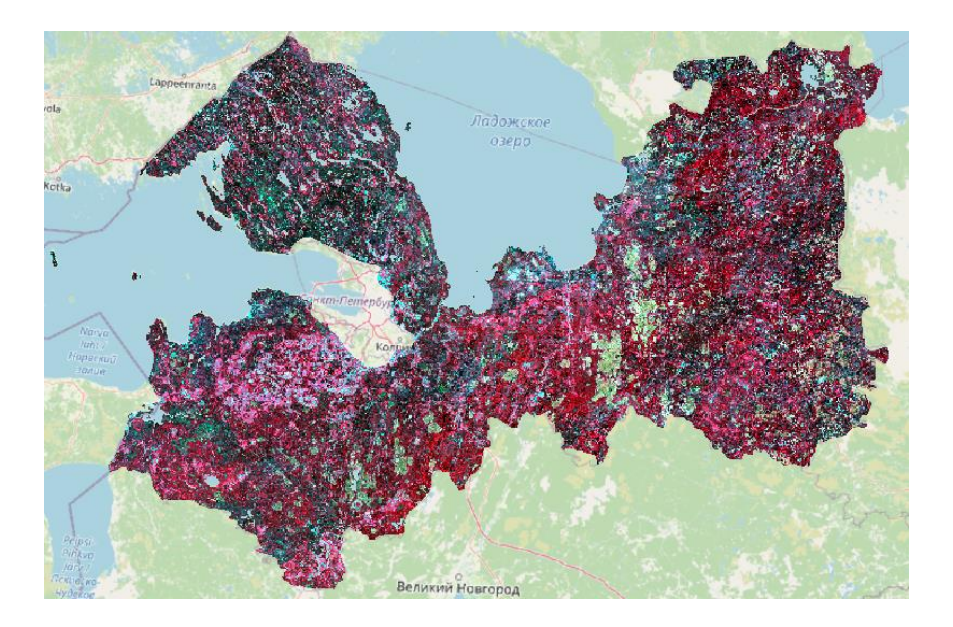

Рисунок 52. Синтезированное изображение полигона Ленинградской области с комбинацией 5-4-3 (составлен автором)

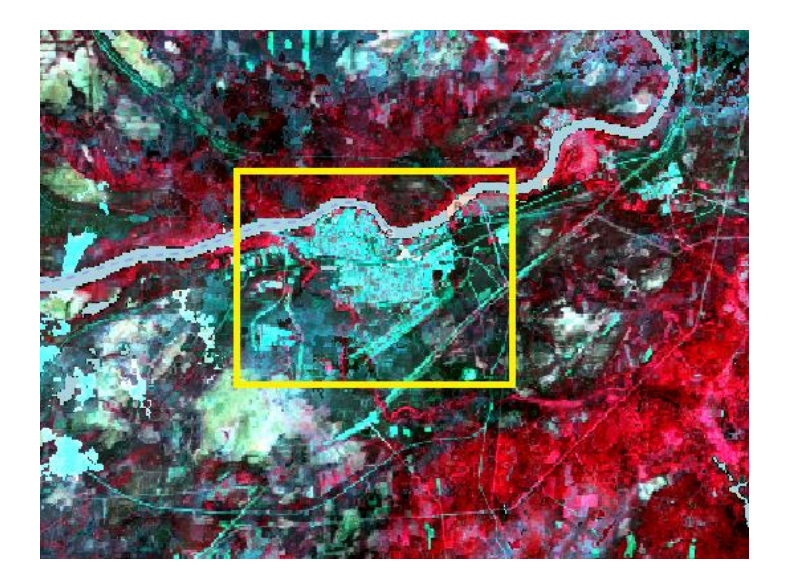

Рисунок 53. Населенный пункт на территории Ленинградской области (составлен автором)

Затем мы также создали векторный файл эталонов с помощью выделения пикселей зелено-голубого цвета. Присвоили id 1 полигонам, захватывающим пиксели со значениями, присущими урбанизированным территориям, а id 2 – остальным участкам территории Ленинградской области.

Следующим шагом воспользовались плагином SCP для создания файла сигнатур, куда импортировали созданный shape-файл эталонов. Присвоили значениям 1 фиолетовый цвет, а значениям 2 – белый. В окне плагина в разделе Classification установили метод классификации по максимальному правдоподобию и нажали RUN.

По итогу мы получили классифицированное бинарное изображение со значениями пикселей  $1 - \kappa y$ рбанизированные территории», и 2 – другие территории. Провели автоматическую векторизацию и удалили все полигоны с id 2. Получили векторный слой, который требовал генерализации – удаления слишком мелких полигонов и упрощения других для удобного восприятия в масштабе карты. Отбор и обобщение были произведены с помощью функции Упрощение геометрии, удаления полигонов, имеющих площадь менее 1 кв. км, и удаления полигонов, ошибочно попавших в классификацию, вручную.

По итогам генерализации мы получили shape-файл урбанизированных территорий в Ленинградской области (рисунок 54).
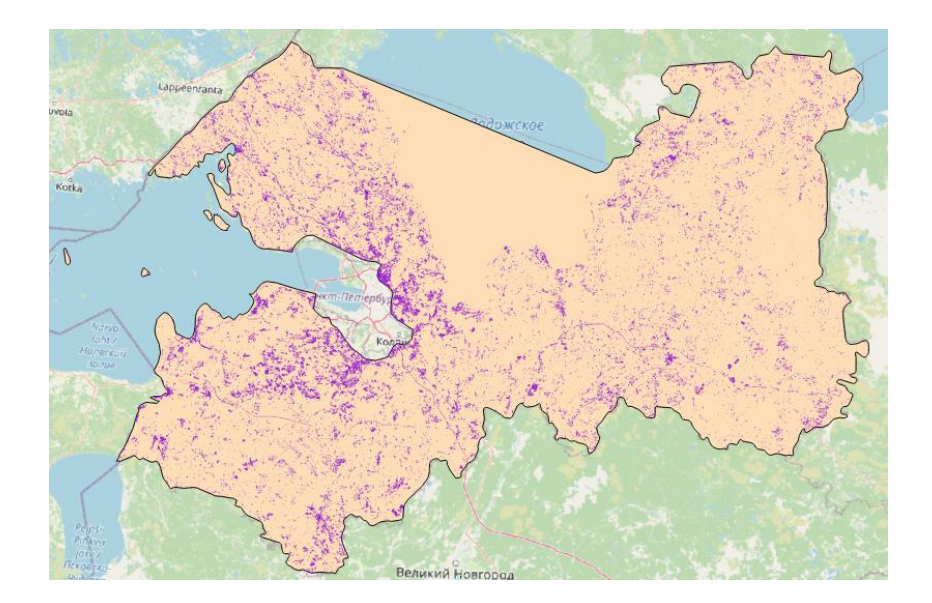

Рисунок 54. Урбанизированные территории (фиолетовый цвет), полученные с помощью контролируемой классификации, на территории Ленинградской области на момент 2020 года (составлен автором)

По итогам данного раздела можно сделать вывод, что контролируемая классификация по методу максимального правдоподобия является наиболее точным и информативным способом автоматизированного дешифрирования. Главное – выбрать подходящие комбинации для синтезированных изображений в зависимости от вида исследуемого объекта, а также составить корректный файл эталонов.

# ГЛАВА 4. СОЗДАНИЕ СЕРИИ КАРТ

### 3.4. Создание тематических карт в ArcGIS

Для выполнения цели нашего исследования, а именно для создания серии карт, мы решили воспользоваться программой ArcGIS.

ArcGIS - это крупная система компании ESRI, обеспечивающая сбор, организацию, управление, анализ, обмен и распределение географической информации. Она занимает первое место в мире среди платформ для построения и использования геоинформационных систем.

Система включает в себя программное обеспечение, интерактивную облачную инфраструктуру, профессиональные инструменты, шаблоны приложений, веб- и мобильные приложения, а также наборы базовых карт. ArcGIS является также инфраструктурой для создания карт и географической информации (Электронный  $\frac{1}{2}$ URL: https://resources.arcgis.com/ru/help/gettingpecypc started/articles/026n00000014000000.htm).

Для задач нашей работы мы использовали ПО АгсМар версии 10.8.

Во-первых, требовалось создать четыре карты из серии: «Распределение гарей», «Распределение вырубок», «Сельскохозяйственные угодья» и «Урбанизированные территории».

Первым шагом мы создали географическую основу для всей серии карт. Данные по административно-территориальным границам были скачаны с Интернет-ресурса MyData.biz (Электронный  $\frac{1}{2}$  $URL:$ pecypc https://mydata.biz/ru/catalog/databases/borders\_ru). Здесь содержаться границы государств, регионов и муниципальных районов субъектов РФ. Для гидрографии и населенных данные OpenStreetMap (Электронный ресурс // URL: ПУНКТОВ МЫ взяли https://download.geofabrik.de/russia.html). Эти векторные слои для всего северо-западного федерального округа, поэтому требовалось обрезать каждый из них по полигону Ленинградской области. Для этого мы воспользовались функцией «Вырезание» (рисунок 55). Во входных объектах выбрали shape-файлы гидрографии и населенных пунктов, в вырезающих - полигон Ленинградской области.

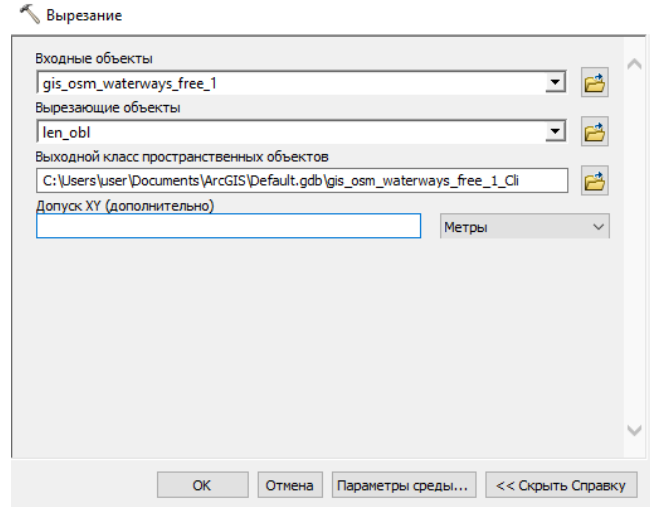

Рисунок 55. Окно функции «Вырезание» (составлен автором)

Гидрография требовала генерализации. Мы оставили только самые крупные реки: Нева, Волхов, Свирь, Тосна, Вуокса, Охта, Оять, Капша, Тихвинка, Лидь, Чагода, Пчевжа, Сясь, Оредеж, Луга и Плюса. С помощью функции «Упростить линию» (рисунок 56) – алгоритм POINT\_REMOVE, допуск упрощения 1 км, и «Сгладить линию» (рисунок 57) – алгоритм PAEK, допуск сглаживания 1 км, сделали водотоки удобными для восприятия в масштабе карты.

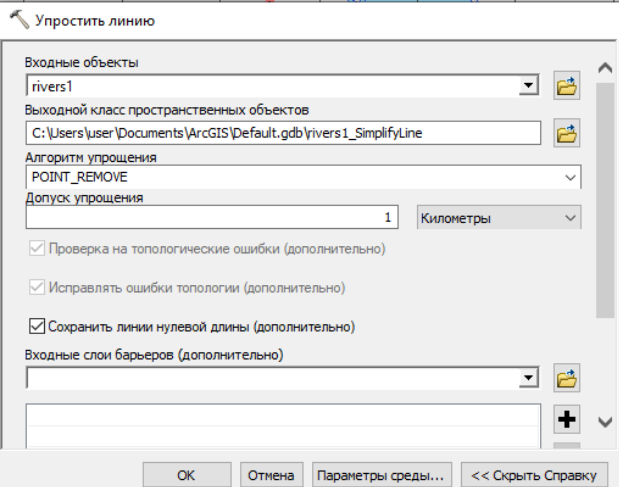

Рисунок 56. Окно функции «Упростить линию» (составлен автором)

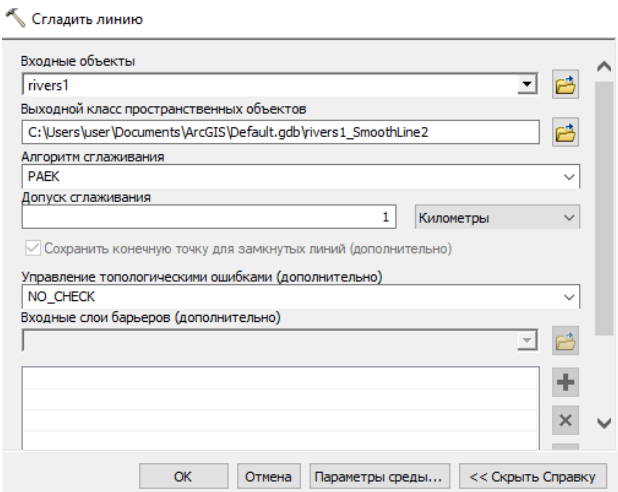

Рисунок 57. Окно функции «Сгладить линию» (составлен автором)

Также присвоили линиям рек разную ширину по всей длине (от 0,1 до 0,5 мм) в зависимости от их истоков и устьев.

Из водоемов оставили также самые крупные: озера Ладожское, Суходольское, Вуокса и Глубокое, водохранилища Нарвское и Ивинский Разлив.

Населенные пункты отобрали только те, которые являются центрами муниципальных районов. Для столицы субъекта – города Гатчина – пунсон с точкой, для всех остальных городов – белый пунсон.

Также присвоили разные стили линий для государственной границы, границы субъектов и границы муниципальных районов.

Математическая основа карт состояла из масштаба 1 : 2 000 000, географической системы координат WGS-84, равнопромежуточной конической проекции (UTM Zone 36N) и градусной сетки с интервалом в 1°.

В результате мы получили географическую основу для карт, представленную на рисунке 58.

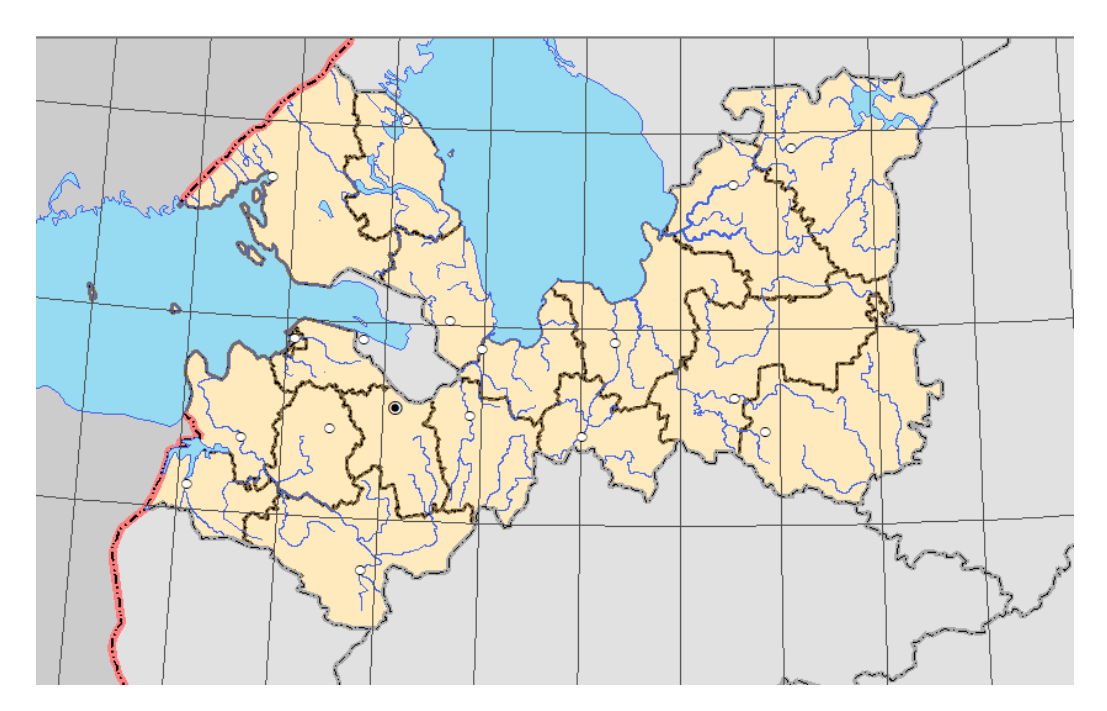

Рисунок 58. Географическая основа для серии карт (составлен автором)

Следующим шагом приступили к нанесению тематической информации. Для каждой из карт добавили свои данные: созданные ранее векторные слои гарей, вырубок, сельскохозяйственных угодий и урбанизированных территорий. Рассчитали площадь каждого участка антропогенного нарушения в таблице атрибутов с помощью действия «Вычислить геометрию» (рисунок 59). В параметрах указали нужную систему координат и единицы измерения – квадратные километры. Таким же способом произвели расчет площадей районов.

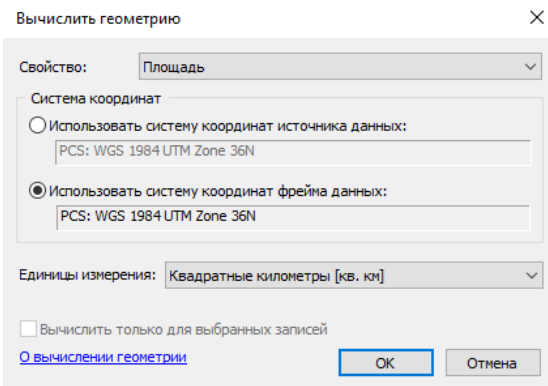

Рисунок 59. Окно функции «Вычислить геометрию»

Затем нужно было рассчитать статистическую информацию – какая площадь каждого из исследуемых антропогенных нарушений в каждом муниципальном образовании Ленинградской области. Для этого, во-первых, воспользовались функцией «Пересечение» (рисунок 60), входными объектами в которой стали векторные слои нарушений и муниципальных районов.

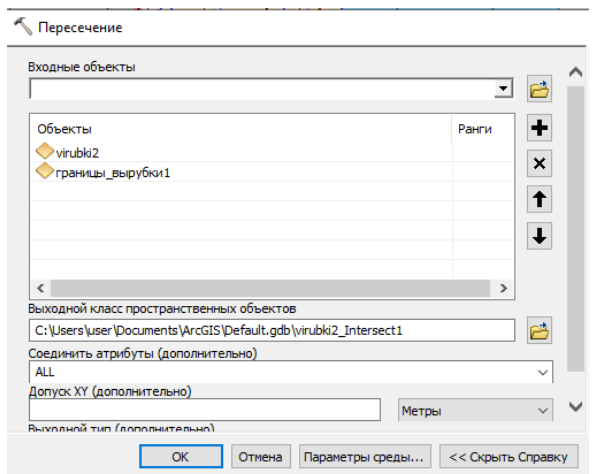

Рисунок 60. Окно функции «Пересечение» (составлен автором)

По итогам выполнения пересечения получили таблицу, которая показывает каждый объект векторного слоя нарущенности, попадающий в полигон определенного района субъекта (рисунок 61).

| virubki2 Intersect       |            |         |              |                   |          |  |
|--------------------------|------------|---------|--------------|-------------------|----------|--|
| name                     | Shape Leng | areaa   | Shape Length | <b>Shape Area</b> | area     |  |
| Кингисеппский район<br>۱ | 5.179833   | 3086.81 | 5089.404741  | 1193433,809759    | 1.193434 |  |
| Кингисеппский район      | 5,179833   | 3086,81 | 2699.24524   | 420872,059157     | 0.420872 |  |
| Кингисеппский район      | 5.179833   | 3086,81 | 11689.426174 | 5506307,849763    | 5,506308 |  |
| Кингисеппский район      | 5,179833   | 3086,81 | 4381,622463  | 760701,898248     | 0.760702 |  |
| Кингисеппский район      | 5,179833   | 3086,81 | 3922,795191  | 829428,08701      | 0.829428 |  |
| Кингисеппский район      | 5.179833   | 3086,81 | 4741,853683  | 978588.429296     | 0.978588 |  |
| Кингисеппский район      | 5.179833   | 3086.81 | 4893.7562    | 1736401.287762    | 1.736401 |  |
| Кингисеппский район      | 5.179833   | 3086,81 | 4336,395739  | 869569,111858     | 0.869569 |  |
| Кингисеппский район      | 5.179833   | 3086.81 | 4267.939105  | 830948.562032     | 0.830949 |  |
| Кингисеппский район      | 5,179833   | 3086,81 | 3390,711859  | 625226.078788     | 0.625226 |  |
| Кингисеппский район      | 5.179833   | 3086,81 | 3202.181949  | 631003.972632     | 0.631004 |  |
| Кингисеппский район      | 5,179833   | 3086,81 | 3719,775669  | 608196,588341     | 0,608197 |  |
| Кингисеппский район      | 5,179833   | 3086,81 | 4255.751197  | 1126075,973008    | 1,126076 |  |
| Кингисеппский район      | 5.179833   | 3086,81 | 1664.56405   | 142470.072224     | 0.14247  |  |
| Кингисеппский район      | 5.179833   | 3086.81 | 6590.404798  | 1897877.513125    | 1.897877 |  |
| Кингисеппский район      | 5.179833   | 3086,81 | 5024.058237  | 1318570.180393    | 1.31857  |  |
| Кингисеппский район      | 5.179833   | 3086.81 | 7929.808945  | 2253824.469935    | 2.253824 |  |
| Кингисеппский район      | 5,179833   | 3086,81 | 13370,392624 | 10151409,419144   | 10,15141 |  |
| Кингисеппский район      | 5,179833   | 3086,81 | 9941.97333   | 3444825.483385    | 3.444825 |  |
| ∢                        |            |         |              |                   | >        |  |

Рисунок 61. Таблица атрибутов по результатам пересечения (составлен автором)

Во-вторых, в данной таблице по полю name (название района) с помощью действия «Суммировать» рассчитали, какая общая площадь определенного антропогенного нарушения находится в каждом муниципальном образовании (рисунок 62).

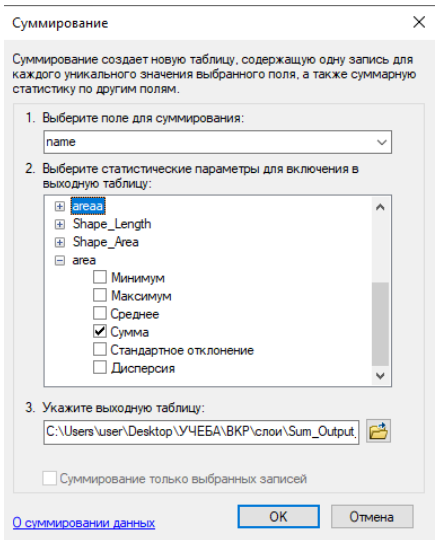

Рисунок 62. Окно функции «Суммировать»

Получили таблицу, которую объединили с таблицей атрибутов границ районов. В результате таблица атрибутов векторного слоя границ муниципальных образований выглядела, как показано на рисунке 63.

| ×<br>границы_вырубки                     |            |          |  |  |  |
|------------------------------------------|------------|----------|--|--|--|
| name                                     | Count name | Sum area |  |  |  |
| Гатчинский район                         | 19         | 19.3796  |  |  |  |
| Приозерский район                        | 15         | 24,2913  |  |  |  |
| Всеволожский район                       | 9          | 33.2786  |  |  |  |
| Ломоносовский район                      | 29         | 34.5194  |  |  |  |
| Сланцевский район                        | 45         | 35.4112  |  |  |  |
| Тосненский район                         | 20         | 45.2723  |  |  |  |
| Кировский район                          | 15         | 49,5729  |  |  |  |
| Волосовский район                        | 50         | 51.5554  |  |  |  |
| Выборгский район                         | 29         | 52.6523  |  |  |  |
| Киришский район                          | 18         | 61.059   |  |  |  |
| Лодейнопольский район                    | 36         | 99.0475  |  |  |  |
| Кингисеппский район                      | 42         | 107.03   |  |  |  |
| Лужский район                            | 49         | 112,0159 |  |  |  |
| Подпорожский район                       | 91         | 125.694  |  |  |  |
| Тихвинский район                         | 78         | 162.4415 |  |  |  |
| Волховский район                         | 41         | 163.0758 |  |  |  |
| Бокситогорский район                     | 108        | 353.8056 |  |  |  |
|                                          |            | >        |  |  |  |
| 1 ▶ H   ⊟ ■<br>м<br>$\blacktriangleleft$ |            |          |  |  |  |

Рисунок 63. Таблица атрибутов границ районов Ленинградской области для карты распределения вырубок (составлен автором)

Также рассчитали процент площади каждого вида антропогенной нарушенности от площади района с помощью «Калькулятора поля». Для отображения этого относительного показателя использовался такой способ картографического изображения, как картограмма. Добавили и другой показатель – общая площадь каждого вида антропогенного нарушения ландшафтов по районам. Использованный способ картографического изображения – картодиаграмма.

Наконец, приступили к компоновке карт. Добавили названия всех географических объектов: гидрографии, населенных пунктов, островов, зарубежных государств, субъектов РФ. Также названия карт, численный и линейный масштабы и легенды. Итоговые варианты составленных четырех карт представлены в Приложениях  $N_2$  1 - 4.

### **3.5. Анализ полученных данных**

Мы создали четыре карты – «Распределение гарей», «Распределение вырубок», «Сельскохозяйственные угодья» и «Урбанизированные территории».

По результатам анализа содержащихся в них данных можно сделать следующие выводы:

1. Гари на территории Ленинградской области в 2020 году в большинстве своем расположены на Карельском перешейке, что объясняется расположением здесь большого количества мест отдыха, и на юго-западе области;

2. Большинство вырубок леса в исследуемом субъекте РФ в 2020 году концентрировались на востоке области, что подтверждается наличием большого количества предприятий лесопромышленного комплекса в Бокситогорском, Волховском, Тихвинском, Лодейнопольском и Подпорожском районах (лесопильно-деревообрабатывающие «ММ Ефимовский», «ИКЕА Индастри Тихвин», «Мется Свирь», картонно-бумажные фабрики «ГОТЭК Северо-Запад», «Кнауф Петроборд», производство беленой химтермомассы и бумаги на «Интернешнл Пейпер») (Электронный ресурс // URL: [https://lesprominform.ru/jarticles.html?id=5731\)](https://lesprominform.ru/jarticles.html?id=5731).

3. Сельскохозяйственные угодья на территории Ленинградской области на момент 2020 года в целом сконцентрированы на Карельском перешейке и на юго-западе региона, что можно объяснить наличием благоприятных климатических условий в этих районах и наибольшей плотностью населения;

4. Большая площадь урбанизированных территории в Ленинградской области на момент 2020 года наблюдается во Всеволожском районе, что объясняется соседством с мегаполисом – Санкт-Петербургом, а также высоким темпом роста застройки. Также высокий процент урбанизированных территорий наблюдается в Выборгском и Гатчинском районах, что также объясняется близостью к Санкт-Петербургу и благоприятными условиями для жизни.

Таким образом, мы составили таблицу, показывающую общий процент антропогенной нарушенности каждого муниципального района Ленинградской области в 2020 году (таблица 6).

Таблица 6. Общий процент антропогенной нарушенности территории Ленинградской области по муниципальным районам за 2020 год (составлена автором)

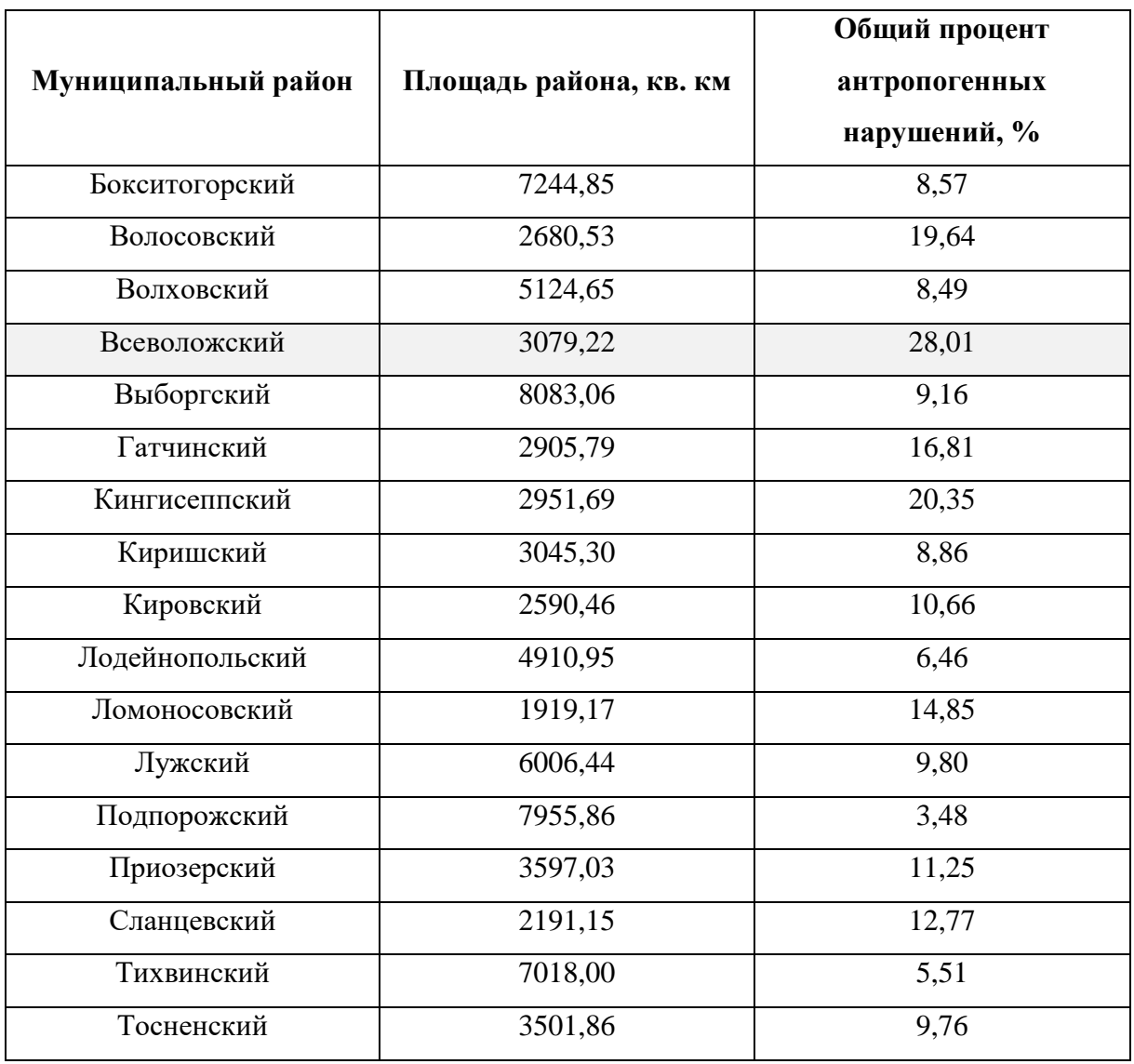

Из данной таблицы можно увидеть, что самый нарушенный в процентном отношении является Всеволожский район – 28,01 % территории (примерно 862,5 кв. км). Поэтому последней пятой картой в нашей серии стала карта Антропогенных нарушений территории Всеволожского муниципального района Ленинградской области – распределение гарей, вырубок, сельскохозяйственных земель и урбанизированных территорий.

Данную карту мы также составляли в ПО ArcMap 10.8. Географическая основа была взята с предыдущих карт, математическую основу составили масштаб 1 : 400 000, географическая система координат WGS-84, равнопромежуточная коническая проекция (UTM Zone 36N) и градусная сетка с интервалом в 30' по долготе и 15' по широте. Подложка для карты составлена из спутникового снимка, которая была обрезана по полигону района с помощью функции «Вырезание».

Также в содержание карты мы добавили пути сообщения: автомобильные дороги федерального (Р-21, А-121), регионального и местного значения и главные железные дороги, которые также были обрезаны по полигону района с помощью функции «Вырезание». Помимо районного центра, мы добавили крупные населенные пункты с численностью населения выше 1000 человек (Агалатово, Токсово, Кузьмоловский, Бугры, Новое Девяткино, Мурино, Янино-1, Старая, Кудрово, им. Морозова, Дубровка).

При компоновке карты добавили необходимые подписи географических объектов: рек, населенных пунктов, муниципальных районов, субъектов РФ. Также добавили легенду, численный и линейный масштабы и название карты.

Итоговый вариант карты «Антропогенные нарушения. Всеволожский район» представлен в Приложении № 5.

Таким образом, в Ленинградской области по четырем рассмотренным видам нарушений природной среды (гари, вырубки, сельскохозяйственные угодья, урбанизированные территории) общая их площадь составляет 7701,10 кв. км, что примерно 9 % от площади всей территории субъекта РФ.

## **ЗАКЛЮЧЕНИЕ**

Итогом данной работы стала серия карт антропогенной нарушенности территории Ленинградской области за 2020 год с использованием данных дистанционного зондирования Земли и геоинформационных технологий. Серия состоит из пяти карт: «Распределение гарей», «Распределение вырубок», «Сельскохозяйственные угодья», «Урбанизированные территории» и «Антропогенные нарушения» Всеволожского муниципального района, как самого нарушенного человеческой деятельностью в процентном отношении (Приложения № 1 - 5).

В ходе выпускной квалификационной работы были выполнены все поставленные задачи – ознакомились с физико-географической характеристикой Ленинградской области, в особенности с растительностью, изучили интерфейс облачного сервиса Google Earth Engine, рассмотрели характеристики спутниковых снимков Landsat-7 ETM+ и Landsat-8 OLI, провели анализ преимуществ различных индексных, синтезированных и классифицированных изображений, получили и обработали необходимые спутниковые снимки, исследовали и описали методику выявления гарей, сельскохозяйственных угодий, вырубок и урбанизированных территорий Ленинградской области, создали серию тематических карт и выполнили анализ получившихся данных.

В результате анализа данных, содержащихся в составленных тематических картах, сделали следующие выводы:

- 1. Гари на территории Ленинградской области в 2020 году в большинстве своем расположены на Карельском перешейке и на юго-западе области;
- 2. Большинство вырубок леса в исследуемом субъекте РФ в 2020 году концентрировались на востоке области;
- 3. Сельскохозяйственные угодья на территории Ленинградской области на момент 2020 года в целом сконцентрированы на Карельском перешейке и на юго-западе региона;
- 4. Большая площадь урбанизированных территории в Ленинградской области на момент 2020 года наблюдается во Всеволожском, Выборгском и Гатчинском районах.

В целом, в Ленинградской области по четырем рассмотренным видам нарушений природной среды (гари, вырубки, сельскохозяйственные угодья,

урбанизированные территории) общая их площадь составляет 7701,10 кв. км, что примерно 9 % от площади всей территории субъекта РФ.

Самым нарушенным муниципальным районом считается Всеволожский – по результатам расчета процента площади антропогенной нарушенности от общей площади района. Этот процент составил 28,01 % при площади Всеволожского района в 3079,22 кв. км.

Также в ходе работы было выявлено, что использование облачных технологий, в частности Google Earth Engine, позволяет уменьшить трудозатраты и повысить производительность при работе с большим объемом спутниковых снимков.

Тем не менее, способы выявления гарей, вырубок, сельскохозяйственных угодий и урбанизированных территорий в дальнейшем могут быть усовершенствованы, полностью автоматизированы и оптимизированы, чтобы использовать для научных и прикладных задач и ускорить их выполнение.

У данной работы, несомненно, есть перспективы развития. Например, можно рассмотреть другие виды антропогенных нарушений (разработки полезных ископаемых, гидротехнические системы и т. д.), исследовать способы выявления разных типов сельскохозяйственных угодий (пашни, залежи и др.), типов урбанизированных территорий (селитебные и промышленные районы, транспортные узлы).

# **СПИСОК ИСПОЛЬЗОВАННЫХ ИСТОЧНИКОВ**

# **Источники на русском языке**

*Нормативно-правовые акты:*

1. Закон Ленинградской области от 05.04.2021 № 32-оз "О внесении изменения в статью 13 областного закона «Устав Ленинградской области» [Электронный ресурс] // URL:<http://publication.pravo.gov.ru/Document/View/4700202104050003> (дата обращения: 28.11.2021).

#### *Книги и учебные пособия:*

1. Апарин Б.Ф., Касаткина Г.А., Матинян Н.Н., Сухачева Е.Ю. Красная книга почв Ленинградской области. СПб.: Аэроплан, 2007. С. 11 – 18.

2. Гук А.П., Хлебникова А.П. Методы и технологии распознавания объектов по их изображению // Учебно-методическое пособие. Новосибирск, 2019. 138 с.

3. Даринский А. В. Рельеф и полезные ископаемые // География Ленинградской области. СПб.: Глагол, 2001. С. 5 – 15.

4. Коберниченко В.Г., Иванов О.Ю., Зраенко С.М., Сосновский А.В., Тренихин В.А. Обработка данных дистанционного зондирования Земли: практические аспекты // Учебное пособие. Екатеринбург: Изд-во Урал. ун-та, 2013. 168 с.

5. Лесной план Ленинградской области на 2019 - 2028 годы // Комитет по природным ресурсам Ленинградской области. СПб., 2018. С. 14 – 23.

6. Немчинов П.А., Остриков К.В., Мурашко И.И., Стулов Ф.Н. Состояние окружающей среды в Ленинградской области // Комитет по природным ресурсам Ленинградской области. СПб., 2019. С. 41 – 57.

7. Реймерс Н.Ф. Природопользование // Словарь-справочник. М.: Мысль, 1990. 637 с.

8. Уланов В.А. Природа Ленинградской области // Ленинградская область: знаете ли вы? СПб.: Паритет, 2007. С. 8 – 9.

# *Научные публикации в журналах:*

1. Богданов А.П., Карпов А.А., Демина Н.А., Алешко Р.А. Совершенствование мониторинга лесов путем использования облачных технологий как элемента устойчивого лесоуправления // «Современные проблемы дистанционного зондирования Земли из космоса», т. 15, № 1. М., 2018. С. 89 – 100.

2. Бондур В.Г., Цидилина М.Н., Черепанова Е.В. Космический мониторинг воздействия природных пожаров на состояние различных типов растительного покрова в федеральных округах Российской Федерации // «Исследование земли из космоса», № 3. М., 2019. С. 13 – 32.

3. Васильченко А.А. Анализ основных методов выделения водного зеркала с помощью спектрозональных данных ДЗЗ // Электронный научно-образовательный журнал ВГСПУ «Грани познания», № 2(73). Волгоград, 2021. С. 4 – 8.

4. Воробьев О.Н., Курбанов Э.А., Демишева Е.Н. Дистанционный мониторинг устойчивости лесных экосистем // Йошкар-Ола: Поволжский государственный технологический университет, 2019. С. 166.

5. Воробьев О.Н., Курбанов Э.А., Лежнин С.А., Полевщикова Ю.А. Решение вопросов космического мониторинга лесных гарей в комплексных пакетах ENVI и ArcGIS // «ГЕОМАТИКА», № 4 (17). М.: «Совзонд», 2012. С. 82 – 92.

6. Говорушко С.М. Экологические последствия лесозаготовок // «Известия высших учебных заведений. Лесной журнал», № 1 (337). Архангельск, 2014. С. 45 – 53.

7. Евдокимов С.И., Михалап С.Г. Определение физического смысла комбинации каналов снимков Landsat для мониторинга состояния наземных и водных экосистем // Вестник Псковского государственного университета, Серия «Естественные и физикоматематические науки», № 7. Псков, 2015. С. 21 – 31.

8. Зраенко С.М., Емельянов А.Ю. Алгоритмы классификации изображений в пакете прикладных программ ENVI // Сборник тезисов докладов «Новые образовательные технологии в вузе: Шестая международная научно-методическая конференция», ч. 2. Екатеринбург: ГОУ ВПО УГТУ-УПИ, 2009. С. 131 – 134.

9. Зубков И.А., Скрипачев В.О. Применение алгоритмов неконтролируемой классификации при обработке данных ДЗЗ // «Современные проблемы дистанционного зондирования Земли из космоса», № 1. Москва, 2007. С. 57 – 62.

10. Мурзин Ф. А., Батура Т. В., Семич Д. Ф. Облачные технологии: основные модели, приложения, концепции и тенденции развития // Программные продукты и системы, № 3 (107). М., 2014. С. 64 – 72.

11. Полякова О.А., Проскурня Н.В. Дешифрирование и его назначение // EARTH SCIENCES, «Colloquium-journal», № 3 (27). Варшава, 2019. С. 64 – 66.

12. Пряхин В.Н., Большеротов А.Л., Рязанова Н.Е. Экологические проблемы плотно застроенных урбанизированных территорий // «Вестник РУДН», серия «Экология и безопасность жизнедеятельности», № 3. М., 2009. С. 72 – 76.

13. Раджабова Р.Т, Алексеенко Н.А., Курамагомедов Б.Ш., Тажудинова З.Ш. и Султанов З.М. Использование индексных изображений при дешифрировании растительного покрова Внутригорного Дагестана // «Юг России: экология, развитие», т. 15, № 4. Махачкала, 2020. С. 126 – 136.

14. Руднева О.С. Анализ воздействия сельского хозяйства на ландшафтную среду в степных регионах // «Вопросы степеведения», № 12. Оренбург, 2014. С. 146 – 148.

15. Сенников А.Н. Фитогеографическое районирование северо-запада европейской части России (Ленинградская, Псковская и Новгородская области) // Биогеография Карелии. Труды Карельского научного центра РАН, №7. Петрозаводск, 2005. С. 206 – 243.

16. Стыценко Е.А. Возможности распознавания сельскохозяйственных угодий с использованием методики совместной автоматизированной обработки разносезонных многозональных космических изображений // «Современные проблемы дистанционного зондирования Земли из космоса», т. 14, № 5. М., 2017. С. 172 – 183.

17. Хамедов В.А. Сравнение методов обнаружения лесных гарей по оптическим и радиолокационным космическим снимкам // Вестник СГУГиТ, геодезия и маркшейдерия. Новосибирск, 2016. № 3 (35). С. 43 – 56.

18. Шумаков Ф.Т., Толстохатько В.А., Малец А.Ю. Классификация космических снимков с использованием методов кластерного анализа // «Восточно-Европейский журнал передовых технологий», № 3/4 (51). Украина, Харьков, 2011. С. 58 – 62.

*Фондовые материалы:*

1. Зареи Саджад. Картографирование ландшафтов по данным спутникового термического зондирования и моделирования тепловых полей // Диссертация. М., 2018. С.  $28 - 30$ .

2. Рылов С.А. Методы и алгоритмы сегментации мультиспектральных спутниковых изображений высокого пространственного разрешения // Диссертация, ФГБУ «Институт вычислительных технологий сибирского отделения РАН». Новосибирск, 2016. С. 16 – 18.

*Ресурсы сети Интернет:*

1. MyData.biz – Данные для бизнеса [Электронный ресурс] // URL: [https://mydata.biz/ru/catalog/databases/borders\\_ru](https://mydata.biz/ru/catalog/databases/borders_ru) (дата обращения: 02.03.2022).

2. NDVI – теория и практика. Официальный сайт GIS-Lab – неформального сообщества специалистов в области ГИС и ДЗЗ [Электронный ресурс] // URL: [https://gis](https://gis-lab.info/qa/ndvi.html)[lab.info/qa/ndvi.html](https://gis-lab.info/qa/ndvi.html) (дата обращения: 14.01.2022).

3. Барталев С.А., Егоров В.А. Детектирование сгоревших территорий РФ в 2010: результаты ИКИ РАН. GIS-Lab.info [Электронный ресурс] // URL: https://gislab.info/qa/fires-iki.html (дата обращения: 10.03.2022).

4. Выполнение классификации. Официальный сайт ESRI // Документация ArcGIS Pro [Электронный ресурс] // URL: [https://pro.arcgis.com/ru/pro-app/latest/tool](https://pro.arcgis.com/ru/pro-app/latest/tool-reference/spatial-analyst/performing-the-classification.htm)[reference/spatial-analyst/performing-the-classification.htm](https://pro.arcgis.com/ru/pro-app/latest/tool-reference/spatial-analyst/performing-the-classification.htm) (дата обращения: 15.02.2022).

5. Защита леса на контроле. Официальный сайт Правительства Ленинградской области [Электронный ресурс] // URL: <https://lenobl.ru/ru/dlya-smi/news/28534/> (дата обращения 15.03.2022).

6. Интернет-сервис Amazon Web Services [Электронный ресурс] // URL: <https://aws.amazon.com/ru/> (дата обращения: 12.12.2021).

7. Интернет-сервис EO Browser [Электронный ресурс] // URL: [https://www.sentinel](https://www.sentinel-hub.com/explore/eobrowser/)[hub.com/explore/eobrowser/](https://www.sentinel-hub.com/explore/eobrowser/) (дата обращения: 12.12.2021).

8. Интернет-сервис Google Earth Engine [Электронный ресурс] // URL: <https://earthengine.google.com/> (дата обращения: 12.12.2021).

9. Интернет-сервис Кosmosnimki.ru [Электронный ресурс] // URL: <https://www.kosmosnimki.ru/> (дата обращения: 12.12.2021).

10. Карта NDVI. Официальный сайт ООО "АЛЬБАТРОС" – российского производителя БВС (БПЛА) [Электронный ресурс] // URL: <https://www.alb.aero/services/karta-ndvi/> (дата обращения: 11.01.2022).

11. Карта пожаров на Ладожском озере [Электронный ресурс] // URL: [https://ladoga](https://ladoga-fires.nextgis.com/resource/2/display?base=osm-mapnik&lon=30.5385&lat=61.3845&angle=0&zoom=10&styles=13,14,15,16,17,18,19,20,21,22,25&panel=layers)[fires.nextgis.com/resource/2/display?base=osm-](https://ladoga-fires.nextgis.com/resource/2/display?base=osm-mapnik&lon=30.5385&lat=61.3845&angle=0&zoom=10&styles=13,14,15,16,17,18,19,20,21,22,25&panel=layers)

[mapnik&lon=30.5385&lat=61.3845&angle=0&zoom=10&styles=13,14,15,16,17,18,19,20,21](https://ladoga-fires.nextgis.com/resource/2/display?base=osm-mapnik&lon=30.5385&lat=61.3845&angle=0&zoom=10&styles=13,14,15,16,17,18,19,20,21,22,25&panel=layers) [,22,25&panel=layers](https://ladoga-fires.nextgis.com/resource/2/display?base=osm-mapnik&lon=30.5385&lat=61.3845&angle=0&zoom=10&styles=13,14,15,16,17,18,19,20,21,22,25&panel=layers) (дата обращения 10.03.2022).

12. Климат Санкт-Петербурга и Ленинградской области. Официальный сайт РОСГИДРОМЕТ. ФГБУ «Северо-Западное управление по гидрометеорологии и мониторингу окружающей среды» [Электронный ресурс] // URL: <http://www.meteo.nw.ru/articles/index.php?id=2> (дата обращения: 30.11.2021).

13. Лесосырьевая база освоена почти на 100 процентов / Электронный журнал «ЛесПромИнформ», №5 (151). СПб, 2020 [Электронный ресурс] // URL: <https://lesprominform.ru/jarticles.html?id=5731> (дата обращения 10.04.2022).

14. Наука. Официальный сайт географического факультета МГУ им. М.В. Ломоносова [Электронный ресурс] // URL: <http://www.geogr.msu.ru/science/> (дата обращения: 10.01.2022).

15. Официальный сайт Почвенного института им. В.В. Докучаева. Единый государственный реестр почвенных ресурсов России [Электронный ресурс] // URL: <http://egrpr.esoil.ru/content/adm/adm47.html> (дата обращения: 11.12.2021).

16. Официальный сайт РОСГИДРОМЕТ. ФГБУ «Северо-Западное управление по гидрометеорологии и мониторингу окружающей среды» [Электронный ресурс] // URL: <http://www.meteo.nw.ru/> (дата обращения: 30.11.2021).

17. Официальный сайт Управления Федеральной службы государственной статистики по г. Санкт-Петербургу и Ленинградской области [Электронный ресурс] // URL:<https://petrostat.gks.ru/folder/29437> (дата обращения: 03.02.2022).

18. Почему горят леса. Официальный сайт Greenpeace в России [Электронный ресурс] // URL: <https://greenpeace.ru/blogs/2021/07/29/pochemu-gorjat-lesa/> (дата обращения: 10.03.2022).

19. Разработка сервиса для мониторинга данных в сфере лесного хозяйства. Официальный сайт SberCloud [Электронный ресурс] // URL: <https://sbercloud.ru/ru/cases/servis-monitoringa-dannyh-v-lesnom-hozyajstve> (дата обращения: 12.12.2021).

20. Создание композитных изображений. Официальный сайт «Совзонд» – ведущего российского поставщика решений в области ГИС технологий, ГИС интеграции и космического мониторинга [Электронный ресурс] // URL: <https://sovzond.ru/services/fotogrammetriya/the-generation-of-composite-images-/> (дата обращения: 10.02.2022).

21. Характеристика субъекта. Официальный сайт МЧС России, главное управление по Ленинградской области [Электронный ресурс] // URL: [https://47.mchs.gov.ru/glavnoe](https://47.mchs.gov.ru/glavnoe-upravlenie/harakteristika-subekta)[upravlenie/harakteristika-subekta](https://47.mchs.gov.ru/glavnoe-upravlenie/harakteristika-subekta) (дата обращения: 28.11.2021).

22. Что такое ArcGIS. Официальный сайт ESRI [Электронный ресурс] // URL: <https://resources.arcgis.com/ru/help/getting-started/articles/026n00000014000000.htm> (дата обращения 03.04.2022).

### **Источники на иностранном языке**

*Книги и учебные пособия:*

1. Congedo L. Semi-Automatic Classification Plugin Documentation // Release 5.0.0.1. 2016. 207 p.

# *Научные публикации в журналах:*

1. Key C.H. Ecological and sampling constraints on defining landscape fire severity // Fire Ecology, № 2. 2006. P. 34 – 59.

2. Key C.H., Benson N.C. Remote Sensing Measure of Severity: The Normalized Burn Ratio // FIREMON Landscape Assessment (LA), V4 Sampling and Analysis Methods. 2004. P.  $1 - 16$ .

3. Rouse J.W., Haas R. H., Well J. A., Deering D. W. Monitoring vegetation systems in the great plains with ERTS // NASA. Goddard Space Flight Center 3d ERTS-1 Symp., Vol. 1, Sect. A. Texas, 1973. P. 309 – 313.

# *Ресурсы сети Интернет:*

1. Earth Engine Data Catalog [Электронный ресурс] // URL: <https://developers.google.com/earth-engine/datasets/> (дата обращения: 13.12.2021).

2. GEOFABRIC. Downloads [Электронный ресурс] // URL: <https://download.geofabrik.de/russia.html> (дата обращения 03.04.2022).

3. Google Earth Engine Code Editor [Электронный ресурс] // URL: <https://code.earthengine.google.com/> (дата обращения: 13.12.2021).

4. Lessons. California State Polytechnic University, Humboldt [Электронный ресурс] // URL: [http://gsp.humboldt.edu/OLM/Lessons/olm\\_lessons\\_homepage.html](http://gsp.humboldt.edu/OLM/Lessons/olm_lessons_homepage.html) (дата обращения: 03.02.2022).

5. Medium // Our latest additions to the Earth Engine Data Catalog [Электронный ресурс] // URL:<https://medium.com/> (дата обращения: 13.12.2021).

6. Sharing Earth Observation Resources // Satellite Missions Database [Электронный ресурс] // URL: <https://directory.eoportal.org/web/eoportal/satellite-missions> (дата обращения: 16.12.2021).

7. USGS Earth Explorer [Электронный ресурс] // URL:<https://earthexplorer.usgs.gov/> (дата обращения 10.03.2022).

8. Work with the Difference Normalized Burn Index – Using Spectral Remote Sensing to Understand the Impacts of Fire on the Landscape. Earth Lab [Электронный ресурс] // URL: [https://www.earthdatascience.org/courses/earth-analytics/multispectral-remote-sensing](https://www.earthdatascience.org/courses/earth-analytics/multispectral-remote-sensing-modis/normalized-burn-index-dNBR/)[modis/normalized-burn-index-dNBR/](https://www.earthdatascience.org/courses/earth-analytics/multispectral-remote-sensing-modis/normalized-burn-index-dNBR/) (дата обращения: 20.01.2022).

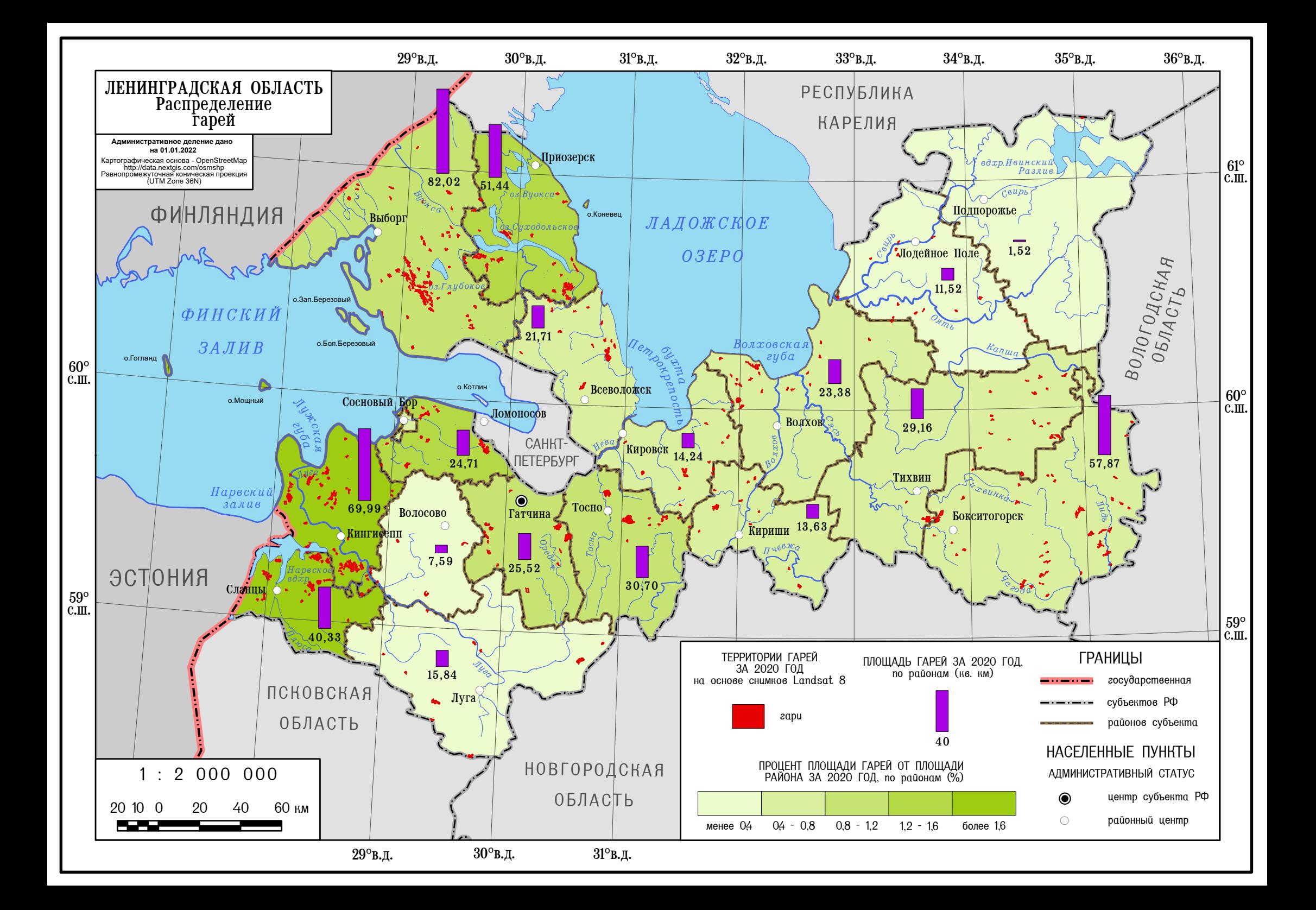

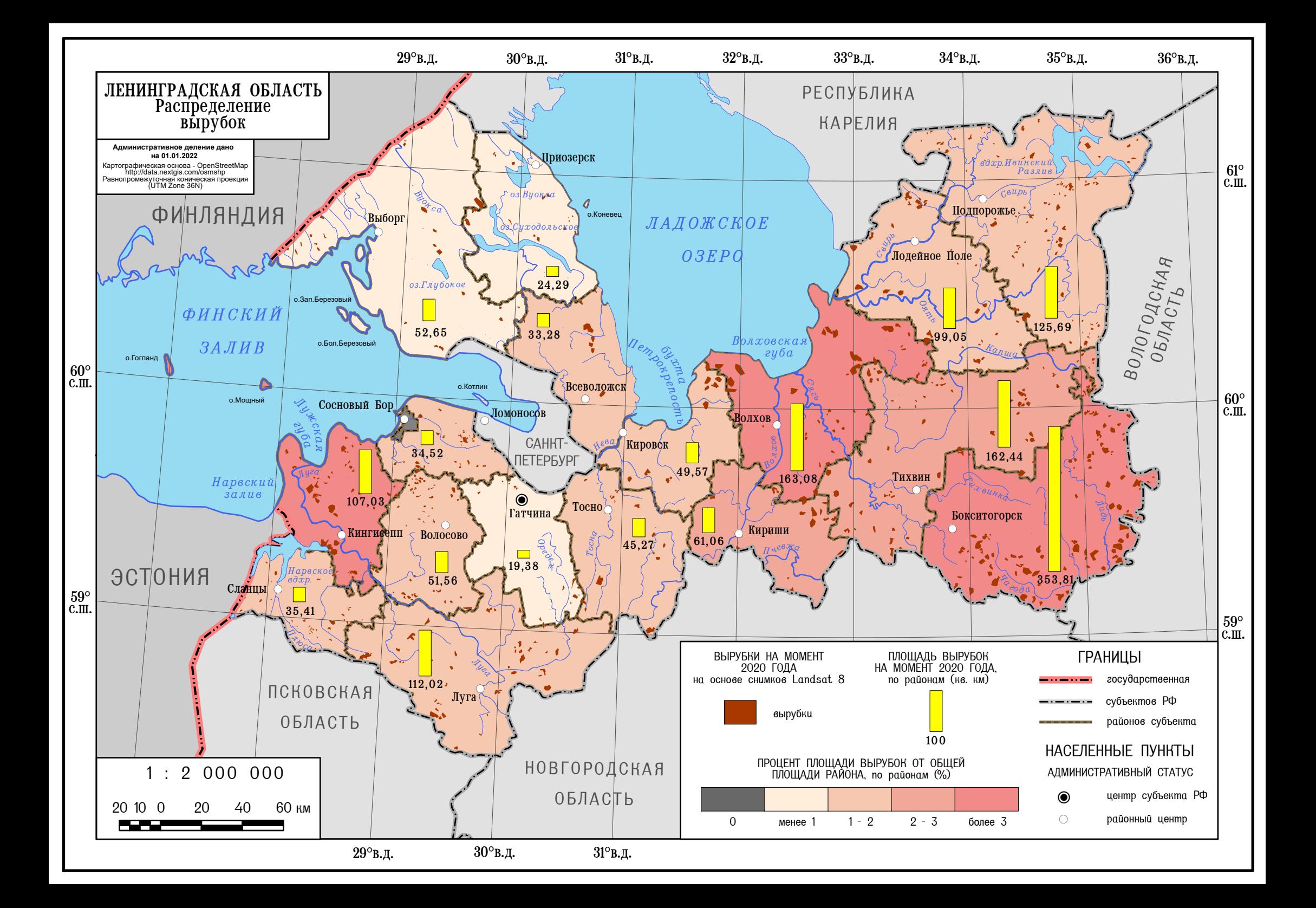

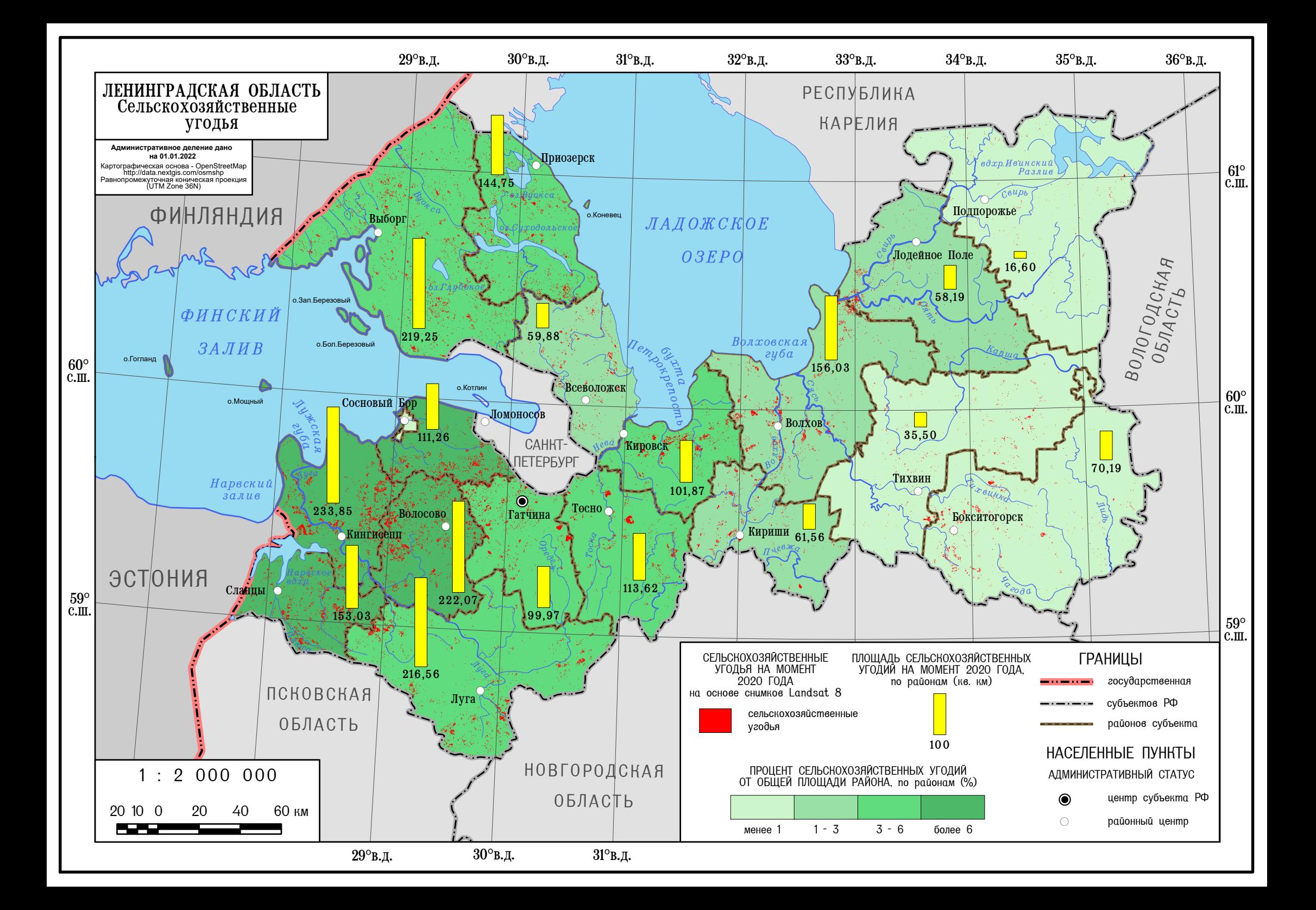

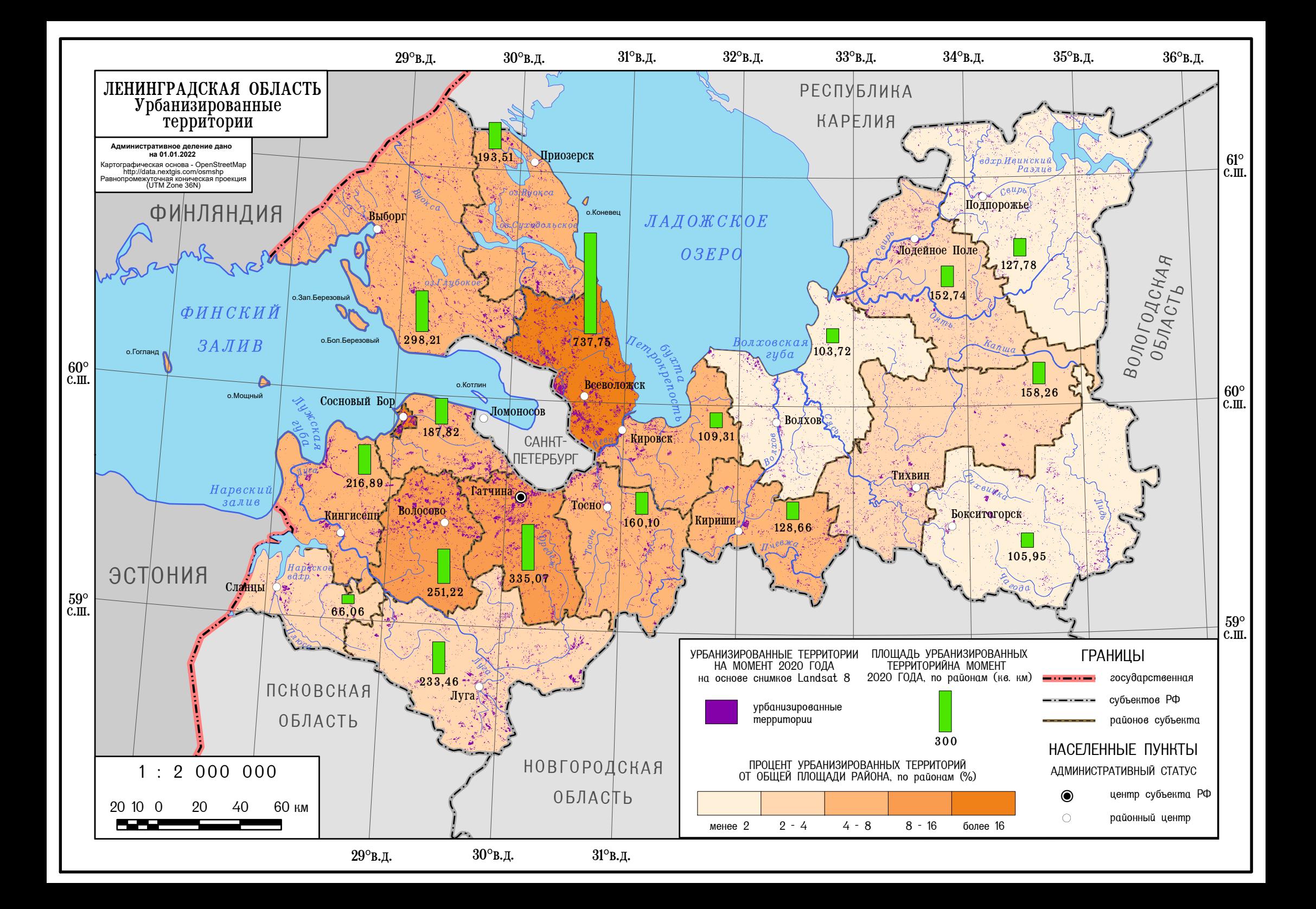

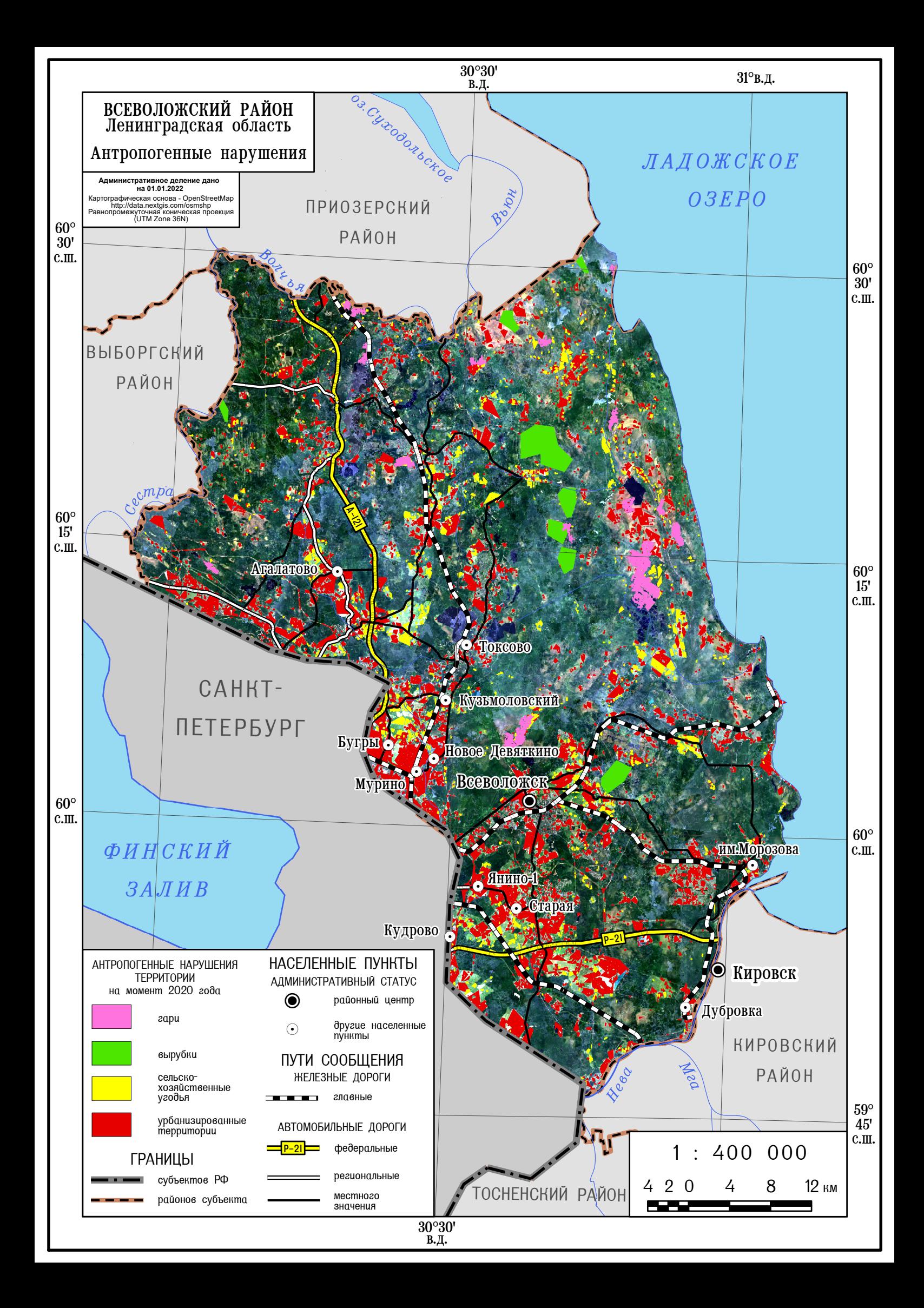